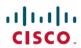

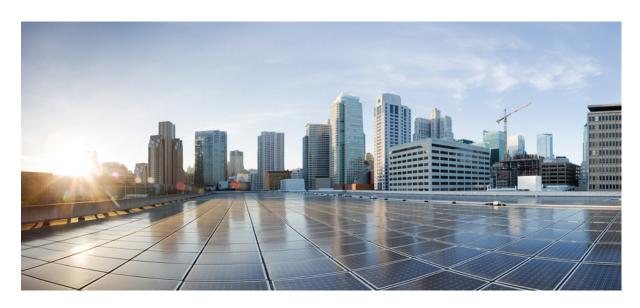

## **Planning Guide for Cisco Jabber 12.5**

**First Published:** 2018-11-29 **Last Modified:** 2024-04-02

### **Americas Headquarters**

Cisco Systems, Inc. 170 West Tasman Drive San Jose, CA 95134-1706 USA http://www.cisco.com Tel: 408 526-4000

800 553-NETS (6387) Fax: 408 527-0883 THE SPECIFICATIONS AND INFORMATION REGARDING THE PRODUCTS IN THIS MANUAL ARE SUBJECT TO CHANGE WITHOUT NOTICE. ALL STATEMENTS, INFORMATION, AND RECOMMENDATIONS IN THIS MANUAL ARE BELIEVED TO BE ACCURATE BUT ARE PRESENTED WITHOUT WARRANTY OF ANY KIND, EXPRESS OR IMPLIED. USERS MUST TAKE FULL RESPONSIBILITY FOR THEIR APPLICATION OF ANY PRODUCTS.

THE SOFTWARE LICENSE AND LIMITED WARRANTY FOR THE ACCOMPANYING PRODUCT ARE SET FORTH IN THE INFORMATION PACKET THAT SHIPPED WITH THE PRODUCT AND ARE INCORPORATED HEREIN BY THIS REFERENCE. IF YOU ARE UNABLE TO LOCATE THE SOFTWARE LICENSE OR LIMITED WARRANTY, CONTACT YOUR CISCO REPRESENTATIVE FOR A COPY.

The Cisco implementation of TCP header compression is an adaptation of a program developed by the University of California, Berkeley (UCB) as part of UCB's public domain version of the UNIX operating system. All rights reserved. Copyright © 1981, Regents of the University of California.

NOTWITHSTANDING ANY OTHER WARRANTY HEREIN, ALL DOCUMENT FILES AND SOFTWARE OF THESE SUPPLIERS ARE PROVIDED "AS IS" WITH ALL FAULTS. CISCO AND THE ABOVE-NAMED SUPPLIERS DISCLAIM ALL WARRANTIES, EXPRESSED OR IMPLIED, INCLUDING, WITHOUT LIMITATION, THOSE OF MERCHANTABILITY, FITNESS FOR A PARTICULAR PURPOSE AND NONINFRINGEMENT OR ARISING FROM A COURSE OF DEALING, USAGE, OR TRADE PRACTICE.

IN NO EVENT SHALL CISCO OR ITS SUPPLIERS BE LIABLE FOR ANY INDIRECT, SPECIAL, CONSEQUENTIAL, OR INCIDENTAL DAMAGES, INCLUDING, WITHOUT LIMITATION, LOST PROFITS OR LOSS OR DAMAGE TO DATA ARISING OUT OF THE USE OR INABILITY TO USE THIS MANUAL, EVEN IF CISCO OR ITS SUPPLIERS HAVE BEEN ADVISED OF THE POSSIBILITY OF SUCH DAMAGES.

Any Internet Protocol (IP) addresses and phone numbers used in this document are not intended to be actual addresses and phone numbers. Any examples, command display output, network topology diagrams, and other figures included in the document are shown for illustrative purposes only. Any use of actual IP addresses or phone numbers in illustrative content is unintentional and coincidental.

All printed copies and duplicate soft copies of this document are considered uncontrolled. See the current online version for the latest version.

Cisco has more than 200 offices worldwide. Addresses and phone numbers are listed on the Cisco website at www.cisco.com/go/offices.

Cisco and the Cisco logo are trademarks or registered trademarks of Cisco and/or its affiliates in the U.S. and other countries. To view a list of Cisco trademarks, go to this URL: <a href="https://www.cisco.com/c/en/us/about/legal/trademarks.html">https://www.cisco.com/c/en/us/about/legal/trademarks.html</a>. Third-party trademarks mentioned are the property of their respective owners. The use of the word partner does not imply a partnership relationship between Cisco and any other company. (1721R)

© 2020 Cisco Systems, Inc. All rights reserved.

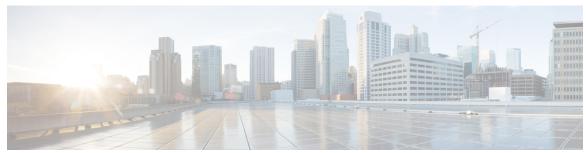

### CONTENTS

PREFACE

New and Changed Information ix

New and Changed Information ix

CHAPTER 1

Jabber Supported Languages 1

Purpose of this Guide 1

About Cisco Jabber 1

Planning Checklist 2

Supported Languages 2

CHAPTER 2

**Requirements 5** 

Server Requirements 5

Operating System Requirements 6

Operating Systems for Cisco Jabber for Windows 6

Operating System for Cisco Jabber for Mac 7

Operating Systems for Cisco Jabber for Android 7

Operating Systems for Cisco Jabber for iPhone and iPad 8

Hardware Requirements 8

Hardware Requirements for Desktop Clients 8

CTI Supported Devices 8

Hardware Requirements for Cisco Jabber for iPhone and iPad

Hardware Requirements for Cisco Jabber for Android 9

Network Requirements 20

IPv6 Requirements 21

Requirements to Support IPv6 in Android 23

Ports and Protocols 24

Supported Codecs 27

Virtual Environment Requirements 28

Audio and Video Performance Reference 28

```
Media Assure 28
       Fast Lane Support 29
       Audio Bit Rates for Cisco Jabber Desktop Clients 29
       Audio Bit Rates for Cisco Jabber Mobile Clients
        Video Bit Rates for Cisco Jabber Desktop Clients 30
        Video Bit Rates for Cisco Jabber for Android 30
        Video Bit Rates for Cisco Jabber for iPhone and iPad 31
       Presentation Video Bit Rates 31
       Maximum Negotiated Bit Rate 32
       Bandwidths 32
          Bandwidth Performance Expectations for Cisco Jabber Desktop Clients 33
          Bandwidth Performance Expectations for Cisco Jabber for Android 34
          Bandwidth Performance Expectations for Cisco Jabber for iPhone and iPad 34
        Video Rate Adaptation 35
        Call Management Records 35
Deployment Scenarios 37
     On-Premises Deployment 37
       On-Premises Deployment with Cisco Unified Communications Manager IM and Presence Service 37
          Computer Telephony Integration 38
       On-Premises Deployment in Phone Mode 39
          Softphone
          Deskphone 40
          Extend and Connect 40
       Phone Mode with Contacts Deployment 40
     Cloud-Based Deployments 41
       Cloud-Based Deployment with Cisco Webex Messenger 42
       Hybrid Cloud-Based Deployment with Cisco Webex Messenger Service 43
       Hybrid Cloud-Based Deployment with Cisco Webex Platform Service 44
          Contacts in Jabber Team Messaging Mode
     Deployment in a Virtual Environment 46
        Virtual Environment and Roaming Profiles
```

CHAPTER 3

```
Deploying Jabber Softphone for VDI 47
     Remote Access 48
        Expressway for Mobile and Remote Access 48
          First Time Signing into Jabber Using Expressway for Mobile and Remote Access 48
          Supported Services 49
        Cisco AnyConnect Deployments 55
     Deployment with Single Sign-On 56
       Single Sign-On Requirements 57
       Single Sign-On and Remote Access
User Management 59
     Jabber IDs 59
     IM Address Scheme 60
     Service Discovery using Jabber IDs 60
     SIP URI 61
     LDAP User ID 61
     User ID Planning for Federation 61
     Proxy Addresses for User Contact Photos 61
      Authentication and Authorization 61
        Cisco Unified Communications Manager LDAP Authentication 61
        Webex Messenger Login Authentication 62
       Single Sign-On Authentication 62
          Certificate-Based Authentication for Cisco Jabber for iPhone and iPad 62
          Certificate-Based Authentication for Cisco Jabber for Android
        Voicemail Authentication 63
        OAuth 63
      Multiple Resource Login 65
Service Discovery 67
     How the Client Connects to Services 67
        Cisco Webex Messenger Service Discovery 67
       Cisco Intercluster Lookup Service 68
        Expressway for Mobile and Remote Access Service Discovery
        Recommended Connection Methods 68
```

CHAPTER 5

```
Sources of Authentication 70
     How the Client Locates Services 70
     Method 1: Search For Services 72
       How the Client Discovers Available Services 72
          Client Issues an HTTP Query for Cisco Webex Messenger Service 74
          Client Queries the Name Server 74
          Client Connects to Internal Services 75
          Client Connects through Expressway for Mobile and Remote Access 76
        Cisco UDS SRV Record 77
       Collaboration Edge SRV Record 79
       DNS Configuration 80
          How the Client Uses DNS 80
          Domain Name System Designs 81
     Method 2: Customization 84
       Service Discovery Customization 84
          Custom Installations for Cisco Jabber for Windows 84
          Custom Installations for Cisco Jabber for Mac, iPhone and iPad, and Android 85
     Method 3: Manual Installations 85
     High Availability 85
       High Availability for Instant Messaging and Presence 85
          Client Behavior During a Failover 86
       High Availability for Voice and Video
     Survivable Remote Site Telephony 88
     Configuration Priorities 88
     Group Configurations Using Cisco Support Field 89
Contact Source 91
     What is a Contact Source?
        Contact Source Servers 91
     Why Do I Need a Contact Source? 92
      When to Configure Contact Source Servers 92
     Contact Source Options for Cisco Directory Integration
                                                           93
       Lightweight Directory Access Protocol 93
          Domain Name Retrieval 95
```

```
LDAP Considerations 96
        Cisco Unified Communications Manager User Data Service
          Contact Resolution with Multiple Clusters 100
          Extended UDS Contact Source 100
     LDAP Prerequisites 100
       LDAP Service Account 101
     Jabber ID Attribute Mapping 102
        Search Jabber IDs 102
     Local Contact Sources 103
     Custom Contact Sources 103
     Contact Caching 103
     Resolving Duplicate Contacts 103
     Dial Plan Mapping 104
     Cisco Unified Communication Manager UDS for Mobile and Remote Access 104
     Cloud Contact Source 104
        Webex Contact Source 104
     Contact Photo Formats and Dimensions 104
        Contact Photo Formats 105
        Contact Photo Dimensions
        Contact Photo Adjustments
Security and Certificates 107
     Encryption 107
        Compliance and Policy Control for File Transfer and Screen Capture 107
       Instant Message Encryption
          On-Premises Encryption
          Cloud-Based Encryption
                                 109
          Encryption Icons 111
          Local Chat History 111
     Voice and Video Encryption 111
     PIE ASLR Support 111
     Federal Information Processing Standards 112
     Common Criteria 113
```

Contact Source Server Discovery 96

CHAPTER 9

Secure LDAP 113 Authenticated UDS Contact Search 113 Certificates 114 Certificate Validation 114 Required Certificates for On-Premises Servers 115 Certificate Signing Request Formats and Requirements 115 Revocation Servers 116 Server Identity in Certificates 116 Certificates for Multiserver SANs 117 Certificate Validation for Cloud Deployments 117 Server Name Indication Support for Multitenant Hosted Collaboration Solution Antivirus Exclusions 118 **Configuration Management** 119 Fast Sign-in 119 **Screen Share** 121 Screen Share 121 Webex Screen Share 121 BFCP Screen Share 121 IM Only Screen Share 122 Escalate to a Meeting and Share 122

### CHAPTER 10 Federation 123

Interdomain Federation 123Intradomain Federation 123

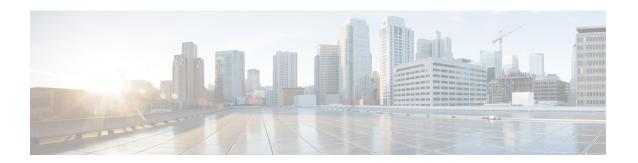

# **New and Changed Information**

• New and Changed Information, on page ix

# **New and Changed Information**

| Date           | Status  | Description                                                                                                    | Location                                    |
|----------------|---------|----------------------------------------------------------------------------------------------------|---------------------------------------------|
| May, 2020      | Changed | Changes to how LDAP credentials are retrieved                                                                           | LDAP Service Account                        |
| February 2020  | Changed | Added Windows user profile folders.                                                                                     | Virtual Environment and Roaming<br>Profiles |
| January, 2020  | Changed | Added a reference to the Cisco<br>Meeting Server Release 2.6 and<br>2.7: Single Combined Meeting<br>Server Deployments. | Ports for Other Services and<br>Protocols   |
|                | Changed | Added Croatian, Hungarian,<br>Romanian, Slovak, and Turkish to<br>supported languages for mobile<br>clients.            | Supported Languages appendix                |
|                | New     | Added info on antivirus exclusions for Jabber.                                                                          | Antivirus Exclusions                        |
| August, 2019   | Changed | Clarifications to service discovery process in <i>Lightweight Directory Access Protocol</i>                             | Contact Source                              |
| July, 2019     | Changed | Updated Presentation Video Bit<br>Rates                                                                                 | Audio and Video Performance<br>Reference    |
| November, 2018 | Changed | Requirements                                                                                                    | Updated requirements for the 12.5 release.  |

| Date | Status | Description                | Location                                                                                                    |
|------|--------|----------------------------|----------------------------------------------------------------------------------------------------|
|      | New    | Jabber team messaging mode | Added Hybrid Cloud-Based Deployments for Cisco Webex Messaging Service Added information about migrating contacts in Contacts in Jabber Team Messaging Mode. |
|      | New    | Common Criteria mode       | Added information about <i>Common Criteria</i> to the <i>Security and Certificates</i> section.                                                              |

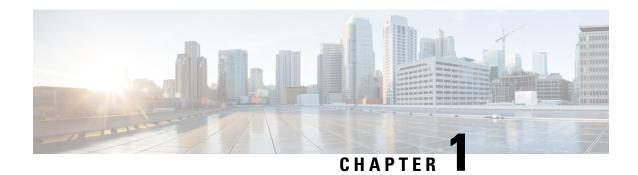

# **Jabber Supported Languages**

- Purpose of this Guide, on page 1
- About Cisco Jabber, on page 1
- Planning Checklist, on page 2
- Supported Languages, on page 2

## **Purpose of this Guide**

The Cisco Jabber Planning Guide includes the following information to assist you in planning the deployment and installation of Cisco Jabber.

- A product overview describing the features available in the product for this release.
- Information about how you are going to deploy the client, whether it's an on-premises or cloud deployment.
- Requirements for hardware, software, network, and certificates.

To deploy and install Cisco Jabber, use the Cisco Jabber Deployment and Installation Guide.

## **About Cisco Jabber**

Cisco Jabber is a suite of Unified Communications applications that allow seamless interaction with your contacts from anywhere. Cisco Jabber offers IM, presence, audio and video calling, voicemail, and conferencing.

The applications in the Cisco Jabber family of products are:

- Cisco Jabber for Windows
- · Cisco Jabber for Mac
- · Cisco Jabber for iPhone and iPad
- · Cisco Jabber for Android
- Cisco Jabber Softphone for VDI

For more information about the Cisco Jabber suite of products, see https://www.cisco.com/go/jabber or https://www.cisco.com/c/en/us/products/unified-communications/jabber-softphone-for-vdi/index.html .

# **Planning Checklist**

Use this checklist to plan your Cisco Jabber Deployment.

| Task                                                                                                    | See                                    | Completed? |
|----------------------------------------------------------------------------------------------------|----------------------------------------|------------|
| Confirm that your servers, hardware, and network comply with the requirements.                                                                 | Requirements, on page 5                |            |
| Determine how you plan to deploy Cisco Jabber.                                                                                                 | Deployment Scenarios, on page 37       |            |
| Plan your user management.                                                                                                    | User Management, on page 59            |            |
| Review Service Discovery to determine if you plan to configure service discovery and to determine which service discovery records you require. | Service Discovery, on page 67          |            |
| Determine how you plan to configure your contact source.                                                                                       | Contact Source, on page 91             |            |
| Confirm that you have the required certificates and security based on the deployment option you select.                                        | Security and Certificates, on page 107 |            |
| Review the available screen share options.                                                                                                    | Screen Share, on page 121              |            |
| Review the federation available for your deployment.                                                                                           | Federation, on page 123                |            |

# **Supported Languages**

The following table lists the Locale Identifier (LCID) or Language Identifier (LangID) for the languages that the Cisco Jabber clients support.

| Supported<br>Languages               | Cisco Jabber for<br>Windows | Cisco Jabber for<br>Mac | Cisco Jabber for<br>Android, Cisco<br>Jabber for iPhone<br>and iPad | LCID/LangID |
|--------------------------------------|-----------------------------|-------------------------|---------------------------------------------------------------------|-------------|
| Arabic - Saudi<br>Arabia             | X                           |                         | X                                                                   | 1025        |
| Bulgarian - Bulgaria                 | X                           | X                       |                                                                     | 1026        |
| Catalan - Spain                      | X                           | X                       |                                                                     | 1027        |
| Chinese (Simplified) - China         | X                           | X                       | X                                                                   | 2052        |
| Chinese<br>(Traditional) -<br>Taiwan | X                           | X                       | X                                                                   | 1028        |

| Supported<br>Languages     | Cisco Jabber for<br>Windows | Cisco Jabber for<br>Mac | Cisco Jabber for<br>Android, Cisco<br>Jabber for iPhone<br>and iPad | LCID/LangID |
|----------------------------|-----------------------------|-------------------------|---------------------------------------------------------------------|-------------|
| Croatian - Croatia         | X                           | X                       | X                                                                   | 1050        |
| Czech - Czech<br>Republic  | X                           | X                       |                                                                     | 1029        |
| Danish - Denmark           | X                           | X                       | X                                                                   | 1030        |
| Dutch - Netherlands        | X                           | X                       | X                                                                   | 1043        |
| English - United<br>States | X                           | X                       | X                                                                   | 1033        |
| Finnish - Finland          | X                           | X                       |                                                                     | 1035        |
| French - France            | X                           | X                       | X                                                                   | 1036        |
| German - Germany           | X                           | X                       | X                                                                   | 1031        |
| Greek - Greece             | X                           | X                       |                                                                     | 1032        |
| Hebrew - Israel            | X                           |                         |                                                                     | 1037        |
| Hungarian -<br>Hungary     | X                           | X                       | X                                                                   | 1038        |
| Italian - Italy            | X                           | X                       | X                                                                   | 1040        |
| Japanese - Japan           | X                           | X                       | X                                                                   | 1041        |
| Korean - Korea             | X                           | X                       | X                                                                   | 1042        |
| Norwegian -<br>Norway      | X                           | X                       |                                                                     | 2068        |
| Polish - Poland            | X                           | X                       |                                                                     | 1045        |
| Portuguese - Brazil        | X                           | X                       | X                                                                   | 1046        |
| Portuguese -<br>Portugal   | X                           | X                       |                                                                     | 2070        |
| Romanian -<br>Romania      | X                           | X                       | X                                                                   | 1048        |
| Russian - Russia           | X                           | X                       | X                                                                   | 1049        |
| Serbian                    | X                           | X                       |                                                                     | 1050        |
| Slovak - Slovakian         | X                           | X                       | X                                                                   | 1051        |
| Slovenian -Slovenia        | X                           | X                       |                                                                     | 1060        |

| Supported<br>Languages           | Cisco Jabber for<br>Windows | Cisco Jabber for<br>Mac | Cisco Jabber for<br>Android, Cisco<br>Jabber for iPhone<br>and iPad | LCID/LangID |
|----------------------------------|-----------------------------|-------------------------|---------------------------------------------------------------------|-------------|
| Spanish - Spain<br>(Modern Sort) | X                           | X                       | X                                                                   | 3082        |
| Swedish - Sweden                 | X                           | X                       | X                                                                   | 5149        |
| Thai - Thailand                  | X                           | X                       |                                                                     | 1054        |
| Turkish                          | X                           | X                       | X                                                                   | 1055        |

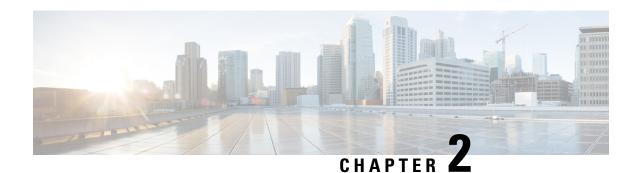

# Requirements

- Server Requirements, on page 5
- Operating System Requirements, on page 6
- Hardware Requirements, on page 8
- Network Requirements, on page 20
- Virtual Environment Requirements, on page 28
- Audio and Video Performance Reference, on page 28

# **Server Requirements**

The following software requirements are common to all Cisco Jabber clients in this release:

| Service         | Software Requirement                                            | Supported Version                                                                                    |
|-----------------|-----------------------------------------------------------------|----------------------------------------------------------------------------------------------------|
| IM and Presence | Cisco Unified Communications<br>Manager IM and Presence Service | 9.x and later                                                                                        |
|                 | Webex Messenger                                                 |                                                                                                    |
| Telephony       | Cisco Unified Communications<br>Manager                         | 9.x and later                                                                                        |
|                 | Cisco Unified Survivable Remote<br>Site Telephony               | 8.5 and later                                                                                        |
| Contact Search  | LDAP directory                                                  | LDAP v3 compliant directory such as Microsoft<br>Active directory 2008 R2 and Open LDAP 2.4 or later |
| Voicemail       | Cisco Unity Connection                                          | 9.x and later                                                                                        |

| Service       | Software Requirement                                                        | Supported Version                                     |
|---------------|-----------------------------------------------------------------------------|-------------------------------------------------------|
| Conferencing  | Cisco Meeting Server                                                        | 2.2 and later                                         |
|               | Cisco TelePresence Server                                                   | 3.1 and later                                         |
|               | Cisco TelePresence MCU                                                      | 4.3 and later                                         |
|               | Cisco ISR PVDM3                                                             | Cisco Unified Communications Manager 9.x and later    |
|               | Cloud CMR                                                                   | Webex Meetings Server with Collaboration Meeting Room |
|               | Webex Meetings Server                                                       | 2.8 MR1 and later                                     |
|               |                                                                             | 2.0 and later                                         |
|               |                                                                             | Cisco Jabber for Windows supports 1.5 and later       |
|               | Webex Meetings Center                                                       | WBS29 and later                                       |
| Remote Access | Cisco Adaptive Security<br>Appliance                                        | 8.4(1) and later                                      |
|               | Only applies to Cisco Jabber for Android.                                   |                                                       |
|               | Cisco AnyConnect Secure<br>Mobility Client                                  | Platform-dependent                                    |
|               | Cisco Jabber for Android and Cisco Jabber for iPhone and iPad clients only. |                                                       |
|               | Cisco Expressway C                                                          | X8.10.1 and later                                     |
|               | Cisco Expressway E                                                          | X8.10.1 and later.                                    |

Cisco Jabber uses domain name system (DNS) servers during startup, DNS servers are mandatory for Cisco Jabber setup.

# **Operating System Requirements**

## **Operating Systems for Cisco Jabber for Windows**

You can install Cisco Jabber for Windows on the following operating systems:

- Microsoft Windows 10 (desktop mode)
- Microsoft Windows 8.1 (desktop mode)
- Microsoft Windows 8 (desktop mode)
- Microsoft Windows 7

Cisco Jabber for Windows does not require the Microsoft .NET Framework or any Java modules.

### **Windows 10 Servicing Options**

Cisco Jabber for Windows supports the following Windows 10 servicing options:

- Current Branch (CB)
- Current Branch for Business (CBB)
- Long-Term Servicing Branch (LTSB)—with this option, it is your responsibility to ensure that any relevant service updates are deployed.

For more information about Windows 10 servicing options, see the following Microsoft documentation: https://technet.microsoft.com/en-us/library/mt598226(v=vs.85).aspx.

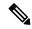

Note

Cisco Jabber installs the required files to the following directories by default:

- %temp%\Cisco Systems\Cisco Jabber-Bootstrap.properties file and installation log
- %LOCALAPPDATA%\Cisco\Unified Communications-Logs and temporary telemetry data
- %APPDATA%\Cisco\Unified Communications-Cached configurations and account credentials
- %ProgramFiles%\Cisco Systems\Cisco Jabber-Installation files for x86 Windows
- %ProgramFiles(x86)%\Cisco Systems\Cisco Jabber-Installation files for x64 Windows

## **Operating System for Cisco Jabber for Mac**

You can install Cisco Jabber for Mac on the following operating systems:

- macOS Mojave 10.14 or later
- macOS High Sierra 10.13 (or later)
- macOS Sierra 10.12 (or later)

### **Operating Systems for Cisco Jabber for Android**

Refer to the Play Store for the latest supported operating system version information.

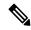

Note

If Cisco Jabber is installed on Android 6.0 Marshmallow OS or later, and if it is kept idle:

- The network connection to Cisco Jabber is disabled.
- The users do not receive any calls or messages.

Tap Change Settings and ignore battery optimization to receive calls and messages.

## **Operating Systems for Cisco Jabber for iPhone and iPad**

Refer to the App Store for the latest supported operating system version information.

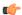

Important

Cisco supports only the current App Store version of Cisco Jabber for iPhone and iPad. Defects found in any Cisco Jabber for iPhone and iPad release are evaluated against current versions.

# **Hardware Requirements**

### **Hardware Requirements for Desktop Clients**

| Requirement          | Cisco Jabber for Windows                                                             | Cisco Jabber for Mac                                                                                                    |
|----------------------|--------------------------------------------------------------------------------------|----------------------------------------------------------------------------------------------------|
| Installed RAM        | 2-GB RAM                                                                             | 2-GB RAM                                                                                                    |
| Free physical memory | 128 MB                                                                               | 1 GB                                                                                                    |
| Free disk space      | 256 MB                                                                               | 300 MB                                                                                                    |
| CPU speed and type   | AMD Mobile Sempron Processor 3600+2 GHz Intel Core 2 Duo Processor T7400 @ 2. 16 GHz | Intel Core 2 Duo or later processors in any of the following Apple hardware:  • iMac Pro  • MacBook Pro (including Retina Display model)  • MacBook  • MacBook Air  • iMac |
| GPU                  | DirectX11 on Microsoft Windows 7                                                     | • Mac Mini N/A                                                                                                    |
| I/O ports            | USB 2.0 for USB camera and audio devices.                                            | USB 2.0 for USB camera and audio devices                                                                                                    |

### **CTI Supported Devices**

To view the list of Computer Telephony Integration (CTI) supported devices for your Unified Communications

- 1. From the Cisco Unified Reporting page, select Unified CM Phone Feature List from the System Reports menu.
- 2. After opening the report, select CTI controlled from the Feature drop-down list.

## Hardware Requirements for Cisco Jabber for iPhone and iPad

The following Apple devices are supported for Cisco Jabber for iPhone and iPad on iOS 11.X. The devices that are not upgraded to these versions are not supported.

| Apple Device | Generation                                                                                                    |
|--------------|----------------------------------------------------------------------------------------------------|
| iPad         | Third, fourth, fifth, sixth, 10.5 inch iPad Pro,                                                                   |
| iPad Air     | Air 1 and Air 2                                                                                                    |
| iPad mini    | Mini 2, mini 3, and mini 4                                                                                         |
| iPhone       | 5, 5c, 5s, 6, 6 Plus, , 6s, and 6s Plus, 7 and 7 Plus, 8 and 8 Plus, iPhone X, XR, XS, and XS Max, and Apple Watch |
| iPod touch   | 5 and                                                                                                    |

The following Bluetooth headsets are supported on iPhone and iPad:

#### Table 1:

| Manufacturer  | Model(s)                                                                                                    |
|---------------|----------------------------------------------------------------------------------------------------|
| Jabra         | BIZ 2400, Easygo, Evolve 65 UC Stereo, EXTREME 2, Motion <sup>1</sup> , PRO 9470, Speak 450 for Cisco, Speak 510, Stealth Supreme UC, Wave + |
| Jawbone       | ICON for Cisco Bluetooth Headset                                                                                                    |
| Plantronics   | Voyager Edge, Voyager Edge UC, Voyager Legend, Voyager Legend UC                                                                             |
| Sony Eriksson | MW-600                                                                                                    |

Supports Bluetooth control for Cisco Jabber calls. This feature is only supported with firmware version 3.72

## **Hardware Requirements for Cisco Jabber for Android**

Minimum requirements for Android devices

| Android Operating System | СРИ                                                              | Display                                                                       |
|--------------------------|------------------------------------------------------------------|-------------------------------------------------------------------------------|
| 5.0 or later             | 1.5 GHz dual-core<br>Recommended: 1.2-GHz quad-core<br>or higher | For two-way video: 480p x 800p or higher. For IM only: 320p x 480p or higher. |

Cisco Jabber for Android now supports Full UC mode in the following devices with respective version of Operating System provided in the table:

Table 2: Supported Devices

| Device     | Device<br>Model | Minimum Android<br>Operating System<br>version | Notes                                                                                                    |
|------------|-----------------|------------------------------------------------|----------------------------------------------------------------------------------------------------|
| BlackBerry | Priv            | 5.1                                            | Blackberry Priv device limitation: If Jabber is removed from the recently viewed apps list, and the device is kept idle for some time, then Jabber becomes inactive. |
| Fujitsu    | Arrows<br>M357  | 6.0.1                                          |                                                                                                    |

| Device       | Device<br>Model | Minimum Android<br>Operating System<br>version | Notes                                                                                                    |
|--------------|-----------------|------------------------------------------------|----------------------------------------------------------------------------------------------------|
| Google Nexus | 4               | 5.1.1                                          |                                                                                                    |
|              | 5               | 5.0                                            |                                                                                                    |
|              | 5X              | 6.0                                            |                                                                                                    |
|              | 6               | 5.0.2                                          |                                                                                                    |
|              | 6P              | 6.0                                            | If you have a Google Nexus 6P device with Android OS version 6.x or 7.0, then contact your administrator to set your Jabber phone service as a secure phone service. Otherwise, your device might not respond. However, if your Android OS version is 7.1 or later, no action is required. |
|              | 7               | 5.0                                            |                                                                                                    |
|              | 9               | 5.0.2                                          |                                                                                                    |
|              | 10              | 5.0                                            |                                                                                                    |
|              | Pixel           | 7.0                                            |                                                                                                    |
|              | Pixel C         | 6.0                                            |                                                                                                    |
|              | Pixel XL        | 7.0                                            |                                                                                                    |
|              | Pixel 2         | 8.0                                            | During a Jabber call if the user switches audio from mobile device to a headset, then there might be some issues with the audio for few seconds.                                                                                                    |
|              | Pixel 2<br>XL   | 8.0                                            | During a Jabber call if the user switches audio from mobile device to a headset, then there might be some issues with the audio for few seconds.                                                                                                    |
|              | Pixel 3         | 8.0                                            | During a Jabber call if the user switches audio from mobile device to a headset, then there might be some issues with the audio for few seconds.                                                                                                    |
|              | Pixel 3<br>XL   | 8.0                                            | During a Jabber call if the user switches audio from mobile device to a headset, then there might be some issues with the audio for few seconds.                                                                                                    |
| Honeywell    | CT40            | 7.1.1                                          |                                                                                                    |
| Dolphin      | CT50            | 5.0                                            |                                                                                                    |
|              | CT60            | 7.1.1                                          | Supported only with OS 7.1.1                                                                                                    |

| Device | Device<br>Model | Minimum Android<br>Operating System<br>version | Notes |
|--------|-----------------|------------------------------------------------|-------|
| HTC    | 10              | 6.0                                            |       |
|        | A9              | 6.0                                            |       |
|        | E9 PLUS         | 5.0.2                                          |       |
|        | M7              | 5.0                                            |       |
|        | M8              | 5.0                                            |       |
|        | M9              | 5.0                                            |       |
|        | One Max         | 5.0                                            |       |
|        | X9              | 6.0                                            |       |

| Device | Device<br>Model | Minimum Android<br>Operating System<br>version | Notes |
|--------|-----------------|------------------------------------------------|-------|
| Huawei | Honor 7         | 5.0                                            |       |
|        | M2              | 5.0                                            |       |
|        | Mate 7          | 5.0                                            |       |
|        | Mate 8          | 6.0                                            |       |
|        | Mate 9          | 6.0                                            |       |
|        | Nova            | 7.0                                            |       |
|        | Mate 10         | 8.0                                            |       |
|        | Mate 10<br>Pro  | 8.0                                            |       |
|        | P8              | 5.0                                            |       |
|        | P9              | 6.0                                            |       |
|        | P10             | 7.0                                            |       |
|        | P10 Plus        | 7.0                                            |       |
|        | P20             | 8.0                                            |       |
|        | P20 Pro         | 8.0                                            |       |
|        | Mate20          | 8.0                                            |       |
|        | Mate20<br>Pro   | 8.0                                            |       |
|        | P30             | 9.0                                            |       |
|        | P30 Pro         | 9.0                                            |       |
| LG     | G2              | 5.0                                            |       |
|        | G3              | 5.0                                            |       |
|        | G4              | 5.1                                            |       |
|        | G5              | 6.0                                            |       |
|        | G6              | 7.0                                            |       |
|        | V10             | 5.0                                            |       |
|        | V30             | 8.0                                            |       |

| Device    | Device<br>Model   | Minimum Android<br>Operating System<br>version | Notes                                                                                                    |
|-----------|-------------------|------------------------------------------------|----------------------------------------------------------------------------------------------------|
| Motorola  | MC40              | 5.0                                            | Cisco Jabber supports only audio mode with MC40 device. Cisco Jabber does not support launching Webex Meetings from MC40 device. |
|           | Moto G            | 5.0                                            |                                                                                                    |
|           | Moto X            | 5.0                                            |                                                                                                    |
|           | Moto Z<br>Droid   | 6.0                                            |                                                                                                    |
| Nokia     | Nokia<br>6.1      | 8.0                                            |                                                                                                    |
| OnePlus   | One               | 5.0                                            |                                                                                                    |
|           | 5                 | 8.0                                            |                                                                                                    |
|           | 5T                | 8.0                                            |                                                                                                    |
|           | 6                 | 9.0                                            |                                                                                                    |
|           | 6T                | 9.0                                            |                                                                                                    |
| Panasonic | Toughpad<br>FZ-X1 | 5.0                                            | Contact your administrator to set your Jabber phone service to be secure. Jabber plays ringback tone and busy tone at 24kHz.     |
| Samsung   | All               | 5.0                                            | • In the Samsung devices with Android OS 5.x or later, the auto-run option for Jabber must be enabled.                           |
|           |                   |                                                | For Android OS 5.x, you can find the auto-run option under <b>Settings</b> and <b>Device Manager</b> .                           |
|           |                   |                                                | For Android OS 6.x and later, you can find the auto-run option under <b>App Smart Manager</b> .                                  |
|           |                   |                                                | Jabber delays the incoming call notification<br>pop-up on Samsung Galaxy Tab Pro 8.4(Model<br>T320UEU1AOC1) for Canada.          |
|           |                   |                                                | Jabber delays reconnecting to the network on<br>a Samsung Xcover 3 when it loses Wi-Fi<br>connectivity.                          |
| Smartisan | M1L               | 6.0.1                                          |                                                                                                    |
| Sonim     | XP8               | 7.1.1                                          |                                                                                                    |

| Device      | Device<br>Model         | Minimum Android<br>Operating System<br>version | Notes                                                                                                    |
|-------------|-------------------------|------------------------------------------------|----------------------------------------------------------------------------------------------------|
| Sony Xperia | M2                      | 5.0                                            |                                                                                                    |
|             | XZ                      | 7.0                                            |                                                                                                    |
|             | XZ1                     | 8.0                                            |                                                                                                    |
|             | XZ2                     | 8.0                                            |                                                                                                    |
|             | XZ3                     | 9.0                                            |                                                                                                    |
|             | Z1                      | 5.0                                            |                                                                                                    |
|             | Z2                      | 5.0                                            |                                                                                                    |
|             | Z2 tablet               | 5.0                                            |                                                                                                    |
|             | Z3                      | 5.0                                            | Sony Xperia Z3 (Model SO-01G) with Android OS 5.0.2 has poor audio on Jabber calls.                                |
|             | Z3<br>Tablet<br>Compact | 5.0                                            |                                                                                                    |
|             | Z3+/Z4                  | 5.0.2                                          | Video call is unstable on Sony Z3+/Z4, you can disable your self-video for a video call or make a voice call only. |
|             | Z4 TAB                  | 5.0                                            |                                                                                                    |
|             | Z5<br>Premium<br>and Z5 | 5.0.2                                          |                                                                                                    |
|             | ZR/A                    | 5.0                                            | There is a limitation that Sony devices with Android OS 6.0 cannot play voicemail in Jabber.                       |

| Device | Device<br>Model  | Minimum Android<br>Operating System<br>version | Notes                                                                                                    |
|--------|------------------|------------------------------------------------|----------------------------------------------------------------------------------------------------|
| Xiaomi | 4C               | 5.1                                            |                                                                                                    |
|        | MAX              | 5.1                                            |                                                                                                    |
|        | Mi 4             | 5.0                                            |                                                                                                    |
|        | Mi 5             | 6.0                                            |                                                                                                    |
|        | Mi 5s            | 7.0                                            |                                                                                                    |
|        | Mi 6             | 7.0                                            |                                                                                                    |
|        | Mi 8             | 8.0                                            |                                                                                                    |
|        | Mi 9             | 9.0                                            |                                                                                                    |
|        | Pocophone        | 8.0                                            |                                                                                                    |
|        | Mi Note          | 5.0                                            |                                                                                                    |
|        | Mi Note<br>2     | 7.0                                            |                                                                                                    |
|        | Mi Pad 2         | 5.1                                            |                                                                                                    |
|        | Mi MIX<br>2      | 8.0                                            |                                                                                                    |
|        | Mi A1            | 8.0                                            |                                                                                                    |
|        | Redmi 3          | 5.1                                            |                                                                                                    |
|        | Redmi<br>Note 3  | 5.1                                            |                                                                                                    |
|        | Redmi<br>Note 4X | 6.0.1                                          |                                                                                                    |
|        | Redmi<br>Note 5  | 8.0                                            |                                                                                                    |
| Zebra  | TC51             | 6.0                                            |                                                                                                    |
|        | TC70             | 5.0                                            | TC70 devices might sometimes have issues connecting to Wi-Fi network configured over DHCP.                                        |
|        |                  |                                                | In TC70, the default value of <b>Keep wifi on during sleep</b> is <b>Off</b> , you must set it to <b>Always On</b> to use Jabber. |
|        | TC75X            | 6.0                                            |                                                                                                    |

### **Jabber Supports Samsung Knox Version 2.6**

Cisco Jabber for Android supports Samsung Knox on these devices:

| Knox Version | Samsung Galaxy Device Model |
|--------------|-----------------------------|
| 2.6          | Note 10.1 (2014 Edition)    |
|              | Note 4                      |
|              | Note 5                      |
|              | Note Edge                   |
|              | S5                          |
|              | S6                          |
|              | S6 Edge                     |
|              | S6 Edge Plus                |
|              | S7                          |
|              | S7 Edge                     |
|              | Tab S 8.4 and 10.5          |
| 2.7.1        | Galaxy Note5                |
| 3.1          | Galaxy A5 (2017)            |
| 3.2          | Galaxy On5 (2016)           |
| 3.3          | Galaxy S10                  |

### **Jabber Supports Samsung Dex**

Cisco Jabber for Android supports Samsung Dex in Samsung S8, S8 Plus, and Note 8.

#### **Support Policy on Earlier Android Versions for Cisco Jabber**

Due to an Android kernel issue, Cisco Jabber cannot register to the Cisco Unified Communications Manager on some Android devices. To resolve this problem, try the following:

Upgrade the Android kernel to 3.10 or later version.

• Set the Cisco Unified Communications Manager to use mixed mode security, enable secure SIP call signaling, and use port 5061. See the *Cisco Unified Communications Manager Security Guide* for your release for instructions on configuring mixed mode with the Cisco CTL Client. You can locate the security guides in the Cisco Unified Communications Manager Maintain and Operate Guides. This solution applies to the following supported devices:

| Device Model | Operating System        |
|--------------|-------------------------|
| HTC M7       | Android OS 5.0 or later |
| HTC M8       | Android OS 5.0 or later |
| HTC M9       | Android OS 5.0 or later |

| Device Model                  | Operating System                                                                 |
|-------------------------------|----------------------------------------------------------------------------------|
| HTC One Max                   | Android OS 5.0 or later                                                          |
| Sony Xperia M2                | Android OS 5.0 or later and kernel version earlier than 3.10.49.                 |
| Sony Xperia Z1                | If a Sony device's android OS is 5.0.2 or later and                              |
| Sony Xperia ZR/A              | kernel version is 3.10.49 or later, then the device can support non-secure mode. |
| Sony Xperia Z2                | can support non secure mode.                                                     |
| Sony Xperia Z2 tablet         |                                                                                  |
| Sony Xperia Z3                |                                                                                  |
| Sony Xperia Z3 Tablet Compact |                                                                                  |
| Xiaomi Mi4                    | (Android OS 5.0 or later)                                                        |
| Xiaomi Mi Note                | (Android OS 5.0 or later)                                                        |
| Xiaomi Mi Pad                 | (Android OS 5.0 or later)                                                        |
| Sonim XP7                     | (Android OS 5.0)                                                                 |
| Honeywell Dolphin CT50        | Android OS 5.0 or later                                                          |

### **Supported Bluetooth Devices**

| Bluetooth Devices             | Dependencies                                                                                                   |
|-------------------------------|----------------------------------------------------------------------------------------------------|
| Plantronics Voyager Legend    |                                                                                                    |
| Plantronics Voyager Legend UC |                                                                                                    |
| Plantronics Voyager edge UC   |                                                                                                    |
| Plantronics Voyager edge      |                                                                                                    |
| Plantronics PLT focus         |                                                                                                    |
| Plantronics BackBeat 903+     | If you use a Samsung Galaxy S4, you can experience problems due to compatibility issues between these devices. |
| Jabra Motion                  | Upgrade Jabra Motion Bluetooth headset to firmware version 3.72 or above.                                      |
|                               | The Jabra Motion Bluetooth headsets with firmware version 3.72 or above supports Cisco Jabber call control.    |
| Jabra Wave+                   |                                                                                                    |

| Bluetooth Devices                        | Dependencies                                                                                                   |
|------------------------------------------|----------------------------------------------------------------------------------------------------|
| Jabra Biz 2400                           |                                                                                                    |
| Jabra Easygo                             |                                                                                                    |
| Jabra PRO 9470                           |                                                                                                    |
| Jabra Speak 510                          |                                                                                                    |
| Jabra Supreme UC                         |                                                                                                    |
| Jabra Stealth                            |                                                                                                    |
| Jabra Evolve 65 UC Stereo                |                                                                                                    |
| Jawbone ICON for Cisco Bluetooth Headset | If you use a Samsung Galaxy S4, you can experience problems due to compatibility issues between these devices. |

#### Bluetooth limitations:

- Using a Bluetooth device on a Samsung Galaxy SIII may cause distorted ringtone and distorted call audio.
- If a user disconnects and reconnects the Bluetooth Headset during a Jabber call, then the user cannot hear Audio. This limitation is applicable for Smartphones with versions earlier to Android 5.0 OS.
- In Sony Z4 / LG G4 /Devices with OS Android 6.0, when a user makes a Cisco Jabber call and connects the Bluetooth headset, then the users on that call might not hear audio. The workaround for this issue is to switch audio output device to speaker, then switch back to Bluetooth. Or connect Bluetooth headset before making a Cisco Jabber call.

### **Supported Android Wear**

Users can now install from Play store when the device is paried with a mobile device.

Cisco Jabber is supported on all Android wear devices with Android OS 5.0 or later and Google service 8.3 or later. Cisco Jabber is tested on these Android Wear devices:

- Fossil Gen 3 SmartWatch
- · Huawei watch
- · LG G Watch R
- · LG Watch Urbane
- Moto 360
- Moto 360 (2nd Gen)
- · Samsung Gear live
- Sony SmartWatch 3

#### **Supported Chromebook Models**

Chromebook must have Chrome OS version 53 or later. Users can download Cisco Jabber for Android from Google Play Store.

- HP Chromebook 13 G1 Notebook PC
- Google Chromebook Pixel
- · Google Pixelbook
- Samsung Chromebook Pro
- Asus C302

## **Network Requirements**

When using Cisco Jabber over your corporate Wi-Fi network, we recommend that you do the following:

- Design your Wi-Fi network to eliminate gaps in coverage as much as possible, including in areas such as elevators, stairways, and outside corridors.
- Ensure that all access points assign the same IP address to the mobile device. Calls are dropped if the IP address changes during the call.
- Ensure that all access points have the same service set identifier (SSID). Hand-off may be much slower if the SSIDs do not match.
- Ensure that all access points broadcast their SSID. If the access points do not broadcast their SSID, the mobile device may prompt the user to join another Wi-Fi network, which interrupts the call.
- Ensure that the Enterprise firewall is configured to allow the passage of Session Traversal Utilities for NAT (STUN) packets.

Conduct a thorough site survey to minimize network problems that could affect voice quality. We recommend that you do the following:

- Verify nonoverlapping channel configurations, access point coverage, and required data and traffic rates.
- Eliminate rogue access points.
- Identify and mitigate the impact of potential interference sources.

For more information, see the following documentation:

- The "VoWLAN Design Recommendations" section in the Enterprise Mobility Design Guide.
- The Cisco Unified Wireless IP Phone 7925G Deployment Guide.
- The Capacity Coverage & Deployment Considerations for IEEE 802.11g white paper.
- The Solutions Reference Network Design (SRND) for your Cisco Unified Communications Manager release.

### **IPv6 Requirements**

Cisco Jabber is fully IPv6 ready, it works as normal in pure IPv6 and hybrid networks with the limitations listed in this section. Cisco Collaboration solutions does not currently fully support IPv6. For example, Cisco VCS Expressway for Mobile and Remote Access has limitations in pure IPv6 networks that require NAT64/DNS64 to be deployed in mobile carrier networks. Cisco Unified Communications Manager and Cisco Unified Communications Manager IM and Presence don't currently support HTTPS in pure IPv6 networks.

This feature is configured in Jabber using the IP\_Mode parameter to set the protocol to IPv4, IPv6, or Dual Stacks. Dual Stacks is the default setting. The IP\_Mode parameter can be included in Jabber Client Configuration (refer to the latest version of the *Parameters Reference Guide for Cisco Jabber*), the bootstrap for Windows, and the URL configuration for Mac and Mobile clients.

The network IP protocol used by Jabber when connecting to services is determined by the following factors:

- The Jabber Client Configuration IP\_Mode parameter.
- The client operating system IP capabilities.
- The server operating system IP capabilities.
- The availability of a DNS record for IPv4 and IPv6.
- Cisco Unified Communications Manager SIP setting for softphone devices configuration for IPv4, IPv6, or both. The SIP connection setting for softphone devices must match the Jabber IP\_Mode parameter setting to make a successful connection.
- Underlying network IP capabilities.

On Cisco Unified Communications Manager, the IP capability is determined by generic server settings and device-specific settings. The following table lists the expected Jabber connections given the various settings, this list assumes that the DNS records for IPv4 and IPv6 are both configured.

When the Client OS, Server OS, and Jabber IP\_Mode parameter are set to Two Stacks, Jabber will use either IPv4 or IPv6 address for connections with the server in accordance with RFC6555.

| Client OS | Server OS | Jabber IP_Mode parameter | Jabber Connection outcome |
|-----------|-----------|--------------------------|---------------------------|
| IPv4 Only | IPv4 Only | IPv4-Only                | IPv4 Connection           |
|           |           | IPv6-Only                | Connection Failure        |
|           |           | Two Stacks               | IPv4 Connection           |
| IPv4 Only | IPv6 Only | IPv4-Only                | Connection Failure        |
|           |           | IPv6-Only                | Connection Failure        |
|           |           | Two Stacks               | Connection Failure        |
| IPv6 Only | IPv4 Only | IPv4-Only                | Connection Failure        |
|           |           | IPv6-Only                | Connection Failure        |
|           |           | Two Stacks               | Connection Failure        |

| Client OS  | Server OS  | Jabber IP_Mode parameter | Jabber Connection outcome |
|------------|------------|--------------------------|---------------------------|
| IPv6 Only  | IPv6 Only  | IPv4-Only                | Connection Failure        |
|            |            | IPv6-Only                | IPv6 Connection           |
|            |            | Two Stacks               | IPv6 Connection           |
| IPv4 Only  | Two Stacks | IPv4-Only                | IPv4 Connection           |
|            |            | IPv6-Only                | Connection Failure        |
|            |            | Two Stacks               | IPv4 Connection           |
| IPv6 Only  | Two Stacks | IPv4-Only                | Connection Failure        |
|            |            | IPv6-Only                | IPv6 Connection           |
|            |            | Two Stacks               | IPv6 Connection           |
| Two Stacks | IPv4 Only  | IPv4-Only                | IPv4 Connection           |
|            |            | IPv6-Only                | Connection Failure        |
|            |            | Two Stacks               | IPv4 Connection           |
| Two Stacks | IPv6 Only  | IPv4-Only                | Connection Failure        |
|            |            | IPv6-Only                | IPv6 Connection           |
|            |            | Two Stacks               | IPv6 Connection           |
| Two Stacks | Two Stacks | IPv4-Only                | IPv4 Connection           |
|            |            | IPv6-Only                | IPv6 Connection           |
|            |            | Two Stacks               | IPv6 Connection           |

When you use Jabber in IPv6-Only mode, NAT64/DNS64 is required to connect to an IPv4 infrastructure, such as Webex Messenger service, Cisco VCS Expressway for Mobile and Remote Access, and Cisco Webex Platform service.

Desktop device support is available for IPv6-only on-premises deployments. All Jabber mobile devices must be configured as Two Stacks.

For more details about IPv6 deployment, see the IPv6 Deployment Guide for Cisco Collaboration Systems Release 12.0.

### Limitations

- HTTPS Connectivity
  - In an On-Premises deployment, Cisco Jabber supports IPv4 only and Two Stacks modes to connect to Cisco Unified Communications Manager and Cisco Unified Communications Manager IM and Presence Service. These servers do not currently support IPv6 HTTPS connections.

Cisco Jabber can connect using HTTPS to Cisco Unity Connection for Voicemail using IPv6 only mode.

- Webex Messenger Limitations
  - Webex Messenger is not supported on IPv6.
- Telephony Limitations
  - When you upgrade user devices on Cisco Unified Communications Manager to either Two Stacks or IPv6 only, the corresponding Jabber client must be upgraded to 11.6 or later.
  - When an installation includes IPv4 endpoints and IPv6 endpoints, we recommend that you use a hardware MTP to bridge the Audio and Video between these devices. This is supported on hardware MTP with Cisco IOS version 15.5. For example, a Cisco 3945 router must run the following T-train build: c3900e-universalk9-mz.SPA.155-2.T2.bin.
  - At present we do not have a solution roadmap to support IPv4 and IPv6 simultaneously in Cisco
    endpoints including Jabber. Cisco Unified Communications Manager supports the current
    functionality which is IPv4-Only and IPv6-Only. An MTP is required to support calls between
    IPv4-only and IPv6-only endpoints, or IPv4-only or IPv6-only Gateways.
  - Jabber to Jabber calls are not supported on IPv6.
- File Transfer Limitations
  - Advanced File Transfer—When the client is configured for Two Stacks and Cisco Unified Communications Manager IM and Presence Service is Two Stacks enabled, advanced file transfer is supported on the following Cisco Unified Communications Manager IM and Presence Service versions:
    - 10.5.2 SU2
    - 11.0.1 SU2
    - 11.5
  - Person to Person file transfer—For on-premises deployment person to person file transfer between IPv4 and IPv6 clients is not supported. If you have a network configuration with both IPv4 and IPv6 clients, we recommend configuring advanced file transfer.
- Mobile and Remote Access Limitations
  - Cisco VCS Expressway for Mobile and Remote Access doesn't support IPv6.
  - If Cisco Unified Communications Manager is configured for an IPv6 SIP connection, you can't connect to Cisco Unified Communications Manager using Cisco VCS Expressway for Mobile and Remote Access to use telephony services.

### Requirements to Support IPv6 in Android

#### **Android OS Requirement**

Android 5.0 and later

### **Network Requirements**

- IPv4 Only mode (Android accepts only IPv4 address)
- Dual Stack with SLAAC (Android accepts both IPv4 and IPv6 address)
- NAT64 or DNS64 (server uses IPv4 address and client uses IPv6 address)

#### Limitations

- DHCPv6 Limitation
  - DHCPv6 is not supported on an Android device.
- · Android OS Limitation
  - Android OS does not support IPv6-only network. For more information on this limitation, see the Android developer link.

### **Ports and Protocols**

The client uses the ports and protocols listed in the following table. If you plan to deploy a firewall between the client and a server, configure the firewall to allow these ports and protocols.

|       | Port          | Application<br>Layer<br>Protocol | Transport<br>Layer<br>Protocol | Description                                                                                                    |
|-------|---------------|----------------------------------|--------------------------------|----------------------------------------------------------------------------------------------------|
| Confi | Configuration |                                  |                                |                                                                                                    |
|       | 6970          | НТТР                             | ТСР                            | Connect to the TFTP server to download client configuration files.                                                                                                    |
|       | 6972          | HTTPS                            | ТСР                            | Connects to the TFTP server to download client configuration files securely for Cisco Unified Communications Manager release 11.0 and later.                                                 |
|       | 53            | DNS                              | UDP                            | Hostname resolution.                                                                                                    |
|       | 3804          | CAPF                             | ТСР                            | Issues Locally Significant Certificates (LSC) to IP phones. This port is the listening port for Cisco Unified Communications Manager Certificate Authority Proxy Function (CAPF) enrollment. |
|       | 8443          | HTTPS                            |                                | Traffic to Cisco Unified Communications Manager and Cisco Unified Communications Manager IM and Presence Service.                                                                            |
|       | 8191          | SOAP                             | ТСР                            | Connects to local port to provide Simple Object Access Protocol (SOAP) web services.                                                                                                    |

**Directory Integration**—For LDAP contact resolution one of the following ports are used based on LDAP configuration.

| Port              | Application<br>Layer<br>Protocol | Transport<br>Layer<br>Protocol | Description                                                                                                    |
|-------------------|----------------------------------|--------------------------------|----------------------------------------------------------------------------------------------------|
| 389               | LDAP                             | ТСР                            | LDAP TCP (UDP) Connects to an LDAP directory service.                                                                                                    |
| 3268              | LDAP                             | ТСР                            | Connects to a Global Catalog server for contact searches.                                                                                                    |
| 636               | LDAPS                            | ТСР                            | LDAPS TCP Connects securely to an LDAP directory service.                                                                                                    |
| 3269              | LDAPS                            | ТСР                            | LDAPS TCP Connects securely to the Global Catalog server.                                                                                                    |
| Instant Messag    | ing and Pres                     | sence                          |                                                                                                    |
| 443               | XMPP                             | ТСР                            | XMPP traffic to the Webex Messenger service. The client sends XMPP through this port in cloud-based deployments only. If port 443 is blocked, the client falls back to port 5222. |
| 5222              | XMPP                             | ТСР                            | Connects to Cisco Unified Communications Manager IM and Presence Service for instant messaging and presence.                                                                      |
| 37200             | SOCKS5<br>Bytestream             | ТСР                            | Peer to Peer file transfer, In on-premises deployments, the client also uses this port to send screen captures.                                                                   |
| 7336              | HTTPS                            | ТСР                            | MFT File transfer (On-Premises only).                                                                                                    |
| Communication     | n Manager S                      | Signaling                      |                                                                                                    |
| 2748              | CTI                              | ТСР                            | Computer Telephony Interface (CTI) used for desk phone control.                                                                                                    |
| 5060              | SIP                              | ТСР                            | Provides Session Initiation Protocol (SIP) call signaling.                                                                                                    |
| 5061              | SIP over<br>TLS                  | ТСР                            | SIP over TCP Provides secure SIP call signaling. (Used if Secure SIP is enabled for device.)                                                                                      |
| 30000 to<br>39999 | FECC                             | UDP                            | Far end camera control (FECC).                                                                                                    |
| 5070 to 6070      | BFCP                             | UDP                            | Binary Floor Control Protocol (BFCP) for video screen sharing capabilities.                                                                                                    |
| Voice or Video    | Media Exch                       | ange                           |                                                                                                    |
| 16384 to<br>32766 | RTP/SRTP                         | UDP                            | Cisco Unified Communications Manager media port range used for audio, video, and BFCP video desktop share.                                                                        |
| 33434 to<br>33598 | RTP/SRTP                         | UDP                            | Cisco Hybrid Services (Jabber to Jabber calling) media port range used for audio and video.                                                                                       |
| 49152 to 65535    | RDP                              | ТСР                            | IM-only desktop share. Applies to Cisco Jabber for Windows only.                                                                                                    |
| 8000              | RTP/SRTP                         | ТСР                            | Used by Jabber Desk Phone Video Interface, allows users to receive video transmitted to their desk phone devices on their computers through the client.                           |

|        | Port                | Application<br>Layer<br>Protocol | Transport<br>Layer<br>Protocol | Description                                                                                                    |  |
|--------|---------------------|----------------------------------|--------------------------------|----------------------------------------------------------------------------------------------------|--|
| Unity  | Unity Connection    |                                  |                                |                                                                                                    |  |
|        | 7080                | НТТР                             | ТСР                            | Used for Cisco Unity Connection to receive notifications of voice messages (new message, message update, and message deleted).          |  |
|        | 7443                | HTTPS                            | ТСР                            | Used for Cisco Unity Connection to securely receive notifications of voice messages (new message, message update, and message deleted). |  |
|        | 443                 | HTTPS                            | ТСР                            | Connects to Cisco Unity Connection for voicemail.                                                                                       |  |
| Webex  | Webex Meetings      |                                  |                                |                                                                                                    |  |
|        | 80                  | HTTP                             | ТСР                            | Connects to Webex Meetings Center for meetings.                                                                                         |  |
|        | 443                 | HTTPS                            | ТСР                            | Connects to Webex Meetings Center for meetings.                                                                                         |  |
|        | 8443                | HTTPS                            | ТСР                            | Web access to Cisco Unified Communications Manager and includes connections for the following:                                          |  |
|        |                     |                                  |                                | Cisco Unified Communications Manager IP Phone     (CCMCIP) server for assigned devices.                                                 |  |
|        |                     |                                  |                                | User Data Service (UDS) for contact resolution.                                                                                         |  |
| Access | Accessories Manager |                                  |                                |                                                                                                    |  |
|        | 8001                |                                  | ТСР                            | In Cisco Jabber for Windows and Mac, Sennheiser plugin uses this port for Localhost traffic for call controls.                          |  |

#### **Ports for Other Services and Protocols**

In addition to the ports listed in this section, review the required ports for all protocols and services in your deployment. You can find the port and protocol requirements for different servers in the following documents:

- For Cisco Unified Communications Manager, Cisco Unified Communications Manager IM and Presence Service, see the *TCP and UDP Port Usage Guide*.
- For Cisco Unity Connection, see the System Administration Guide.
- For Webex Meetings Server, see the Administration Guide.
- For Cisco Meeting Server, see *Cisco Meeting Server Release 2.6 and 2.7: Single Combined Meeting Server Deployments*.
- For Webex services, see the Administrator's Guide.
- For Expressway for Mobile and Remote Access, refer to Cisco Expressway IP Port Usage for Firewall Traversal.
- For file transfer port usage, see the Configuration and Administration of IM and Presence Service on Cisco Unified Communications Manager.

# **Supported Codecs**

| Туре      | Codec        | Codec Type                  | Cisco<br>Jabber for<br>Android                                                                                                    | Cisco<br>Jabber for<br>iPhone and<br>iPad | Cisco<br>Jabber for<br>Mac | Cisco<br>Jabber for<br>Windows |
|-----------|--------------|-----------------------------|----------------------------------------------------------------------------------------------------|-------------------------------------------|----------------------------|--------------------------------|
| Audio     | G.711        | A-law                       |                                                                                                    | Yes Supports normal mode.                 |                            | Yes                            |
|           | μ-law/Mu-law |                             | Yes Supports normal mode.                                                                                                    |                                           | Yes                        | Yes                            |
|           | G.722        |                             | Y                                                                                                    | es                                        | Yes                        | Yes                            |
|           | G.722.1      | 24 kb/s and 32 kb/s         |                                                                                                    | es<br>ormal mode.                         | Yes                        | Yes                            |
|           | G.729        |                             | Does not support Visual Voicemail with G.729; however, you can access voice messages using G.729 and the Call Voicemail feature.  Yes  Minimum requirement for low-bandwidth availability.  Only codec that supports low-bandwidth mode.  Supports normal mode. |                                           | No                         | No                             |
|           | G.729a       |                             |                                                                                                    |                                           | Yes                        | Yes                            |
|           | Opus         |                             | Y                                                                                                    | es                                        | Yes                        | Yes                            |
| Video     | H.264/AVC    |                             | Y                                                                                                    | es                                        | Yes                        | Yes                            |
| Voicemail | G.711        | A-law                       | Y                                                                                                    | es                                        | Yes                        | Yes                            |
|           |              | μ-law / Mu-law<br>(default) | Y                                                                                                    | es                                        | Yes                        | Yes                            |
|           | PCM linear   |                             | Y                                                                                                    | es                                        | Yes                        | Yes                            |

If users have issues with voice quality when using Cisco Jabber for Android or Cisco Jabber for iPhone and iPad, they can turn low-bandwidth mode on and off in the client settings.

# **Virtual Environment Requirements**

#### **Software Requirements**

To deploy Cisco Jabber for Windows in a virtual environment, select from the following supported software versions:

| Software            | Supported Versions             |
|---------------------|--------------------------------|
| Citrix XenDesktop   | 7.9, 7.8, 7.6, 7.5, 7.1        |
| Citrix XenApp       | 7.9 published apps and desktop |
|                     | 7.8 published apps and desktop |
|                     | 7.6 published apps and desktop |
|                     | 7.5 published desktop          |
|                     | 6.5 published desktop          |
| VMware Horizon View | 6.x to 8.x                     |

#### **Softphone Requirements**

For softphone calls, use Cisco Virtualization Experience Media Engine (VXME). For more information, see Release Notes for Cisco Jabber Softphone for VDI Release 12.9

### **Audio and Video Performance Reference**

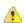

Attention

The following data is based on testing in a lab environment. This data is intended to provide an idea of what you can expect in terms of bandwidth usage. The content in this topic is not intended to be exhaustive or to reflect all media scenarios that might affect bandwidth usage.

### **Media Assure**

Ensure quality of real-time media on all network types so that your meetings aren't interrupted because of poor media quality. Media Assure can relieve up to 25% packet loss.

Media Assure is supported for video on Cisco Unified Communications Manager Release 10.x or later and for audio and video on Cisco Unified Communications Manager Release 11.5 or later.

For Expressway for Mobile and Remote Access deployments, Media Assure requires Cisco Expressway Release 8.8.1 or later.

For minor to severe network conditions Jabber can:

- Temporarily limit bandwidth on streams.
- · Re-sync video.

- Pace packets to avoid unnecessary congestion based burst losses.
- Provide resilience mechanisms by using upfront SDP signaling from first media packet.
- Protect packet loss.
- Avoid congestion based loss because of over production of media.
- Improve protection of low frame rate / low bit rate streams.
- Support authenticated and encrypted FEC.

### **Fast Lane Support**

Fast Lane support ensures that business critical applications are prioritized on the network, even during high traffic. Jabber supports Fast Lane for Voice and Video traffic. For iOS 10, when the access point (AP) fast lane feature is used, the DSCP value configured on Cisco Unified Communications Manager will not be used anymore; whereas for iOS 9 version or iOS 10 that does not support the fast lane feature, Jabber will continue using the DSCP value configured on Cisco Unified Communications Manager.

Irrespective of the DSCP configuration on Cisco Unified Communications Manager, if your wireless AP supports the fast lane feature, then Jabber automatically sets the following DSCP and user priority (UP) values:

- For audio calls or the audio portion in a video call, DSCP is set to 0x2e and UP is set to 6.
- For the video portion in a video call, DSCP is set to 0x22 and UP is set to 5.
- If your AP does not support fast lane or does not use it, DSCP values are automatically set to that designated by Cisco Unified Communications Manager.

#### **Prerequisites:**

- WLC running AireOS 8.3 and higher
- AP1600/2600 Series Access Points, AP1700/2700 Series Access Points, AP3500 Series Access Points, AP3600 Series Access Points + 11ac Module, WSM, Hyperlocation module, 3602P, AP3700 Series Access Points + WSM, 3702P, OEAP600 Series OfficeExtend Access Points, AP700 Series Access Points, AP700W Series Access Points, AP1530 Series Access Points, AP1550 Series Access Points, AP1570 Series Access Points, and AP1040/1140/1260 Series Access Points
- iOS device running on or later.

### **Audio Bit Rates for Cisco Jabber Desktop Clients**

The following audio bit rates apply to Cisco Jabber for Windows and Cisco Jabber for Mac.

| Codec   | RTP (kbits/second) | Actual bit rate (kbits/second) | Notes                   |
|---------|--------------------|--------------------------------|-------------------------|
| G.722.1 | 24/32              | 54/62                          | High quality compressed |
| G.711   | 64                 | 80                             | Standard uncompressed   |
| G.729a  | 8                  | 38                             | Low quality compressed  |

### **Audio Bit Rates for Cisco Jabber Mobile Clients**

The following audio bit rates apply to Cisco Jabber for iPad and iPhone and Cisco Jabber for Android.

| Codec   | Codec bit rate (kbits/second) | Network Bandwidth Utilized (kbits/second) |
|---------|-------------------------------|-------------------------------------------|
| g.711   | 64                            | 80                                        |
| g.722.1 | 32                            | 48                                        |
| g.722.1 | 24                            | 40                                        |
| g.729a  | 8                             | 24                                        |

# **Video Bit Rates for Cisco Jabber Desktop Clients**

The following video bit rates (with g.711 audio) apply to Cisco Jabber for Windows and Cisco Jabber for Mac. This table does not list all possible resolutions.

| Resolution                                                               | Pixels      | Measured bit rate (kbits per second) with g.711 audio |
|--------------------------------------------------------------------------|-------------|-------------------------------------------------------|
| w144p                                                                    | 256 x 144   | 156                                                   |
| w288p                                                                    | 512 x 288   | 320                                                   |
| This is the default size of the video rendering window for Cisco Jabber. |             |                                                       |
| w448p                                                                    | 768 x 448   | 570                                                   |
| w576p                                                                    | 1024 x 576  | 890                                                   |
| 720p                                                                     | 1280 x 720  | 1300                                                  |
| 1080p                                                                    | 1920 x 1080 | 2500-4000                                             |

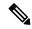

Note

The measured bit rate is the actual bandwidth used (RTP payload + IP packet overhead).

### **Video Bit Rates for Cisco Jabber for Android**

| Video | Resolution | Bandwidth |
|-------|------------|-----------|
| HD    | 1280 x 720 | 1024      |
| VGA   | 640 x 360  | 512       |
| CIF   | 488x211    | 310       |

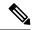

Note

To send and receive HD video during calls:

- Configure the maximum bit rate for video calls higher than 1024 kbps in Cisco Unified Communications Manager.
- Enable DSCP on a router to transmit video RTP package with high priority.

#### **Android Devices That Support Sending High-Definition Videos**

| Manufacturer | Model                                                                                       |
|--------------|---------------------------------------------------------------------------------------------|
| Google       | Pixel, Pixel XL, Pixel 2, Pixel 2 XL                                                        |
| Huawei       | P9, P10, P10 Plus, P20, P20 Pro, Mate 8, Mate 9, Mate 10, Mate 10 Pro, Mate 20, Mate 20 Pro |
| OnePlus      | 5, 5T, 6, 6T                                                                                |
| Samsung      | S6, S6 edge, S6 edge+, S7, S7 edge, S8, S8+, S9, S9+, Note 5, Note 8, Note 9, Tab S3        |
| Sony         | Xperia XZ2, XZ3                                                                             |
| Xiaomi       | Mi6, Mi8, Mi Mix2, Pocophone                                                                |
| LG           | LG V30                                                                                      |

### Video Bit Rates for Cisco Jabber for iPhone and iPad

The client captures and transmits at 20 fps.

| Resolution | Pixels     | Bit rate (kbits/second) with g.711 audio |
|------------|------------|------------------------------------------|
| w144p      | 256 x 144  | 290                                      |
| w288p      | 512 x 288  | 340                                      |
| w360p      | 640 x 360  | 415                                      |
| w720p      | 1280 x 720 | 1024                                     |

# **Presentation Video Bit Rates**

Cisco Jabber captures at 8 fps and transmits at 2-8 fps.

The values in this table do not include audio.

| Pixels      | Estimated wire bit rate at 2 fps (kbits per second) | Estimated wire bit rate at 8 fps (kbits per second) |
|-------------|-----------------------------------------------------|-----------------------------------------------------|
| 720 x 480   | 41                                                  | 164                                                 |
| 704 x 576   | 47                                                  | 188                                                 |
| 1024 x 768  | 80                                                  | 320                                                 |
| 1280 x 720  | 91                                                  | 364                                                 |
| 1280 x 800  | 100                                                 | 400                                                 |
| 1920 x 1080 | 150-300                                             | 500-1000                                            |

### **Maximum Negotiated Bit Rate**

You specify the maximum payload bit rate in Cisco Unified Communications Manager in the **Region Configuration** window. This maximum payload bit rate does not include packet overhead, so the actual bit rate used is higher than the maximum payload bit rate you specify.

The following table describes how Cisco Jabber allocates the maximum payload bit rate:

| Desktop sharing session | Audio                                               | Interactive video (Main video)                                                                                       | Presentation video<br>(Desktop sharing video)                                                            |
|-------------------------|-----------------------------------------------------|----------------------------------------------------------------------------------------------------|----------------------------------------------------------------------------------------------------|
| No                      | Cisco Jabber uses<br>the maximum audio<br>bit rate. | Cisco Jabber allocates the remaining bit rate as follows:  The maximum video call bit rate minus the audio bit rate. | _                                                                                                    |
| Yes                     | Cisco Jabber uses<br>the maximum audio<br>bit rate. | Cisco Jabber allocates half of the remaining bandwidth after subtracting the audio bit rate.                         | Cisco Jabber allocates<br>half of the remaining<br>bandwidth after<br>subtracting the audio bit<br>rate. |

| Audio    | Interactive video (Main video)                            |
|----------|-----------------------------------------------------------|
|          | Cisco Jabber allocates the remaining bit rate as follows: |
| bit rate | The maximum video call bit rate minus the audio bit rate. |

### **Bandwidths**

Region configuration on Cisco Unified Communications Manager can limit the bandwidth available to the client.

Use regions to limit the bandwidth that is used for audio and video calls within a region and between existing regions by specifying the transport-independent maximum bit rates for audio and for video calls. For more information on region configuration, see the Cisco Unified Communications Manager documentation for your release.

#### **Bandwidth Performance Expectations for Cisco Jabber Desktop Clients**

Cisco Jabber for Mac separates the bit rate for audio and then divides the remaining bandwidth equally between interactive video and presentation video. The following table provides information to help you understand what performance you should be able to achieve per bandwidth:

| Upload speed                      | Audio                                                                             | Audio + Interactive video (Main video) |
|-----------------------------------|-----------------------------------------------------------------------------------|----------------------------------------|
| 125 kbps under VPN                | At bandwidth threshold for g.711.<br>Sufficient bandwidth for g.729a and g.722.1. | Insufficient bandwidth for video.      |
| 384 kbps under VPN                | Sufficient bandwidth for any audio codec.                                         | w288p (512 x 288) at 30 fps            |
| 384 kbps in an enterprise network | Sufficient bandwidth for any audio codec.                                         | w288p (512 x 288) at 30 fps            |
| 1000 kbps                         | Sufficient bandwidth for any audio codec.                                         | w576p (1024 x 576) at 30 fps           |
| 2000 kbps                         | Sufficient bandwidth for any audio codec.                                         | w720p30 (1280 x 720) at 30 fps         |

Cisco Jabber for Windows separates the bit rate for audio and then divides the remaining bandwidth equally between interactive video and presentation video. The following table provides information to help you understand what performance you should be able to achieve per bandwidth:

| Upload speed                      | Audio                                                                                     | Audio + Interactive<br>video (Main video) | Audio +<br>Presentation video<br>(Desktop sharing<br>video) | Audio + Interactive video + Presentation video           |
|-----------------------------------|-------------------------------------------------------------------------------------------|-------------------------------------------|-------------------------------------------------------------|----------------------------------------------------------|
| 125 kbps under VPN                | At bandwidth<br>threshold for g.711.<br>Sufficient bandwidth<br>for g.729a and<br>g.722.1 | Insufficient bandwidth for video.         | Insufficient bandwidth for video.                           | Insufficient bandwidth for video.                        |
| 384 kbps under VPN                | Sufficient bandwidth for any audio codec.                                                 | w288p (512 x 288)<br>at 30 fps            | 1280 x 800 at 2+ fps                                        | w144p (256 x 144)<br>at 30 fps + 1280 x<br>720 at 2+ fps |
| 384 kbps in an enterprise network | Sufficient bandwidth for any audio codec.                                                 | w288p (512 x 288)<br>at 30 fps            | 1280 x 800 at 2+ fps                                        | w144p (256 x 144)<br>at 30 fps + 1280 x<br>800 at 2+ fps |
| 1000 kbps                         | Sufficient bandwidth for any audio codec.                                                 | w576p (1024 x 576)<br>at 30 fps           | 1280 x 800 at 8 fps                                         | w288p (512 x 288)<br>at 30 fps + 1280 x<br>800 at 8 fps  |
| 2000 kbps                         | Sufficient bandwidth for any audio codec.                                                 | w720p30 (1280 x<br>720) at 30 fps         | 1280 x 800 at 8 fps                                         | w288p (1024 x 576)<br>at 30 fps + 1280 x<br>800 at 8 fps |

Note that VPN increases the size of the payload, which increases the bandwidth consumption.

#### **Bandwidth Performance Expectations for Cisco Jabber for Android**

Note that VPN increases the size of the payload, which increases the bandwidth consumption.

| Upload speed                      | Audio                                                                                                    | Audio + Interactive Video (Main Video)                                                 |
|-----------------------------------|----------------------------------------------------------------------------------------------------|----------------------------------------------------------------------------------------|
| 125 kbps under<br>VPN             | At bandwidth threshold for g.711. Insufficient bandwidth for video. Sufficient bandwidth for g.729a and g.722.1. | Insufficient bandwidth for video.                                                      |
| 256 kbps                          | Sufficient bandwidth for any audio codec.                                                                        | Transmission rate (Tx) — 256 x 144 at 15 fps Reception rate (Rx) — 256 x 144 at 30 fps |
| 384 kbps under<br>VPN             | Sufficient bandwidth for any audio codec.                                                                        | Tx — 640 x 360 at 15 fps<br>Rx — 640 x 360 at 30 fps                                   |
| 384 kbps in an enterprise network | Sufficient bandwidth for any audio codec.                                                                        | Tx — 640 x 360 at 15 fps<br>Rx — 640 x 360 at 30 fps                                   |

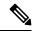

Note

Due to device limitations, the Samsung Galaxy SII and Samsung Galaxy SIII devices cannot achieve the maximum resolution listed in this table.

### **Bandwidth Performance Expectations for Cisco Jabber for iPhone and iPad**

The client separates the bit rate for audio and then divides the remaining bandwidth equally between interactive video and presentation video. The following table provides information to help you understand what performance you should be able to achieve per bandwidth.

Note that VPN increases the size of the payload, which increases the bandwidth consumption.

| Upload speed          | Audio                                                                                                    | Audio + Interactive Video (Main Video) |
|-----------------------|----------------------------------------------------------------------------------------------------|----------------------------------------|
| 125 kbps under<br>VPN | At bandwidth threshold for g.711. Insufficient bandwidth for video. Sufficient bandwidth for g.729a and g.722.1. | Insufficient bandwidth for video.      |
| 290 kbps              | Sufficient bandwidth for any audio codec.                                                                        | 256 x144 at 20 fps                     |
| 415 kbps              | Sufficient bandwidth for any audio codec.                                                                        | 640 x 360 at 20 fps                    |
| 1024 kbps             | Sufficient bandwidth for any audio codec.                                                                        | 1280 x 720 at 20 fps                   |

### **Video Rate Adaptation**

Cisco Jabber uses video rate adaptation to negotiate optimum video quality. Video rate adaptation dynamically increases or decreases video bit rate throughput to handle real-time variations on available IP path bandwidth.

Cisco Jabber users should expect video calls to begin at lower resolution and scale upwards to higher resolution over a short period of time. Cisco Jabber saves history so that subsequent video calls should begin at the optimal resolution.

### **Call Management Records**

At the end of a call, Jabber sends call performance and quality information to Cisco Unified Communications Manager. Cisco Unified Communications Manager uses these metrics to populate the Cisco Unified Communications Manager Call Management Record (CMR). Cisco Jabber sends the following information for both audio and video calls:

- · Number of packets sent and received.
- · Number of octets sent and received.
- Number of packets lost.
- Average jitter.

The client also sends the following video specific information:

- · Codec sent and received.
- · Resolution sent and received.
- Framerate sent and received.
- Average round-trip time (RTT)

The client sends the following audio specific information:

- · Concealed seconds.
- Severely concealed seconds.

The metrics appear in the Cisco Unified Communications Manager CMR record output in plain text format, this data can be read directly or consumed by a telemetry or analytics application.

For more information about configuring Cisco Unified Communications Manager CMR records, see the *Call Management Records* chapter of the *Call Detail Records Administration Guide* for your release of Cisco Unified Communications Manager.

Call Management Records

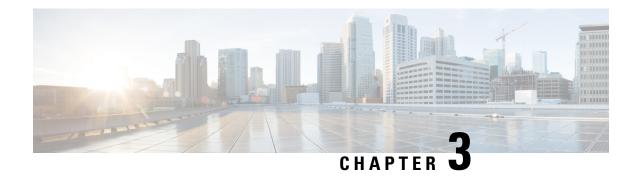

# **Deployment Scenarios**

- On-Premises Deployment, on page 37
- Cloud-Based Deployments, on page 41
- Deployment in a Virtual Environment, on page 46
- Remote Access, on page 48
- Deployment with Single Sign-On, on page 56

# **On-Premises Deployment**

An on-premises deployment is one in which you set up, manage, and maintain all services on your corporate network.

You can deploy Cisco Jabber in the following modes:

- **Full UC**—To deploy full UC mode, enable instant messaging and presence capabilities, provision voicemail and conferencing capabilities, and provision users with devices for audio and video.
- IM-Only—To deploy IM-only mode, enable instant messaging and presence capabilities. Do not provision users with devices.
- **Phone-Only Mode**—In Phone-Only mode, the user's primary authentication is to Cisco Unified Communications Manager. To deploy phone-only mode, provision users with devices for audio and video capabilities. You can also provision users with additional services such as voicemail.

The default product mode is one in which the user's primary authentication is to an IM and presence server.

# On-Premises Deployment with Cisco Unified Communications Manager IM and Presence Service

The following services are available in an on-premises deployment with Cisco Unified Communications Manager IM and Presence Service:

- **Presence**—Publish availability and subscribe to other users' availability through Cisco Unified Communications Manager IM and Presence Service.
- IM—Send and receive IMs through Cisco Unified Communications Manager IM and Presence Service.

- File Transfers—Send and receive files and screenshots through Cisco Unified Communications Manager IM and Presence Service.
- Audio Calls—Place audio calls through desk phone devices or computers through Cisco Unified Communications Manager.
- Video—Place video calls through Cisco Unified Communications Manager.
- Voicemail—Send and receive voice messages through Cisco Unity Connection.
- **Conferencing**—Integrate with one of the following:
  - Webex Meetings Center—Provides hosted meeting capabilities.
  - Webex Meetings Server—Provides on-premises meeting capabilities.

The following figure shows the architecture of an on-premises deployment with Cisco Unified Communications Manager IM and Presence Service.

Figure 1: On-Premises Deployment with Cisco Unified Communications Manager IM and Presence Service

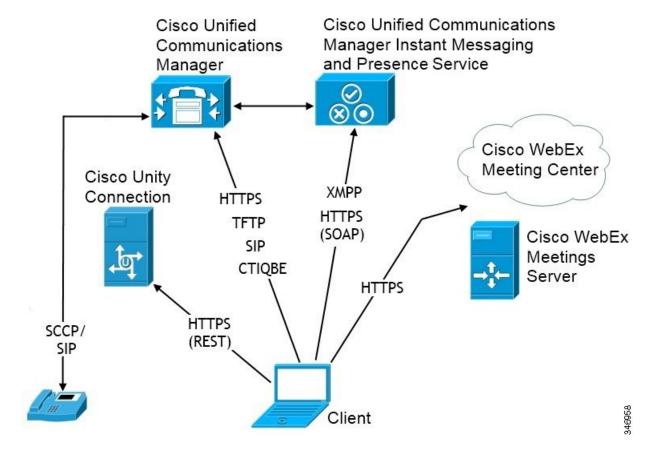

### **Computer Telephony Integration**

Cisco Jabber for Windows and Cisco Jabber for Mac for Mac support CTI of Cisco Jabber from a third party application.

Computer Telephony Integration (CTI) enables you to use computer-processing functions while making, receiving, and managing telephone calls. A CTI application can allow you to retrieve customer information from a database on the basis of information that caller ID provides and can enable you to use information that an interactive voice response (IVR) system captures.

For more information on CTI, see the CTI sections in the appropriate release of the *Cisco Unified Communications Manager System Guide*. Or you can see the following sites on the Cisco Developer Network for information about creating applications for CTI control through Cisco Unified Communications Manager APIs:

- Cisco TAPI: https://developer.cisco.com/site/jtapi/overview/
- Cisco JTAPI: https://developer.cisco.com/site/jtapi/overview/

### **On-Premises Deployment in Phone Mode**

The following services are available in a phone mode deployment:

- **Contact**—This is applicable for mobile clients only. Cisco Jabber updates the contact information from the phone's contact address book.
- Audio Calls—Place audio calls through desk phone devices or on computers through Cisco Unified Communications Manager.
- Video—Place video calls through Cisco Unity Connection.
- Voicemail—Send and receive voice messages through Cisco Unity Connection.
- **Conferencing**—Integrate with one of the following:
  - Webex Meetings Center—Provides hosted meeting capabilities.
  - Webex Meetings Server—Provides on-premises meeting capabilities.

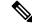

Note

Cisco Jabber for Android and Cisco Jabber for iPhone and iPad do not support conferencing in phone mode.

The following figure shows the architecture of an on-premises deployment in phone mode.

Cisco Unity Cisco Unified Connection Communications Manager O Cisco WebEx Meeting Center HTTPS HTTPS **TFTP** (REST) SCCP/ SIP Cisco WebEx SIP **CTIQBE** Meetings HTTPS Server Client 346933

Figure 2: On-Premises Deployment in Phone Mode

#### **Softphone**

Softphone mode downloads the configuration file from the TFTP server and operates as a SIP registered endpoint. The client uses the CCMCIP or UDS service to get the device name to register with Cisco Unified Communications Manager.

### Deskphone

Deskphone mode creates a CTI connection with Cisco Unified Communications Manager to control the IP Phone. The client uses CCMCIP to gather the information about devices associated with a user and creates a list of IP phones available for control by the client.

Cisco Jabber for Mac in deskphone mode doesn't support desk phone video.

#### **Extend and Connect**

Cisco Unified Communications Manager Extend and Connect capabilities enable users control calls on devices such as public switched telephone network (PSTN) phones and private branch exchange (PBX) devices. For more information, see the Extend and Connect feature for your Cisco Unified Communications Manager release.

We recommend that you use extend and connect capabilities with Cisco Unified Communications Manager 9.1(1) and later.

### **Phone Mode with Contacts Deployment**

The following services are available in a phone mode with contacts deployment:

 Contacts—Contact information through Cisco Unified Communications Manager IM and Presence Service.

- **Presence**—Publish availability and subscribe to other users' availability through Cisco Unified Communications Manager IM and Presence Service.
- Audio Calls—Place audio calls through desk phone devices or computers through Cisco Unified Communications Manager.
- Video—Place video calls through Cisco Unified Communications Manager.
- Voicemail—Send and receive voice messages through Cisco Unity Connection.
- **Conferencing**—Integrate with one of the following:
  - Webex Meetings Center—Provides hosted meeting capabilities.
  - Webex Meetings Server—Provides on-premises meeting capabilities.

The following figure shows the architecture of an on-premises deployment with Cisco Unified Communications Manager IM and Presence Service.

Figure 3: Phone Mode with Contacts Deployment

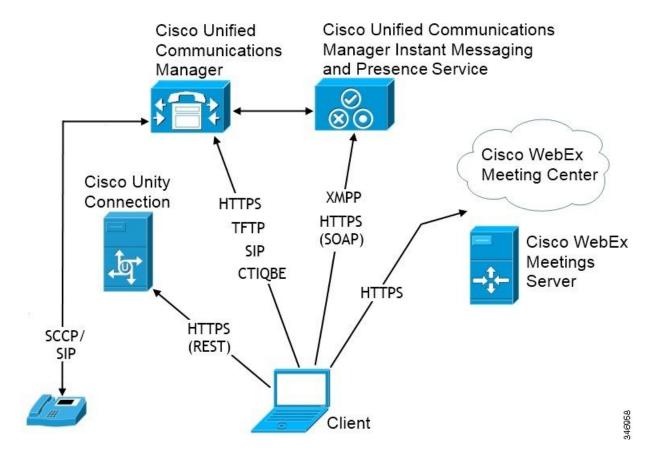

# **Cloud-Based Deployments**

A cloud-based deployment uses Webex to host services.

For cloud and hybrid deployments with Cisco Webex Messenger, you manage and monitor your cloud-based deployment using the Webex Administration Tool. You don't need to set up service profiles for your users.

For cloud and hybrid deployments with Cisco Webex Platform service, you manage and monitor your deployment using the Cisco Control Hub.

# **Cloud-Based Deployment with Cisco Webex Messenger**

The following services are available in a cloud-based deployment using Webex Messenger:

- Contact Source—Webex Messenger provides contact resolution.
- Presence—Webex Messenger lets users show their availability and see to other users' availability.
- Instant Messaging—Webex Messenger lets users send and receive instant messages.
- Conferencing—Webex Meetings Center provides hosted meeting capabilities.

The following figure shows the architecture of a cloud-based deployment.

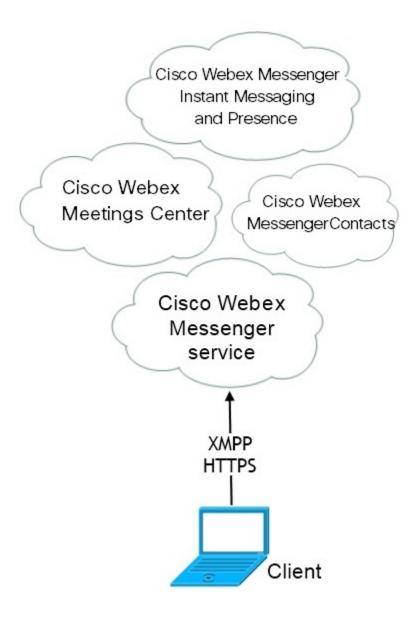

### Hybrid Cloud-Based Deployment with Cisco Webex Messenger Service

The following services are available in a hybrid cloud-based deployment that uses Webex Messenger service:

- Contact Source—The Webex Messenger service provides contact resolution.
- **Presence**—The Webex Messenger service allows users to publish their availability and subscribe to other users' availability.
- Instant Messaging—The Webex Messenger service allows users to send and receive instant messages.
- Audio—Place audio calls through desk phone devices or computers through Cisco Unified Communications Manager.
- Video—Place video calls through Cisco Unified Communications Manager.

- Conferencing—Webex Meetings Center provides hosted meeting capabilities.
- Voicemail—Send and receive voice messages through Cisco Unity Connection.

The following figure shows the architecture of a hybrid cloud-based deployment.

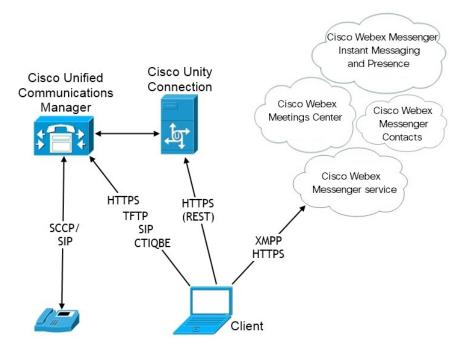

### **Hybrid Cloud-Based Deployment with Cisco Webex Platform Service**

The following Jabber team messaging mode services are available in a Jabber hybrid cloud-based deployment with Cisco Webex Platform service:

- Contact Source—The Cisco Webex Platform service provides contacts.
- Presence—The Cisco Webex Platform service allows users to publish their availability and to view other users' availability.
- Messaging—The Cisco Webex Platform service allows users to send and receive messages.
- Audio—Make audio calls through desk phone devices or computers using Cisco UC Manager.
- Video—Make video calls using Cisco UC Manager.
- Conferencing—Webex Meetings Center provides hosted meeting capabilities.
- Voicemail—Send and receive voice messages through Cisco Unity Connection.

The following figure shows the architecture of a Jabber hybrid cloud-based deployment with Cisco Webex Platform service.

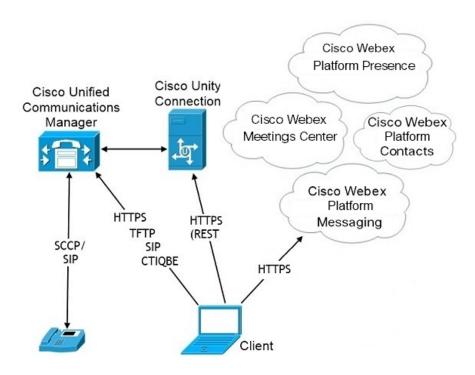

#### **Contacts in Jabber Team Messaging Mode**

#### Sign-In Flow

You must migrate your users' contacts while you enable team messaging mode in the Webex Control Hub.

This sign-in flow outlines the process for migrating users' contacts. The flow starts with the users being signed in to their current Jabber deployment. You enable Jabber team messaging mode and then migrate their contacts.

- 1. Users are signed into their current Jabber deployment, which connects to Cisco UC Manager IM&P or Cisco Webex Messenger.
- **2.** The admin changes the configuration in the Webex Control Hub to enable Jabber team messaging mode, and optionally contact migration, and Jabber calls.
- 3. The next day, users sign into their current Jabber deployment. Within five minutes, Jabber performs the service discovery process, detecting that there is a Cisco Webex Platform service deployment for that user.
- 4. Jabber prompts the user to sign out of Jabber with the message, "Configuration changes detected."
- 5. Users sign back in again, this time authenticating to the Cisco Webex Platform service.
- 6. If you enabled contact migration, a message prompts the users to get their Jabber contacts. If they click Ok, then Jabber takes the contact list cache and uploads it to the Cisco Webex Platform service. If users selects Cancel, then Jabber doesn't migrate their contact list. They can later search for and add their contacts individually.

During contact migration, Jabber only migrates contacts who are enabled for Cisco Webex Platform service. Jabber doesn't store custom contacts in Cisco Webex Platform service and can't add them to users' contact lists.

7. After Jabber connects to the Cisco Webex Platform service, it connects to Cisco UC Manager to download the service profile. If SSO is enabled on both Cisco Webex Platform service and UC Manager with different IdPs, or if SSO is only enabled on one, then users are prompted to enter their credentials. But, if SSO is on both with the same IdP, then no sign-in is necessary.

#### **Deployment Considerations for Jabber Team Messaging Mode and Contact Migration**

Your Cisco Webex Platform service org needs to have the same domain as the services domain. If they are different domains, then contact migration is not possible for users.

# **Deployment in a Virtual Environment**

You can deploy Cisco Jabber for Windows in a virtual environment.

The following features are supported in a virtual environment:

- Instant messaging and presence with other Cisco Jabber clients
- Desk phone control
- Voicemail
- Presence integration with Microsoft Outlook 2007, 2010 and 2013
- Mobile and Remote Access (MRA)

### **Virtual Environment and Roaming Profiles**

In a virtual environment, users do not always access the same virtual desktop. To guarantee a consistent user experience, these files must be accessible every time that the client is launched. Cisco Jabber stores user data in the following locations:

- C:\Users\username\AppData\Local\Cisco\Unified Communications\Jabber\CSF
  - Contacts—Contact cache files
  - **History**—Call and chat history
  - **Photo cache**—Caches the directory photos locally
- C:\Users\username\AppData\Roaming\Cisco\Unified Communications\Jabber\CSF
  - Config—Maintains user configuration files and stores configuration store cache
  - Credentials—Stores encrypted username and password file

Because file encryption and decryption are linked to the Windows user profile, ensure that the following folders are accessible:

- C:\Users\username\AppData\Roaming\Microsoft\Credentials
- C:\Users\username\AppData\Roaming\Microsoft\Crypto
- C:\Users\username\AppData\Roaming\Microsoft\Protect

- C:\Users\username\AppData\Roaming\Microsoft\SystemCertificates
- C:\Users\username\AppData\Local\Microsoft\Credentials
- C:\Users\username\AppData\Local\Microsoft\identitycache

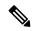

Note

Cisco Jabber credentials caching is not supported when using Cisco Jabber in non-persistent virtual deployment infrastructure (VDI) mode.

If required, you can exclude files and folders from synchronization by adding them to an exclusion list. To synchronize a subfolder that is in an excluded folder, add the subfolder to an inclusion list.

To preserve personal user settings, do the following:

- Do not exclude the following directories:
  - AppData\Local\Cisco
  - AppData\Local\JabberWerxCPP
  - AppData\Roaming\Cisco
  - AppData\Roaming\JabberWerxCPP
- Use the following dedicated profile management solutions:
  - Citrix Profile Management—Provides a profile solution for Citrix environments. In deployments with random hosted virtual desktop assignments, Citrix profile management synchronizes each user's entire profile between the system it is installed on and the user store.
  - VMware View Persona Management—Preserves user profiles and dynamically synchronizes them with a remote profile repository. VMware View Persona Management does not require the configuration of Windows roaming profiles and can bypass Windows Active Directory in the management of VMware Horizon View user profiles. Persona Management enhances the functionality of existing roaming profiles.

### **Deploying Jabber Softphone for VDI**

To deploy Jabber in a virtual environment with calling capabilities, you need to deploy Jabber Softphone for Virtual Desktop Infrastructure.

The workflow for deploying Jabber Softphone for VDI depends if you are deploying in an on-premises or hybrid environment, and follows Jabber deployment workflow up until application installation, at which point you follow Jabber Softphone for VDI deployment and installation workflows.

To get the on-premises deployment workflow for Jabber Softphone for VDI, see the *Full UC Deployment* workflow in the *Deployment and Installation Workflows* section of On-Premises Deployment for Cisco Jabber.

To get the hybrid deployment workflow for Jabber Softphone for VDI, see the *Hybrid Deployment using Webex Messenger* workflow in the *Workflows for Cloud and Hybrid Deployments* section of Cloud and Hybrid Deployments for Cisco Jabber.

### **Remote Access**

Your users may need to access their work from a location that's outside the corporate network. You can provide them access to their work using one of the Cisco products for remote access.

Jabber is not tested or validated with any third-party VPN client.

### **Expressway for Mobile and Remote Access**

Expressway for Mobile and Remote Access for Cisco Unified Communications Manager allows users to access their collaboration tools from outside the corporate firewall without using a virtual private network (VPN). Using Cisco collaboration gateways, the client can connect securely to your corporate network from remote locations such as public Wi-Fi networks or mobile data networks.

#### Figure 4: How the Client Connects to the Expressway for Mobile and Remote Access

The following diagram illustrates the architecture of an Expressway for Mobile and Remote Access

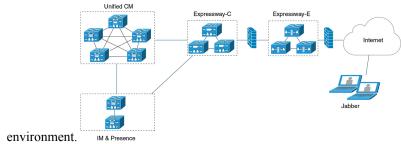

#### First Time Signing into Jabber Using Expressway for Mobile and Remote Access

Applies to Cisco Jabber for mobile clients.

Users can sign in to the client for the first time using Expressway for Mobile and Remote Access to connect to services from outside the corporate firewall. In the following cases, however, initially sign in while on the corporate network:

- If the voice services domain is different from the other services domain, then users must be inside the corporate network to get the correct voice services domain from the jabber-config.xml file. For a hybrid deployment, administrator can configure the VoiceServicesDomain parameter, refer to the latest version of the *Parameters Reference Guide for Cisco Jabber*. In this case, users are not required to sign in inside the corporate network.
- If Cisco Jabber must complete the CAPF enrollment process, which is required when using a secure or mixed mode cluster.

We do not support first-time sign-in on a public network if user is using a secure phone through Expressway for Mobile and Remote Access environment. If the configuration is for a secure profile with encrypted TFTP, then the first-time sign-in must be in on-premises to allow CAPF enrolment. First-time sign-in on a public network cannot be supported without Cisco Unified Communications Manager, Expressway for Mobile and Remote Access, and Cisco Jabber enhancements. However we do support:

• Encrypted TFTP, with first-time sign-in through on-premises.

• Unencrypted TFTP, with first-time sign-in through Expressway for Mobile and Remote Access or on-premises.

### **Supported Services**

The following table summarizes the services and functionality that are supported when the client uses Expressway for Mobile and Remote Access to remotely connect to Cisco Unified Communications Manager.

Table 3: Summary of Supported Services for Expressway for Mobile and Remote Access

| Service                                    | Supported                                                                                                    | Unsupported |  |
|--------------------------------------------|----------------------------------------------------------------------------------------------------|-------------|--|
| Directory                                  |                                                                                                    |             |  |
| UDS directory search                       | X                                                                                                    |             |  |
| LDAP directory search                      |                                                                                                    | X           |  |
| Directory photo resolution                 | X                                                                                                    |             |  |
|                                            | * Using HTTP white list on Cisco<br>Expressway-C                                                                                                    |             |  |
| Intradomain federation                     | X                                                                                                    |             |  |
|                                            | * Contact search support depends on<br>the format of your contact IDs. For<br>more information, see the note below.                                   |             |  |
| Interdomain federation                     | X                                                                                                    |             |  |
| <b>Instant Messaging and Presence</b>      | Instant Messaging and Presence                                                                                                    |             |  |
| On-premises                                | X                                                                                                    |             |  |
| Cloud                                      | X                                                                                                    |             |  |
| Chat                                       | X                                                                                                    |             |  |
| Group chat                                 | X                                                                                                    |             |  |
| High Availability: On-premises deployments | X                                                                                                    |             |  |
| File transfer: On-premises deployments     | X                                                                                                    |             |  |
|                                            | Advanced options available for file transfer using Cisco Unified Communications Manager IM and Presence Service 10.5(2) or later, see the note below. |             |  |
| File transfer: Cloud deployments           | X                                                                                                    |             |  |
| Video screen share - BFCP                  | X (Cisco Jabber for mobile clients only support BFCP receive.)                                                                                        |             |  |
| IM-Only Screen Share                       |                                                                                                    | X           |  |

| Service                                             | Supported                                                                                                    | Unsupported |
|-----------------------------------------------------|----------------------------------------------------------------------------------------------------|-------------|
| Audio and Video                                     | I                                                                                                    | I           |
| Audio and video calls                               | X * Cisco Unified Communications Manager 9.1(2) and later                                                                                                    |             |
| Deskphone control mode (CTI) (desktop clients only) |                                                                                                    | X           |
| Extend and connect (desktop clients only)           |                                                                                                    | X           |
| Remote desktop control (desktop clients only)       |                                                                                                    | X           |
| Silent Monitoring and Call Recording                |                                                                                                    | X           |
| Dial via Office - Reverse (mobile clients only)     | X                                                                                                    |             |
| Session persistency                                 |                                                                                                    | X           |
| Early media                                         |                                                                                                    | X           |
| Self Care Portal access                             |                                                                                                    | X           |
| Graceful Registration                               | X  * Applies to Cisco Jabber for Android.  Jabber for Android supports graceful registration over Expressway for Mobile and Remote Access from Cisco Unified Communications Manager Release 10.5.(2) 10000-1. |             |
| Shared line                                         | X Prerequisites:  • Cisco Expressway to X8.9.1 or later  • Cisco Unified Communications Manager to 11.5 SU(2) or later                                                                                        |             |
| Voicemail                                           |                                                                                                    | <u> </u>    |
| Visual voicemail                                    | X * Using HTTP white list on Cisco Expressway-C                                                                                                    |             |
| Webex Meetings                                      |                                                                                                    |             |

| Service                                           | Supported                                                                                                    | Unsupported                                                                                      |
|---------------------------------------------------|----------------------------------------------------------------------------------------------------|--------------------------------------------------------------------------------------------------|
| On-premises                                       |                                                                                                    | X * Unsupported, except with an on-premises Cisco Webex Meeting Server from Jabber 11.6 forward. |
| Cloud                                             | X                                                                                                    |                                                                                                  |
| Webex screen share (desktop clients only)         | X                                                                                                    |                                                                                                  |
| Installation (Desktop clients)                    |                                                                                                    |                                                                                                  |
| Installer update                                  | X * Using HTTP white list on Cisco Expressway-C                                                                                                    | X<br>Not supported on Cisco<br>Jabber for Mac                                                    |
| Customization                                     |                                                                                                    |                                                                                                  |
| Custom HTML tabs                                  |                                                                                                    | X                                                                                                |
| Enhanced911 Prompt                                | *  To ensure that the web page renders correctly for all Jabber clients operating outside the corporate network, the web page must be a static HTML page because the scripts and link tags are not supported by the E911NotificationURL parameter. For more inforation, see the latest Parameter Reference Guide for Cisco Jabber. |                                                                                                  |
| Security                                          |                                                                                                    |                                                                                                  |
| CAPF enrollment                                   |                                                                                                    | X                                                                                                |
| Single Sign-On                                    | X                                                                                                    |                                                                                                  |
| Advanced Encryption Standard (AES) 256 and TLS1.2 | X * Applies to Cisco Jabber for Android.  Advanced encryption is supported only on corporate Wi-Fi                                                                                                    |                                                                                                  |
| Troubleshooting (Desktop clients only)            | I                                                                                                    | I                                                                                                |
| Problem report generation                         | X                                                                                                    |                                                                                                  |

| Service                             | Supported | Unsupported |
|-------------------------------------|-----------|-------------|
| Problem report upload               |           | X           |
| High Availability (failover)        |           |             |
| Audio and Video services            |           | X           |
| Voicemail services                  |           | X           |
| IM and Presence services            | X         |             |
| Configuration Management            |           |             |
| Fast Sign-in                        | X         |             |
| Authentication and Authorization    |           |             |
| O-Auth support for SSO Jabber users | X         |             |

#### **Directory**

When the client connects to services using Expressway for Mobile and Remote Access, it supports directory integration with the following limitations.

- LDAP contact resolution —The client cannot use LDAP for contact resolution when outside of the corporate firewall. Instead, the client must use UDS for contact resolution.
- When users are inside the corporate firewall, the client can use either UDS or LDAP for contact resolution. If you deploy LDAP within the corporate firewall, Cisco recommends that you synchronize your LDAP directory server with Cisco Unified Communications Manager to allow the client to connect with UDS when users are outside the corporate firewall.
- Directory photo resolution To ensure that the client can download contact photos, you must add the server on which you host contact photos to the white list of your Cisco Expressway-C server. To add a server to Cisco Expressway-C white list, use the **HTTP server allow** setting. For more information, see the relevant Cisco Expressway documentation.
- Intradomain federation When you deploy intradomain federation and the client connects with Expressway for Mobile and Remote Access from outside the firewall, contact search is supported only when the contact ID uses one of the following formats:
  - sAMAccountName@domain
  - UserPrincipleName (UPN)@domain
  - EmailAddress@domain
  - employeeNumber@domain
  - telephoneNumber@domain
- Interdomain federation using XMPP Expressway for Mobile and Remote Access doesn't enable XMPP Interdomain federation itself. Cisco Jabber clients connecting over Expressway for Mobile and Remote Access can use XMPP Interdomain federation if it has been enabled on Cisco Unified Communications Manager IM and Presence.

#### **Instant Messaging and Presence**

When the client connects to services using Expressway for Mobile and Remote Access, it supports instant messaging and presence with the following limitations:

File transfer has the following limitations for desktop and mobile clients:

- For Webex cloud deployments, file transfer is supported.
- For on-premises deployments with Cisco Unified Communication IM and Presence Service 10.5(2) or later, the **Managed File Transfer** selection is supported, however the **Peer-to-Peer** option is not supported.
- For on-premises deployments with Cisco Unified Communications Manager IM and Presence Service 10.0(1) or earlier deployments, file transfer is not supported.
- For Expressway for Mobile and Remote Access deployments with unrestricted Cisco Unified Communications Manager IM and Presence Server, Managed File Transfer is not supported.

#### **Audio and Video Calling**

When the client connects to services using Expressway for Mobile and Remote Access, it supports voice and video calling with the following limitations.

- Cisco Unified Communications Manager Expressway for Mobile and Remote Access supports video and voice calling with Cisco Unified Communications Manager Version 9.1.2 and later.
- Deskphone control mode (CTI) (Desktop clients only) The client does not support deskphone control mode (CTI), including extension mobility.
- Extend and connect (Desktop clients only) The client cannot be used to:
  - Make and receive calls on a Cisco IP Phone in the office.
  - Perform mid-call control such as hold and resume on a home phone, hotel phone, or Cisco IP Phone in the office.
- Session Persistency The client cannot recover from audio and video calls drop when a network transition occurs. For example, if a users start a Cisco Jabber call inside their office and then they walk outside their building and lose Wi-Fi connectivity, the call drops as the client switches to use Expressway for Mobile and Remote Access.
- Early Media Early Media allows the client to exchange data between endpoints before a connection is established. For example, if a user makes a call to a party that is not part of the same organization, and the other party declines or does not answer the call, Early Media ensures that the user hears the busy tone or is sent to voicemail.
- When using Expressway for Mobile and Remote Access, the user does not hear a busy tone if the other party declines or does not answer the call. Instead, the user hears approximately one minute of silence before the call is terminated.
- Self care portal access (Desktop clients only) Users cannot access the Cisco Unified Communications
   Manager Self Care Portal when outside the firewall. The Cisco Unified Communications Manager user
   page cannot be accessed externally.
- Cisco Expressway-E proxies all communications between the client and unified communications services inside the firewall. However, the Cisco Expressway-E does not proxy services that are accessed from a browser that is not part of the Cisco Jabber application.

#### Voicemail

Voicemail service is supported when the client connects to services using Expressway for Mobile and Remote Access.

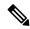

Note

To ensure that the client can access voicemail services, you must add the voicemail server to the white list of your Cisco Expressway-C server. To add a server to Cisco Expressway-C white list, use the **HTTP server allow** setting. For more information, see the relevant Cisco Expressway documentation.

#### Installation

Cisco Jabber for Mac — When the client connects to services using Expressway for Mobile and Remote Access, it doesn't support installer updates.

Cisco Jabber for Windows — When the client connects to services using Expressway for Mobile and Remote Access, it supports installer updates.

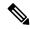

Note

To ensure that the client can download installer updates, you must add the server that hosts the installer updates to the white list of your Cisco Expressway-C server. To add a server to the Cisco Expressway-C white list, use the **HTTP server allow** setting. For more information, see the relevant Cisco Expressway documentation.

#### Security

When the client connects to services using Expressway for Mobile and Remote Access, it supports most security features with the following limitations.

- Initial CAPF enrollment Certificate Authority Proxy Function (CAPF) enrollment is a security service
  that runs on the Cisco Unified Communications Manager Publisher that issues certificates to Cisco Jabber
  (or other clients). To successfully enrol for CAPF, the client must connect from inside the firewall or
  using VPN.
- End-to-end encryption When users connect through Expressway for Mobile and Remote Access and participate in a call:
  - Media is always encrypted on the call path between the Cisco Expressway-C and devices that are registered to the Cisco Unified Communications Manager using Expressway for Mobile and Remote Access.
  - Media is not encrypted on the call path between the Cisco Expressway-C and devices that are
    registered locally to Cisco Unified Communications Manager, if either Cisco Jabber or an internal
    device is not configured with Encrypted security mode.
  - Media is encrypted on the call path between the Expressway-C and devices that are registered locally to Cisco Unified Communication Manager, if both Cisco Jabber and internal device are configured with Encypted security mode.
  - In case where Cisco Jabber clients always connects through Expressway for Mobile and Remote
    access, CAPF enrollment is not required to achieve end-to-end encryption. However, Cisco Jabber
    devices must still be configured with encrypted security mode, and Cisco Unified Communications
    Manager must be enabled to support mixed mode.

#### **Troubleshooting**

Cisco Jabber for Windows only. Problem report upload — When the desktop client connects to services using Expressway for Mobile and Remote Access, it cannot send problem reports because the client uploads problem reports over HTTPS to a specified internal server.

To work around this issue, users can save the report locally and send the report in another manner.

#### **High Availability (failover)**

High Availability means that if the client fails to connect to the primary server, it fails over to a secondary server with little or no interruption to the service. In relation to high availability being supported on the Expressway for Mobile and Remote Access, high availability refers to the server for the specific service failing over to a secondary server (such as Instant Messaging and Presence).

Some services are available on the Expressway for Mobile and Remote Access that are not supported for high availability. This means that if users are connected to the client from outside the corporate network and the instant messaging and presence server fails over, the services will continue to work as normal. However, if the audio and video server or voicemail server fails over, those services will not work as the relevant servers do not support high availability.

### **Cisco AnyConnect Deployments**

Cisco AnyConnect refers to a server-client infrastructure that enables the client to connect securely to your corporate network from remote locations such as Wi-Fi networks or mobile data networks.

The Cisco AnyConnect environment includes the following components:

- Cisco Adaptive Security Appliance Provides a service to secure remote access.
- Cisco AnyConnect Secure Mobility Client Establishes a secure connection to Cisco Adaptive Security Appliance from the user's device.

This section provides information that you should consider when deploying the Cisco Adaptive Security Appliance (ASA) with the Cisco AnyConnect Secure Mobility Client. Cisco AnyConnect is the supported VPN for Cisco Jabber for Android and Cisco Jabber for iPhone and iPad. If you use an unsupported VPN client, ensure that you install and configure the VPN client using the relevant third-party documentation.

For Samsung devices running Android OS 4.4.x, use Samsung AnyConnect version 4.0.01128 or later. For Android OS version above 5.0, you must use Cisco AnyConnect software version later than 4.0.01287.

Cisco AnyConnect provides remote users with secure IPsec (IKEv2) or SSL VPN connections to the Cisco 5500 Series ASA. Cisco AnyConnect can be deployed to remote users from the ASA or using enterprise software deployment systems. When deployed from the ASA, remote users make an initial SSL connection to the ASA by entering the IP address or DNS name in the browser of an ASA configured to accept clienteless SSL VPN connections. The ASA then presents a login screen in the browser window, if the user satisfies the login and authentication, it downloads the client that matches the computer operating system. After downloading, the client installs and configures itself and establishes an IPsec (IKEv2) or SSL connection to the ASA.

For information about requirements for Cisco Adaptive Security Appliance and Cisco AnyConnect Secure Mobility Client, see the *Software Requirements* topic.

#### **Related Topics**

Navigating the Cisco ASA Series Documentation Cisco AnyConnect Secure Mobility Client

# **Deployment with Single Sign-On**

You can enable your services with Security Assertion Markup Language (SAML) single sign-on (SSO). SAML SSO can be used in on-premises, cloud, or hybrid deployments.

The following steps describe the sign-in flow for SAML SSO after your users start their Cisco Jabber client:

- 1. The user starts the Cisco Jabber client. If you configure your Identity Provider (IdP) to prompt your users to sign in using a web form, the form is displayed within the client.
- 2. The Cisco Jabber client sends an authorization request to the service that it is connecting to, such as Webex Messenger service, Cisco Unified Communications Manager, or Cisco Unity Connection.
- 3. The service redirects the client to request authentication from the IdP.
- **4.** The IdP requests credentials. Credentials can be supplied in one of the following methods:
  - Form-based authentication that contains username and password fields.
  - Kerberos for Integrated Windows Authentication (IWA) (Windows only)
  - Smart card authentication (Windows only)
  - Basic HTTP authentication method in which client offers the username and password when making an HTTP request.
- **5.** The IdP provides a cookie to the browser or other authentication method. The IdP authenticates the identity using SAML, which allows the service to provide the client with a token.
- **6.** The client uses the token for authentication to log in to the service.

#### **Authentication Methods**

The authentication mechanism impacts how a user signs on. For example, if you use Kerberos, the client does not prompt users for credentials, because your users already provided authentication to gain access to the desktop.

#### **User Sessions**

Users sign in for a *session*, which gives them a predefined period to use Cisco Jabber services. To control how long sessions last, you configure cookie and token timeout parameters.

Configure the IdP timeout parameters with an appropriate amount of time to ensure that users are not prompted to log in. For example, when Jabber users switch to an external Wi-Fi, are roaming, their laptops hibernate, or their laptop goes to sleep due to user inactivity. Users will not have to log in after resuming the connection, provided the IdP session is still active.

When a session has expired and Jabber is not able to silently renew it, because user input is required, the user is prompted to reauthenticate. This can occur when the authorization cookie is no longer valid.

If Kerberos or a Smart card is used, no action is needed to reauthenticate, unless a PIN is required for the Smart card; there is no risk of interruption to services, such as voicemail, incoming calls, or instant messaging.

### **Single Sign-On Requirements**

#### **SAML 2.0**

Use SAML 2.0 to enable single sign-on (SSO) for Cisco Jabber clients using Cisco Unified Communications Manager services. SAML 2.0 isn't compatible with SAML 1.1. Select an IdP that uses the SAML 2.0 standard. Since the supported identity providers are compliant with SAML 2.0, you can use them to implement SSO.

#### **Supported Identity Providers**

We support IdPs that are Security Assertion Markup Language (SAML) compliant. We have tested the following identity providers:

- Ping Federate 6.10.0.4
- Microsoft Active Directory Federation Services (ADFS) 2.0
- Open Access Manager (OpenAM) 10.1

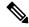

Note

Ensure that you configure Globally Persistent cookies for use with OpenAM.

When you configure the IdP, the configured settings impact how you sign into the client. Parameters, such as the cookie type (persistent or session) or the authentication mechanism (Kerberos or Web form), determine how often you have to authenticate.

#### **Cookies**

To enable cookie sharing with the browser, use persistent cookies and not session cookies. Persistent cookies prompt the user to enter credentials one time in the client or in any other desktop application that uses Internet Explorer. Session cookies require that users enter their credentials every time that they launch the client. You configure persistent cookies as a setting on the IdP. If you're using Open Access Manager as your IdP, configure Globally Persistent cookies (and not Realm Specific Persistent Cookies).

When a user has successfully signed in to Cisco Jabber for iPhone and iPad using SSO credentials, cookies are saved in the iOS keychain by default. If cookies are in the iOS keychain, users don't need to enter sign in credentials for the next sign-in, unless the cookie expires during sign in. Cookies are deleted from iOS keychain in the following scenarios:

- Manually sign out of Cisco Jabber.
- Cisco Jabber is reset.
- After rebooting the iOS device
- · Cisco Jabber is closed manually.

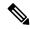

Note

If you use the embedded Safari browser, Jabber can't control the cookies that Safari controls. Because Jabber can't clear these cookies, Jabber can only clear the SSO token in this case. If Safari has the user credentials in a persistent cookie, the cookie allows the user to avoid reentering their credentials when Jabber clears the SSO token.

If the iOS system stops Cisco Jabber for iPhone and iPad in the background, Jabber allows users to automatically sign in without entering a password.

#### **Required Browsers**

To share the authentication cookie (issued by IdP) between the browser and the client, specify one of the following browsers as your default browser:

| Product                          | Required Browser            |
|----------------------------------|-----------------------------|
| Cisco Jabber for Windows         | Internet Explorer           |
| Cisco Jabber for Mac             | Safari                      |
| Cisco Jabber for iPhone and iPad | Safari                      |
| Cisco Jabber for Android         | Chrome or Internet Explorer |

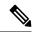

Note

An embedded browser can't share a cookie with an external browser when using SSO with Cisco Jabber for Android.

### **Single Sign-On and Remote Access**

For users that provide their credentials from outside the corporate firewall using Expressway Mobile and Remote Access, single sign-on has the following restrictions:

- Single sign-on (SSO) is available with Cisco Expressway 8.5 and Cisco Unified Communications Manager release 10.5.2 or later. You must either enable or disable SSO on both.
- You can't use SSO over the Expressway for Mobile and Remote Access on a secure phone.
- The Identity Provider used must have the same internal and external URL. If the URL is different, the user may be prompted to sign in again when changing between inside and outside the corporate firewall.

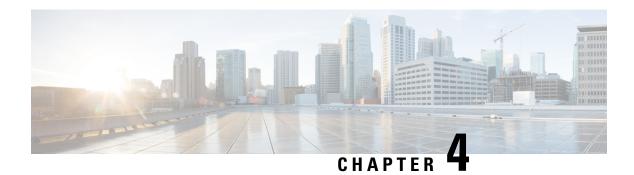

# **User Management**

- Jabber IDs, on page 59
- IM Address Scheme, on page 60
- Service Discovery using Jabber IDs, on page 60
- SIP URI, on page 61
- LDAP User ID, on page 61
- User ID Planning for Federation, on page 61
- Proxy Addresses for User Contact Photos, on page 61
- Authentication and Authorization, on page 61
- Multiple Resource Login, on page 65

### **Jabber IDs**

Cisco Jabber uses a Jabber ID to identify the contact information in the contact source.

The default Jabber ID is created using the user ID and the presence domain.

For example, Adam McKenzie has a user ID of amckenzie, his domain is example.com and his Jabber ID is amckenzie@example.com.

The following characters are supported in a Cisco Jabber user ID or email address:

- Uppercase characters (A to Z)
- Lowercase characters (a to z)
- Numbers (0-9)
- Period (.)
- Hyphen (-)
- Underscore ( )
- Tilde (~)
- Hashtag (#)

When populating the contact list the client will search the contact source using the Jabber IDs to resolve the contacts and display the firstname, lastname, and any other contact information.

### **IM Address Scheme**

Cisco Jabber 10.6 and later supports multiple presence domain architecture models for on premises deployments when the domains are on the same presence architecture, for example users in example-us.com and example-uk.com. Cisco Jabber supports flexible IM Address Scheme using Cisco Unified Communications Manager IM and Presence 10.x or later. The IM Address scheme is the Jabber ID that identifies the Cisco Jabber users.

To support multi domain models, all components of the deployment require the following versions:

- Cisco Unified Communications IM and Presence server nodes and call control nodes version 10.x or later.
- All clients running on Windows, Mac, IOS and Android version 10.6 or later.

Only deploy Cisco Jabber with multiple domain architecture in the following scenarios:

- Cisco Jabber 10.6 or later is deployed as a new installation to all users in your organization on all platforms (Windows, Mac, IOS and Android, including Android based IP Phones such as the DX series).
- Before making any domain or IM address changes on the presence server, Cisco Jabber is upgraded to version 10.6 or later for all users on all platforms (Windows, Mac, IOS and Android, including Android based IP Phones such as the DX series).

The available IM address schemes in the Advanced Presence Settings are:

- UserID@[Default Domain]
- Directory URI

#### **UserID@[Default Domain]**

The User ID field is mapped to an LDAP field. This is the default IM Address Scheme.

For example, user Anita Perez has an account name aperez and the User ID field is mapped to the sAMAccountName LDAP field. The address scheme used is aperez@example.com.

#### **Directory URI**

The Directory URI is mapped to the **mail** or **msRTCSIP-primaryuseraddress** LDAP fields. This option provides a scheme that is independent of the user ID for authentication.

For example, user Anita Perez has an account name aperez, the mail field is Anita.Perez@domain.com, the address scheme used is Anita.Perez@domain.com.

# **Service Discovery using Jabber IDs**

Service discovery takes the Jabber ID entered in the format [userid]@[domain.com] and by default, extracts the domain.com portion of the Jabber ID to discover the services available. For a deployment where the presence domain is not the same as the service discovery domain, you can include the service discovery domain information during installation as follows:

• In Cisco Jabber for Windows this is done using the SERVICES DOMAIN command line argument.

• In Cisco Jabber for Mac, Cisco Jabber for Android, or Cisco Jabber for iPhone and iPad the service discovery domain can be set using the ServicesDomain parameter used with URL configuration.

**SIP URI** 

A SIP URI is associated with each user. The SIP URI can be an email address, an IMAddress, or a UPN.

The SIP URI is configured using the Directory URI field in Cisco Unified Communications Manager. These are the available options:

- mail
- msRTCSIP-primaryuseraddress

Users can search for contacts and dial contacts by entering a SIP URI.

### **LDAP User ID**

When you synchronize from your directory source to Cisco Unified Communications Manager, the user ID is populated from an attribute in the directory. The default attribute that holds the user ID is SAMACCOUNTName.

# **User ID Planning for Federation**

For federation, Cisco Jabber requires the contact ID or user ID for each user to resolve contacts during contact searches.

Set the attribute for the user ID in the SipUri parameter. The default value is msrtcsip-primaryUserAddress. If there is a prefix to remove from your user ID you can set a value in the UriPrefix parameter, see the latest version of the *Parameters Reference Guide for Cisco Jabber*.

# **Proxy Addresses for User Contact Photos**

Cisco Jabber accesses the photo server to retrieve contact photos. If your network configuration contains a Web Proxy, you need to ensure that Cisco Jabber can access the Photo Server.

### **Authentication and Authorization**

### **Cisco Unified Communications Manager LDAP Authentication**

LDAP authentication is configured on Cisco Unified Communications Manager to authenticate with the directory server.

When users sign in to the client, the presence server routes that authentication to Cisco Unified Communications Manager. Cisco Unified Communications Manager then proxies that authentication to the directory server.

### **Webex Messenger Login Authentication**

Webex Messenger authentication is configured using the Webex Administration tool.

When users sign in to the client, the information is sent to the Webex Messenger and an authentication token is sent back to the client.

### **Single Sign-On Authentication**

Single Sign on authentication is configured using an Identity Provider (IdP) and services.

When users sign in to the client, the information is sent to the IdP and once the credentials are accepted an authentication token is sent back to Cisco Jabber.

#### Certificate-Based Authentication for Cisco Jahher for iPhone and iPad

Cisco Jabber authenticates on the IdP server through a client certificate. This certificate authentication allows users to sign in to the servers without entering user credentials. The client uses the Safari framework to implement this feature.

#### Requirements

- Cisco Unified Communications Manager 11.5, IM and Presence Service 11.5, Cisco Unity Connection 11.5 and above.
- Expressway for Mobile and Remote Access server 8.9 and later.
- SSO enabled for the Unified Communications infrastructure.
- All server certificates are CA signed including Cisco Unified Communications Manager, IM and Presence Service, Cisco Unity Connection and IdP server. If the iOS device does use a trusted authority of OS, install the CA certificate before installing the Cisco Jabber app.
- Configure Native browser (embedded Safari) for SSO in Cisco Unified Communications Manager. For more information, refer to the section on certificate-based SSO authentication in *On-Premises Deployment for Cisco Jabber*.
- Configure Native browser (embedded Safari) for SSO in Expressway for Mobile and Remote Access server. For more information, see the Cisco Expressway installation guides at https://www.cisco.com/c/en/us/support/unified-communications/expressway-series/products-installation-guides-list.html.

You can deploy Cisco certificates on iOS devices through the EMM solution.

**Recommendation—Cisco** recommends using the EMM solution for deploying the certificate on iOS devices.

#### Certificate-Based Authentication for Cisco Jabber for Android

Cisco Jabber uses a client certificate to sign into single sign-on servers (Webex Messenger and on-premises).

#### Requirements

· Android OS 5.0 or later

- Single Sign-On is enabled
- Jabber client is supported over Mobile and Remote Access (MRA) and non-MRA deployment mode.
- Jabber always displays notifications for invalid certificates on Android 7.0 and later, even for installed custom CA-signed certificates on the Android OS. Apps that target Android 7.0 only trust system-provided certificates and no longer trust user-added Certificate Authorities.

#### **Certificate Deployment**

Cisco recommends using an EMM solution for deploying the certificate on an Android device.

### **Voicemail Authentication**

Users need to exist on Cisco Unity Connection. Cisco Unity Connection supports multiple authentication types. If Cisco Unified Communications Manager and Cisco Unity Connection use the same authentication then we recommend that Cisco Jabber is configured to use the same credentials.

### **OAuth**

You can set up Cisco Jabber to use the OAuth protocol to authorize users' access rights to services. If the user signs in to an OAuth-enabled environment, then there is no need to enter the credentials every time the user signs in. However, if the servers are not OAuth-enabled, then Jabber may not function appropriately.

#### Prerequisites:

- OAuth Refresh tokens must be turned on across all of these components if deployed to be functional
- Cisco Unified Communication Manager, Cisco Unified Communication Manager Instant Messaging and Presence, and Cisco Unity Connection must be of version 11.5(SU3) or 12.0
- Cisco Expressway for Mobile and Remote Access version X8.10 or later

Before you configure OAuth, check the type of the deployment you have:

- If you have local authentication deployment, then IdP server is not required, and Cisco Unified Communication Manager is responsible for authentication.
- You can set up OAuth with or without SSO configured. If you're using SSO, ensure it is enabled for all
  services. If you have an SSO-enabled deployment, then deploy an IdP server, and IdP server is responsible
  for authentication.

You can enable OAuth on the following services for your users:

- Cisco Unified Communications Manager
- Cisco Expressway
- Cisco Unity Connection

By default, OAuth is disabled on these servers. To enable OAuth on these servers:

• For Cisco Unified Communications Manager and Cisco Unity Connection Servers, go to **Enterprise**Parameter configuration > OAuth with refresh Login Flow.

• For Cisco Expressway-C, go to Configuration Unified Communication > Configuration Authorized by OAuth token with refresh.

When OAuth is enabled or disabled on any of these servers, Jabber identifies it during configuration re-fetch interval, and lets the user sign out and sign in to Jabber.

During sign out, Jabber deletes user credentials stored in the cache, and then lets user sign in with regular sign-in flow, where Jabber fetches all the configuration information first, and then lets the user access Jabber services.

To configure OAuth on Cisco Unified Communication Manager:

- 1. Go to Cisco Unified Communication Manager Admin > System > Enterprise Parameters > SSO Configuration.
- 2. Set O-Auth Access Token Expiry Timer(minutes) to desired value.
- 3. Set O-Auth Refresh Token Expiry Timer(days) to desired value.
- 4. Click Save button.

To configure OAuth on Cisco Expressway:

- 1. Go to Configuration > Unified Communications > Configuration > MRA Access Control.
- 2. Set O-Auth local authentication to On.

To configure OAuth on Cisco Unity:

- 1. Go to AuthZ Servers and select Add New.
- 2. Enter the details in the all fields and select **Ignore Certificate Errors**.
- 3. Click Save.

#### Limitation

#### Jabber triggers automated intrusion protection

Conditions:

- Your Expressway for Mobile and Remote Access deployment is configured for authorization by OAuth token (with or without Refresh token).
- The Jabber user's access token is expired.

Jabber does one of these:

- Resumes from desktop hibernate
- · Recovers network connection
- Attempts fast sign-in after it is signed out for several hours

#### Behavior:

- Some Jabber modules attempt to authorize at Expressway-E using the expired access token.
- The Expressway-E (correctly) denies these requests.

• If there are more than five such requests from a particular Jabber client, the Expressway-E blocks that IP address for ten minutes (by default).

#### Symptoms:

The affected Jabber clients' IP addresses are added to the blocked addresses list of Expressway-E, in the HTTP proxy authorization failure category. You can see these on **System** > **Protection** > **Automated detection** > **Blocked addresses.** 

#### Workaround:

There are two ways you can work around this issue; you can increase the detection threshold for that particular category, or you can create an exemption for the affected clients. We describe the threshold option here because the exemptions may be impractical in your environment.

- 1. Go to System > Protection > Automated detection > Configuration.
- 2. Click HTTP proxy authorization failure.
- **3.** Change the **Trigger level** from 5 to 10. 10 must be enough to tolerate the Jabber modules that present expired tokens.
- **4.** Save the configuration, which takes effect immediately.
- 5. Unblock any affected clients.

# **Multiple Resource Login**

All Cisco Jabber clients register with one of the following central IM and Presence Service nodes when a user logs in to the system. This node tracks availability, contact lists, and other aspects of the IM and Presence Service environment.

- On-Premises Deployments: Cisco Unified Communications Manager IM and Presence Service.
- Cloud Deployments: Webex.

This IM and Presence Service node tracks all of the registered clients associated with each unique network user in the following order:

- 1. When a new IM session is initiated between two users, the first incoming message is broadcast to all of the registered clients of the receiving user.
- 2. The IM and Presence Service node waits for the first response from one of the registered clients.
- **3.** The first client to respond then receives the remainder of the incoming messages until the user starts responding using another registered client.
- **4.** The node then reroutes subsequent messages to this new client.

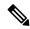

Note

If there is no active resource when a user is logged into multiple devices, then priority is given to the client with the highest presence priority. If the presence priority is the same on all devices, then priority is given to the latest client the user logged in to.

Multiple Resource Login

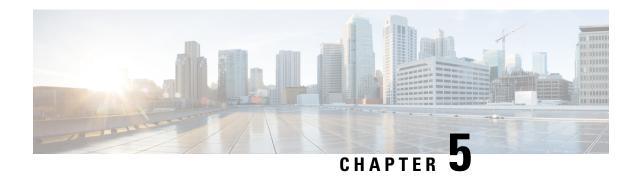

# **Service Discovery**

- How the Client Connects to Services, on page 67
- How the Client Locates Services, on page 70
- Method 1: Search For Services, on page 72
- Method 2: Customization, on page 84
- Method 3: Manual Installations, on page 85
- High Availability, on page 85
- Survivable Remote Site Telephony, on page 88
- Configuration Priorities, on page 88
- Group Configurations Using Cisco Support Field, on page 89

# **How the Client Connects to Services**

To connect to services, Cisco Jabber requires the following information:

- Source of authentication that enables users to sign in to the client.
- Location of services.

You can provide that information to the client with the following methods:

#### **URL Configuration**

Users are sent an email from their administrators. The email contains a URL that will configure the domain needed for service discovery.

#### **Service Discovery**

The client automatically locates and connects to services.

#### **Manual Connection Settings**

Users manually enter connection settings in the client user interface.

## **Cisco Webex Messenger Service Discovery**

Cisco Jabber sends a cloud HTTP request to the CAS URL for the Webex Messenger service. Cisco Jabber authenticates users with Webex Messenger Service and connects to the available services.

The services are configured on Webex Administration Tool.

## **Cisco Intercluster Lookup Service**

In an environment with multiple Cisco Unified Communications Manager clusters, you configure Intercluster Lookup Service (ILS). ILS enables the client to find the user's home cluster and discover services.

## **Expressway for Mobile and Remote Access Service Discovery**

Expressway for Mobile and Remote Access enables remote users access services.

The client queries the name server for SRV records. With the \_collab-edge SRV record the client connects to the internal network through Expressway for Mobile and Remote Access and discover services.

The name server returns the \_collab-edge SRV record and the client gets the location of the Cisco Expressway-E server. The Cisco Expressway-E server then provides the client with the results of the query to the internal name server. This must include the \_cisco-uds SRV record, the client then retrieves the service profiles from Cisco Unified Communication Manager

### **Recommended Connection Methods**

The method that you should use to provide the client with the information it needs to connect to services depends on your deployment type, server versions, and product modes. The following tables highlight various deployment methods and how to provide the client with the necessary information.

Table 4: On-Premises Deployments for Cisco Jabber for Windows

| Product<br>Mode              | Server Versions                                                                    | Discovery Method                                         | Non DNS SRV Record Method |
|------------------------------|------------------------------------------------------------------------------------|----------------------------------------------------------|---------------------------|
| Full UC<br>(default<br>mode) | Release 9.1.2 and later:                                                           | A DNS SRV request against _cisco-uds . <domain></domain> |                           |
| IM Only<br>(default<br>mode) | Release 9 and later:  Cisco Unified Communications Manager IM and Presence Service | A DNS SRV request against _cisco-uds . <domain></domain> |                           |

| Product<br>Mode | Server Versions                                            | Discovery Method                                        | Non DNS SRV Record Method                                                                                                    |
|-----------------|------------------------------------------------------------|---------------------------------------------------------|----------------------------------------------------------------------------------------------------|
| Phone<br>Mode   | Release 9 and later:  Cisco Unified Communications Manager | A DNS SRV request against _cisco-uds. <domain></domain> | Use the following installer switches and values:  • AUTHENTICATOR=CUCM  • TFTP= <cucm_address>  • CCMCIP=<cucm_address>  • PRODUCT MODE=phone mode</cucm_address></cucm_address> |
|                 |                                                            |                                                         | High availability is not supported using this method of deployment.                                                                                                    |

Cisco Unified Communications Manager release 9.x and earlier—If you enable Cisco Extension Mobility, the Cisco Extension Mobility service must be activated on the Cisco Unified Communications Manager nodes that are used for CCMCIP. For information about Cisco Extension Mobility, see the *Feature and Services* guide for your Cisco Unified Communications Manager release.

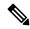

Note

Cisco Jabber release 9.6 and later can still discover full Unified Communications and IM-only services using the \_cuplogin DNS SRV request but a \_cisco-uds request will take precedence if it is present.

Use the SERVICES\_DOMAIN installer switch to specify the value of the domain where DNS records reside if you want users to bypass the email screen during the first login of a fresh installation.

Table 5: On-Premises Deployments for Cisco Jabber for Mac

| Product Mode           | Server Versions      | Discovery Method                                        |
|------------------------|----------------------|---------------------------------------------------------|
| Full UC (default mode) | Release 9 and later: | A DNS SRV request against _cisco-uds. <domain></domain> |

Table 6: On-Premises Deployments for Cisco Jabber for Android and Cisco Jabber for iPhone and iPad

| Product Mode           | Server Versions                                                                                                    | Discovery Method                                                                         |
|------------------------|----------------------------------------------------------------------------------------------------|------------------------------------------------------------------------------------------|
| Full UC (default mode) | Release 9 and later:  • Cisco Unified Communications Manager  • Cisco Unified Communications Manager IM and Presence Service | A DNS SRV request against _cisco-uds . <domain> and _cuplogin.<domain></domain></domain> |

| Product Mode           | Server Versions                                                                         | Discovery Method                                        |
|------------------------|-----------------------------------------------------------------------------------------|---------------------------------------------------------|
| IM Only (default mode) | Release 9 and later: Cisco Unified<br>Communications Manager IM and<br>Presence Service |                                                         |
| Phone mode             | Release 9 and later: Cisco Unified<br>Communications Manager                            | A DNS SRV request against _cisco-uds. <domain></domain> |

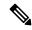

Note

Cisco Unified Communications Manager version 9 and later can still discover full Unified Communications and IM-only services using the \_cuplogin DNS SRV request but a \_cisco-uds request will take precedence if it is present.

#### Table 7: Hybrid Cloud-Based Deployments

| Server Versions | Connection Method                                                       |  |
|-----------------|-------------------------------------------------------------------------|--|
| Webex Messenger | HTTPS request against                                                   |  |
|                 | https://loginp.webexconnect.com/cas/FederatedSSO?org= <domain></domain> |  |

#### **Table 8: Cloud-Based Deployments**

| Deployment Type                  | Connection Method                                                            |
|----------------------------------|------------------------------------------------------------------------------|
| Enabled for single sign-on (SSO) | Webex Administration Tool Bootstrap file to set the SSO_ORG_DOMAIN argument. |
| Not enabled for SSO              | Webex Administration Tool                                                    |

### **Sources of Authentication**

A source of authentication, or an authenticator, enables users to sign in to the client.

Three possible sources of authentication are as follows:

- Cisco Unified Communications Manager IM and Presence—On-premises deployments in either full UC or IM only.
- Cisco Unified Communications Manager—On-premises deployments in phone mode.
- Webex Messenger Service—Cloud-based or hybrid cloud-based deployments.

## **How the Client Locates Services**

The following steps describe how the client locates services with SRV records:

1. The client's host computer or device gets a network connection.

When the client's host computer gets a network connection, it also gets the address of a Domain Name System (DNS) name server from the DHCP settings.

- 2. The user employs one of the following methods to discover the service during the first sign in:
  - Manual—The user starts Cisco Jabber and then inputs an email-like address on the welcome screen.
  - URL configuration—URL configuration allows users to click on a link to cross-launch Cisco Jabber without manually inputting an email.
  - Mobile Configuration Using Enterprise Mobility Management—As an alternative to URL configuration, you can configure Cisco Jabber using Enterprise Mobility Management (EMM) with Android for Work on Cisco Jabber for Android and with Apple Managed App Configuration on Cisco Jabber for iPhone and iPad. You need to configure the same parameters in the EMM console that are used for creating URL configuration link.

To create a URL configuration link, you include the following:

- ServicesDomain—The domain that Cisco Jabber uses for service discovery.
- VoiceServicesDomain—For a hybrid deployment, the domain that Cisco Jabber uses to retrieve the DNS SRV records can be different from the ServicesDomain that is used to discover the Cisco Jabber domain.
- ServiceDiscoveryExcludedServices—In certain deployment scenarios, services can be excluded from the service discovery process. These values can be a combination of the following:
  - WEBEX
  - CUCM

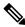

Note

When all three parameters are included, service discovery does not happen and the user is prompted to manually enter connection settings.

#### Create the link in the following format:

```
ciscojabber://provision?ServicesDomain=<domain_for_service_discover>
&VoiceServicesDomain=<domain_for_voice_services>
&ServiceDiscoveryExcludedServices=<services to exclude from service discover>
```

#### Examples:

- ciscojabber://provision?servicesdomain=example.com
- ciscojabber://provision?servicesdomain=example.com &VoiceServicesDomain=VoiceServices.example.com
- ciscojabber://provision?servicesdomain=example.com &ServiceDiscoveryExcludedServices=WEBEX,CUCM

Provide the link to users using email or a website.

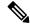

Note

If your organization uses a mail application that supports cross-launching proprietary protocols or custom links, you can provide the link to users using email, otherwise provide the link to users using a website.

- 3. The client gets the address of the DNS name server from the DHCP settings.
- **4.** The client issues an HTTP query to a Central Authentication Service (CAS) URL for the Webex Messenger service.

This query enables the client to determine if the domain is a valid Webex domain.

- 5. The client queries the name server for the following SRV records in order of priority:
  - •\_cisco-uds
  - collab-edge

The following is an example of an SRV record entry:

```
_cisco_uds._tcp.DOMAIN SRV service location:

priority = 0

weight = 0

port = 8443

svr hostname=192.168.0.26
```

## **Method 1: Search For Services**

We recommend that you use this method for how Cisco Jabber detects what services and features are available to users. Searching for services means that the client uses DNS service (SRV) records to determine which services are available to the client.

### **How the Client Discovers Available Services**

The following figure shows the flow that the client uses to connect to services.

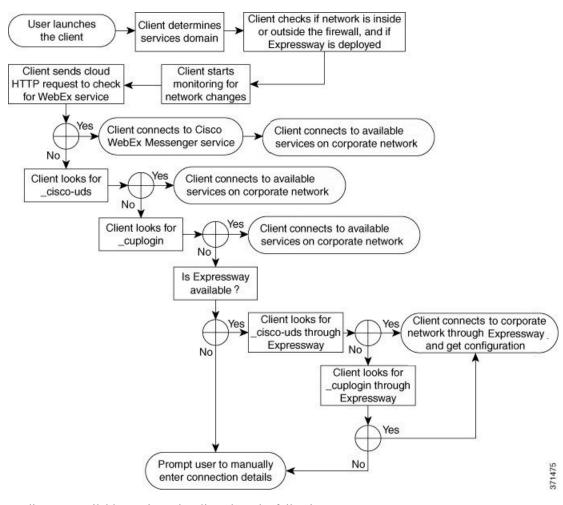

Figure 5: Login Flow for Service Discovery

To discover available services, the client does the following:

- 1. Checks if the network is inside or outside the firewall and if Expressway for Mobile and Remote Access is deployed. The client sends a query to the name server to get DNS Service (SRV) records.
- 2. Starts monitoring for network changes.

When Expressway for Mobile and Remote Access is deployed, the client monitors the network to ensure that it can reconnect if the network changes from inside or outside the firewall.

**3.** Issues an HTTP query to a CAS URL for the Webex Messenger service.

This query enables the client to determine if the domain is a valid Webex domain.

When Expressway for Mobile and Remote Access is deployed, the client connects to Webex Messenger Service and uses Expressway for Mobile and Remote Access to connect to Cisco Unified Communications Manager. When the client launches for the first time the user will see a Phone Services Connection Error and will have to enter their credentials in the client options screen, subsequent launches will use the cached information.

**4.** Queries the name server to get DNS Service (SRV) records, unless the records exist in the cache from a previous query.

This query enables the client to do the following:

- Determine which services are available.
- Determine if it can connect to the corporate network through Expressway for Mobile and Remote Access.

### Client Issues an HTTP Query for Cisco Webex Messenger Service

In addition to querying the name server for SRV records to locate available services, Cisco Jabber sends an HTTP query to the CAS URL for the Webex Messenger service. This request enables the client to determine cloud-based deployments and authenticate users to the Webex Messenger service.

When the client gets a services domain from the user, it appends that domain to the following HTTP query:

https://loginp.webexconnect.com/cas/FederatedSSO?org=

For example, if the client gets example.com as the services domain from the user, it issues the following query:

https://loginp.webexconnect.com/cas/FederatedSSO?org=example.com

That query returns an XML response that the client uses to determine if the services domain is a valid Webex domain.

If the client determines the services domain is a valid Webex domain, it prompts users to enter their Webex credentials. The client then authenticates to the Webex Messenger service and retrieves the configuration and UC services that are configured in Webex Org Admin.

If the client determines the services domain is not a valid Webex domain, it uses the results of the query to the name server to locate available services.

When the client sends the HTTP request to the CAS URL, it uses configured system proxies.

For more information, see the *Configure Proxy Settings* section in the *Cisco Jabber Deployment and Installation Guide*.

#### Client Queries the Name Server

When the client queries a name server, it sends separate, simultaneous requests to the name server for SRV records.

The client requests the following SRV records in the following order:

- cisco-uds
- collab-edge

If the name server returns:

- \_cisco-uds—The client detects it is inside the corporate network and connects to Cisco Unified Communications Manager.
- \_collab-edge—The client attempts to connect to the internal network through Expressway for Mobile and Remote Access and discover services
- None of the SRV records—The client prompts users to manually enter setup and sign-in details.

#### **Client Connects to Internal Services**

The following figure shows how the client connects to internal services:

Figure 6: Client Connecting to Internal Services

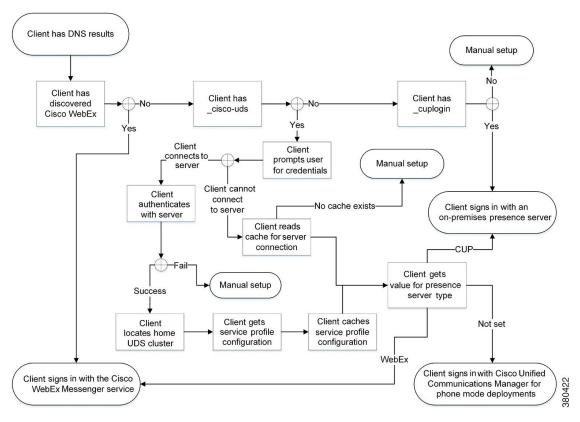

When connecting to internal services, the goals are to determine the authenticator, sign users in, and connect to available services.

From the sign-in screen, users authenticate with one of these services:

- Webex Messenger service—Cloud or hybrid deployments.
- Cisco Unified Communications Manager—On-premises deployments in phone mode.

The client connects to any services it discovers, which varies depending on the deployment.

- 1. If the client discovers that the CAS URL lookup indicates a Webex user, the client does the following:
  - **a.** Determines that the Webex Messenger service is the primary source of authentication.
  - **b.** Automatically connects to the Webex Messenger service.
  - **c.** Prompts the user for credentials.
  - **d.** Retrieves client and service configuration.
- If the client discovers a \_cisco-uds SRV record, the client does the following:
   Prompts the user for credentials to authenticate with Cisco Unified Communications Manager.

a. Locates the user's home cluster.

Locating the home cluster enables the client to automatically get the user's device list and register with Cisco Unified Communications Manager.

In an environment with multiple Cisco Unified Communications Manager clusters, you must configure the Intercluster Lookup Service (ILS). ILS enables the client to find the user's home cluster.

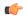

#### Important

See the appropriate version of the *Cisco Unified Communications Manager Features and Services Guide* to learn how to configure ILS.

**b.** Retrieves the service profile.

The service profile provides the client with the authenticator as well as client and UC service configuration.

The client determines the authenticator from the value of the Product type field in the IM and presence profile, as follows:

- Cisco Unified Communications Manager—Cisco Unified Presence or Cisco Unified Communications Manager IM and Presence Service is the authenticator.
- Webex (IM and Presence)—Webex Messenger service is the authenticator.

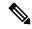

#### Note

As of this release, the client issues an HTTP query in addition to the query for SRV records. The HTTP query allows the client to determine if it should authenticate to the Webex Messenger service.

As a result of the HTTP query, the client connects to the Webex Messenger service in cloud-based deployments. Setting the value of the **Product type** field to Webex does not effect if the client has already discovered the Webex service using a CAS lookup.

- Not set—If the service profile does not contain an IM and Presence Service configuration, the authenticator is Cisco Unified Communications Manager.
- **c.** Sign in to the authenticator.

After the client signs in, it can determine the product mode.

### **Client Connects through Expressway for Mobile and Remote Access**

If the name server returns the \_collab-edge SRV record, the client attempts to connect to internal servers through Expressway for Mobile and Remote Access.

The following figure shows how the client connects to internal services when the client is connected to the network through Expressway for Mobile and Remote Access:

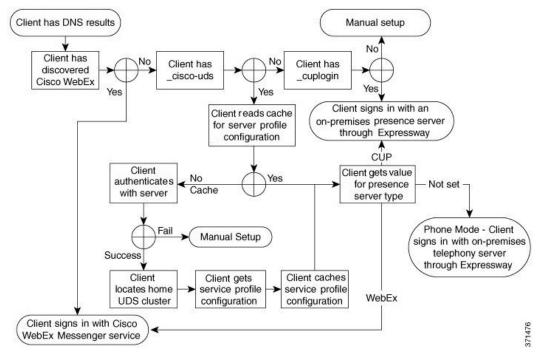

Figure 7: Client Connects through Expressway for Mobile and Remote Access

When the name server returns the \_collab-edge SRV record, the client gets the location of the Cisco Expressway-E server. The Cisco Expressway-E server then provides the client with the results of the query to the internal name server.

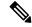

Note

The Cisco Expressway-C server looks up the internal SRV records and provides the records to the Cisco Expressway-E server.

After the client gets the internal SRV records, which must include the \_cisco-udsSRV record, it retrieves service profiles from Cisco Unified Communications Manager. The service profiles then provide the client with the user's home cluster, the primary source of authentication, and configuration.

### **Cisco UDS SRV Record**

In deployments with Cisco Unified Communications Manager version 9 and later, the client can automatically discover services and configuration with the \_cisco-uds SRV record.

The following figure shows how the client uses the cisco-uds SRV record.

Figure 8: UDS SRV Record Login Flow

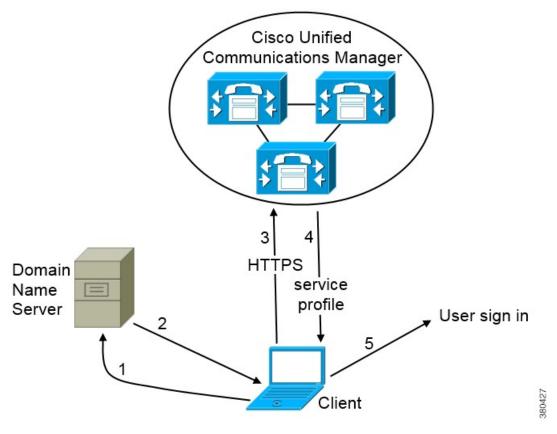

- 1. The client queries the domain name server for SRV records.
- 2. The domain name server returns the cisco-uds SRV record.
- **3.** The client locates the user's home cluster.

As a result, the client can retrieve the device configuration for the user and automatically register telephony services.

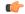

#### Important

In an environment with multiple Cisco Unified Communications Manager clusters, you can configure the Intercluster Lookup Service (ILS). ILS enables the client to find the user's home cluster and discover services.

If you do not configure ILS, you must manually configure remote cluster information, similar to the Extension Mobility Cross Cluster (EMCC) remote cluster setup. For more information on remote cluster configurations, see the *Cisco Unified Communications Manager Features and Services Guide*.

**4.** The client retrieves the user's service profile.

The user's service profile contains the addresses and settings for UC services and client configuration.

The client also determines the authenticator from the service profile.

**5.** The client signs the user in to the authenticator.

The following is an example of the \_cisco-uds SRV record:

```
cisco-uds. tcp.example.com
                               SRV service location:
         priority
         weight
                        = 30
                        = 8443
         port
                       = cucm3.example.com
         svr hostname
cisco-uds. tcp.example.com
                               SRV service location:
                       = 2.
         priority
         weight
         port
                        = 8443
         svr hostname = cucm2.example.com
_cisco-uds._tcp.example.com
                               SRV service location:
         priority
                       = 1
                        = 5
         weight
                        = 8443
         port
         svr hostname = cucm1.example.com
```

## **Collaboration Edge SRV Record**

Cisco Jabber can attempt to connect to internal servers through Expressway for Mobile and Remote Access to discover services with the following <code>collab-edge SRV</code> record.

The following figure shows how the client uses the collab-edge SRV record.

Figure 9: Collaboration Edge Record Login Flow

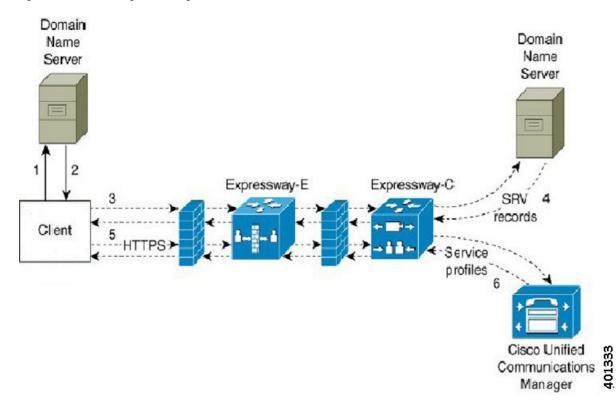

- 1. The client queries the external domain name server for SRV records.
- 2. The name server returns the \_collab-edge SRV record and does not return the \_cuplogin or \_cisco-uds SRV records.

As a result, Cisco Jabber can locate the Cisco Expressway-E server.

- 3. The client requests the internal SRV records (through Expressway) from the internal domain name server.

  These SRV records must include the \_cisco-uds SRV record.
- **4.** The client obtains the internal SRV records (through Expressway).

As a result, the client can locate the Cisco Unified Communications Manager server.

- **5.** The client requests the service profiles (through Expressway) from Cisco Unified Communications Manager.
- **6.** The client retrieves the service profiles (through Expressway) from Cisco Unified Communications Manager.

The service profile contains the user's home cluster, the primary source of authentication, and the client configuration.

### **DNS Configuration**

#### **How the Client Uses DNS**

Cisco Jabber uses domain name servers to do the following:

- Determine whether the client is inside or outside the corporate network.
- Automatically discover on-premises servers inside the corporate network.
- Locate access points for Expressway for Mobile and Remote Access on the public Internet.

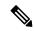

Note

Android OS limitation: Android OS 4.4.2 and 5.0 using the DNS service can resolve only the domain name, but not the hostname.

For more information, see the Android developer link.

#### **How the Client Finds a Name Server**

Cisco Jabberlooks for DNS records from:

- Internal name servers inside the corporate network.
- External name servers on the public Internet.

When the client's host computer or device gets a network connection, the host computer or device also gets the address of a DNS name server from the DHCP settings. Depending on the network connection, that name server might be internal or external to the corporate network.

Cisco Jabber queries the name server that the host computer or device gets from the DHCP settings.

#### **How the Client Gets a Services Domain**

The services domain is discovered by the client in different ways.

New installation:

- User enters an address in the format username@example.com in the client user interface.
- User clicks on a configuration URL that includes the service domain. This option is only available in the following versions of the client:
  - · Cisco Jabber for Android release 9.6 or later
  - Cisco Jabber for Mac release 9.6 or later
  - Cisco Jabber for iPhone and iPad release 9.6.1 or later
- The client uses installation switches in bootstrap files. This option is only available in the following version of the client:
  - Cisco Jabber for Windows release 9.6 or later

#### Existing installation:

- The client uses the cached configuration.
- User manually enters an address in the client user interface.

In hybrid deployments the domain required to discover Webex domain through Central Authentication Service (CAS) lookup may be different to the domain where the DNS records are deployed. In this scenario you set the ServicesDomain to be the domain used to discover Webex and set the VoiceServicesDomain to be the domain where DNS records are deployed. The voice services domain is configured as follows:

- The client uses the VoiceServicesDomain parameter in the configuration file. This option is available in clients that support the jabber-config.xml file.
- User clicks on a configuration URL that includes the VoiceServicesDomain. This option is available in the following clients:
  - Cisco Jabber for Android release 9.6 or later
  - · Cisco Jabber for Mac release 9.6 or later
  - Cisco Jabber for iPhone and iPad release 9.6.1 or later
- The client uses the Voice\_Services\_Domain installation switch in the bootstrap files. This option is only available in the following version of the client:
  - Cisco Jabber for Windows release 9.6 or later

After Cisco Jabber gets the services domain, it queries the name server that is configured to the client computer or device.

### **Domain Name System Designs**

Where you deploy DNS service (SRV) records depends on the design of your DNS namespace. Typically there are two DNS designs:

- Separate domain names outside and inside the corporate network.
- Same domain name outside and inside the corporate network.

#### **Separate Domain Design**

The following figure shows a separate domain design:

Figure 10: Separate Domain Design

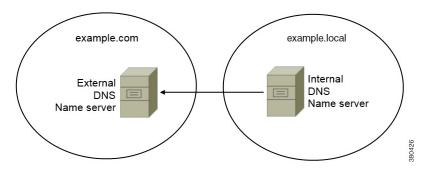

An example of a separate domain design is one where your organization registers the following external domain with an Internet name authority: example.com.

Your company also uses an internal domain that is one of the following:

- A subdomain of the external domain, for example, example.local.
- A different domain to the external domain, for example, exampledomain.com.

Separate domain designs have the following characteristics:

- The internal name server has zones that contain resource records for internal domains. The internal name server is authoritative for the internal domains.
- The internal name server forwards requests to the external name server when a DNS client queries for external domains.
- The external name server has a zone that contains resource records for your organization's external domain. The external name server is authoritative for that domain.
- The external name server can forward requests to other external name servers. However, the external name server cannot forward requests to the internal name server.

#### Deploy SRV Records in a Separate Domain Structure

In a separate name design there are two domains, an internal domain and an external domain. The client queries for SRV records in the services domain. The internal name server must serve records for the services domain. However in a separate name design, a zone for the services domain might not exist on the internal name server.

If the services domain is not currently served by the internal name server, you can:

- Deploy records within an internal zone for the services domain.
- Deploy records within a pinpoint subdomain zone on the internal name server.

Use an Internal Zone for a Services Domain

If you do not already have a zone for the services domain on the internal name server, you can create one. This method makes the internal name server authoritative for the services domain. Because it is authoritative, the internal name server does not forward queries to any other name server.

This method changes the forwarding relationship for the entire domain and has the potential to disrupt your internal DNS structure. If you cannot create an internal zone for the services domain, you can create a pinpoint subdomain zone on the internal name server.

#### **Same Domain Design**

An example of a same domain design is one where your organization registers example.com as an external domain with an Internet name authority. Your organization also uses example.com as the name of the internal domain.

#### Single Domain, Split-Brain

The following figure shows a single domain with a split-brain domain design.

Figure 11: Single Domain, Split-Brain

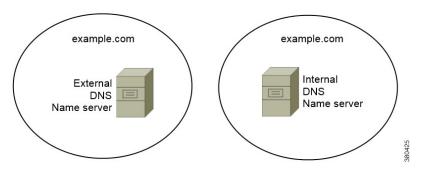

Two DNS zones represent the single domain; one DNS zone in the internal name server and one DNS zone in the external name server.

Both the internal name server and the external name server are authoritative for the single domain but serve different communities of hosts.

- Hosts inside the corporate network access only the internal name server.
- Hosts on the public Internet access only the external name server.
- Hosts that move between the corporate network and the public Internet access different name servers at different times.

#### Single Domain, Not Split-Brain

The following figure shows a single domain that does not have a split-brain domain design.

Figure 12: Single Domain, Not Split-Brain

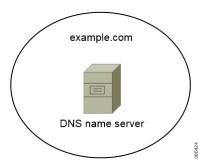

In the single domain, not split-brain design, internal and external hosts are served by one set of name servers and can access the same DNS information.

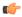

**Important** 

This design is not common because it exposes more information about the internal network to potential attackers.

## **Method 2: Customization**

You can customize service discovery by using installation parameters, URL configuration, or Enterprise Mobility Management.

### **Service Discovery Customization**

#### **Custom Installations for Cisco Jabber for Windows**

Cisco Jabber for Windows provides an MSI installation package that you can use in the following ways:

- Use the Command Line—You can specify arguments in a command line window to set installation properties.
  - Choose this option if you plan to install multiple instances.
- Run the MSI Manually—Run the MSI manually on the file system of the client workstation and then specify connection properties when you start the client.
- Choose this option if you plan to install a single instance for testing or evaluation purposes.
- Create a Custom Installer—Open the default installation package, specify the required installation properties, and then save a custom installation package.
- Choose this option if you plan to distribute an installation package with the same installation properties.
- Deploy with Group Policy—Install the client on multiple computers in the same domain.

#### Installer Switches: Cisco Jabber for Windows

When you install Cisco Jabber, you can specify the authenticator and server addresses. The installer saves these details to a bootstrap file. When users launch the client for the first time, it reads the bootstrap file. The bootstrap file takes priority if service discovery is deployed.

Bootstrap files provide a fallback mechanism for service discovery in situations where service discovery has not been deployed and where you do not want users to manually specify their connection settings.

The client only reads the bootstrap file on the initial launch. After the initial launch, the client caches the server addresses and configuration, and then loads from the cache on subsequent launches.

We recommend that you do not use a bootstrap file, and instead use service discovery, in on-premises deployments with Cisco Unified Communications Manager release 9.x and later.

#### **Custom Installations for Cisco Jabber for Mac, iPhone and iPad, and Android**

You can create customized installations of Cisco Jabber for Mac or mobile clients by using URL Configuration. For mobile clients you can also use Enterprise Mobility Management. These custom installations depend on installation parameters that enable services.

#### **URL Configuration**

To enable users launch Cisco Jabber without having to manually enter service discovery information, provide a configuration URL link to users to install the client.

Provide the configuration URL link to users by emailing the link to the user directly, or by posting the link to a website.

#### **Mobile Configuration Using Enterprise Mobility Management**

You can configure Cisco Jabber using Enterprise Mobility Management (EMM) on Cisco Jabber for Android and Cisco Jabber for iPhone and iPad. For more information on setting up EMM, refer to the instructions for administrators provided by the EMM provider.

If you want Jabber to run only on managed devices, then you can deploy certificate-based authentication, and enroll the client certificate through EMM.

For more information about how to deploy EMM, see the section on *Deploy Cisco Jabber Applications* in the *On-Premises Deployment for Cisco Jabber* or in the *Cloud and Hybrid Deployments for Cisco Jabber*.

## **Method 3: Manual Installations**

As an advanced option, users can manually connect to services at the sign in screen.

# **High Availability**

## **High Availability for Instant Messaging and Presence**

High availability refers to an environment in which multiple nodes exist in a subcluster to provide failover capabilities for instant messaging and presence services. If one node in a subcluster becomes unavailable, the

instant messaging and presence services from that node failover to another node in the subcluster. In this way, high availability ensures reliable continuity of instant messaging and presence services for Cisco Jabber.

High availability is supported for LDAP. High availability is not supported when using UDS contact source.

Cisco Jabber supports high availability with the following servers:

#### Cisco Unified Communications Manager IM and Presence Service release 9.0 and higher

Use the following Cisco Unified Communications Manager IM and Presence Service documentation for more information about high availability.

# Configuration and Administration of IM and Presence Service on Cisco Unified Communications Manager

```
High Availability Client Login Profiles
Troubleshooting High Availability
```

#### **Active Calls on Hold During Failover**

You cannot place an active call on hold if failover occurs from the primary instance of Cisco Unified Communications Manager to the secondary instance.

#### **High Availability in the Client**

#### **Client Behavior During Failover**

If high availability is configured on the server, then after the primary server fails over to the secondary server, the client temporarily loses presence states for up to one minute. Configure the re-login parameters to define how long the client waits before attempting to re-login to the server.

#### **Configure Login Parameters**

In Cisco Unified Communications Manager IM and Presence Service, you can configure the maximum and minimum number of seconds that Cisco Jabber waits before attempting to re-login to the server. On the server, you specify the re-login parameters in the following fields:

- Client Re-Login Lower Limit
- Client Re-Login Upper Limit

### **Client Behavior During a Failover**

The following figure shows the client's behavior when the Cisco Unified Communications Manager IM and Presence service during a failover.

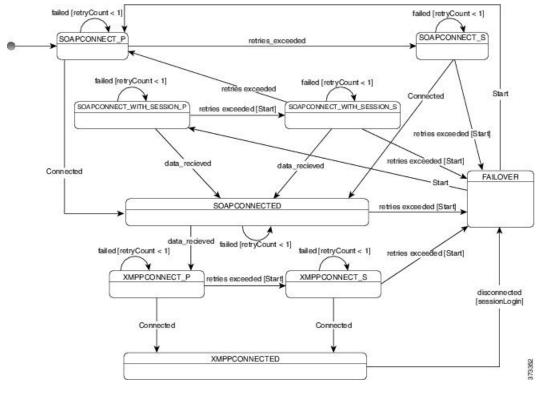

Figure 13: Client Behavior During a Failover

- 1. When the client is disconnected from its active server, the client goes from XMPPCONNECTED state to a FAILOVER state.
- 2. From a FAILOVER state, the client tries to attain a SOAPCONNECTED state by attempting SOAPCONNECT\_SESSION\_P (as the primary server), and if that fails, attempts SOAPCONNECT\_SESSION\_S (as the secondary server).
  - If it is unable to attain SOAPCONNECT\_SESSION\_P or SOAPCONNECT\_SESSION\_S, the client re-enters into the FAILOVER state.
  - From a FAILOVER state, the clients attempts to attain a SOAPCONNECT\_P state, and if that fails, attempts to reach a SOAPCONNECT\_S state.
  - If the client cannot reach the SOAPCONNECT\_P or SOAPCONNECT\_S state, then the client does not attempt any more automatic connections to the IM&P server until a user initiates a login attempt.
- **3.** From a SOAPCONNECT\_SESSION\_P, SOAPCONNECT\_SESSION\_S, SOAPCONNECT\_P, or SOAPCONNECT\_S state, the client retrieves its current primary secondary XMPP server address. This address changes during a failover.
- **4.** From a SOAPCONNECTED state, the client tries to attain an XMPPCONNECTED state by attempting to connect to the XMPPCONNECT P state, and if that fails, attempts XMPPCONNECT S state.
  - If client cannot reach XMPPCONNECT\_P or XMPPCONNECT\_S state, then the client does not attempt any more automatic connections to the IM&P server until a user initiates a login attempt.
- 5. After the client is in an XMPPCONNECTED state, then the client has IM&P capability.

## **High Availability for Voice and Video**

If one node in a subcluster becomes unavailable, voice and video failover to another node in the subcluster.

By default, it takes up to 120 seconds for a software phone device or desk phone to register with another node. If this timeout period is too long, adjust the value of the SIP Station KeepAlive Interval service parameter for your node. The SIP Station KeepAlive Interval service parameter modifies all phone devices on Cisco Unified Communications Manager. Before you adjust the interval, analyze the impact on the Cisco Unified Communications Manager servers.

To configure service parameters for the node, in Cisco Unified Communications Manager Administration, select **System** > **Service Parameters**.

For a phone mode deployment using the non-DNS SRV record method, failover isn't possible for Voice and Video, as there is only one Cisco Unified Communications Manager node specified.

# Survivable Remote Site Telephony

When the Cisco Unified Communications Manager application is unreachable or the WAN is down, use Cisco Unified Survivable Remote Site Telephony (SRST) to retain basic telephony services for your remote users. When connectivity is lost, the client fails over to the local router at the remote site.

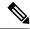

Note

SRST versions 8.5 and 8.6 are supported.

SRST provides basic call control, when a system is in failover only start, end, hold, resume, mute, unmute, and dual-tone multifrequency signaling [DTMF]) are enabled.

The following services are not available during failover:

- Video
- Mid-call features (transfer, iDivert, call park, conferencing, send to mobile)
- Dial via Office (DvO)
- · Ad hoc conferencing
- Binary Floor Control Protocol (BFCP) sharing

For detailed instructions about configuring SRST, see the relevant release of the *Cisco Unified Communication Manager Administration Guide*.

# **Configuration Priorities**

When both a service profile and a configuration file are present, the following table describes which parameter value takes precedence.

| Service Profile        | Configuration File     | Which Parameter Value Takes Precedence? |
|------------------------|------------------------|-----------------------------------------|
| Parameter value is set | Parameter value is set | Service profile                         |

| Service Profile          | Configuration File       | Which Parameter Value Takes Precedence? |
|--------------------------|--------------------------|-----------------------------------------|
| Parameter value is set   | Parameter value is blank | Service profile                         |
| Parameter value is blank | Parameter value is set   | Configuration file                      |
| Parameter value is blank | Parameter value is blank | Service profile blank (default) value   |

# **Group Configurations Using Cisco Support Field**

Group configuration files apply to a subset of users. If you provision users with CSF devices, you can specify the group configuration file names in the **Cisco Support Field** field on the device configuration. If users do not have CSF devices, you can set a unique configuration file name for each group during installation with the TFTP\_FILE\_NAME argument.

Group configuration is supported on TCT and BOT with COP file later than 14122 version.

**Group Configurations Using Cisco Support Field** 

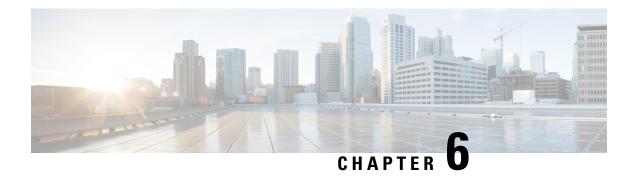

## **Contact Source**

- What is a Contact Source?, on page 91
- Why Do I Need a Contact Source?, on page 92
- When to Configure Contact Source Servers, on page 92
- Contact Source Options for Cisco Directory Integration , on page 93
- LDAP Prerequisites, on page 100
- Jabber ID Attribute Mapping, on page 102
- Local Contact Sources, on page 103
- Custom Contact Sources, on page 103
- Contact Caching, on page 103
- Resolving Duplicate Contacts, on page 103
- Dial Plan Mapping, on page 104
- Cisco Unified Communication Manager UDS for Mobile and Remote Access, on page 104
- Cloud Contact Source, on page 104
- Contact Photo Formats and Dimensions, on page 104

## What is a Contact Source?

A contact source is a collection of data for users. When users search for contacts or add contacts in the Cisco Jabber client, the contact information is read from a contact source.

Cisco Jabber retrieves the information from the contact source to populate contact lists, update contact cards in the client and other areas that display contact information. When the client receives any incoming communications, for example an instant message or a voice/video call, the contact source is used to resolve the contact information.

### **Contact Source Servers**

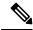

Note

All Jabber clients support the LDAPv3 standard for directory integration. Any directory server that supports this standard is compatible with these clients.

You can use the following contact source servers with Cisco Jabber:

Active Directory Domain Services for Windows Server 2012 R2

- Active Directory Domain Services for Windows Server 2008 R2
- Cisco Unified Communications Manager User Data Server (UDS). Cisco Jabber supports UDS using Cisco Unified Communications Manager version 10.5 or higher.
- OpenLDAP
- Active Directory Lightweight Directory Service (AD LDS) or Active Directory Application Mode (ADAM)

# Why Do I Need a Contact Source?

Cisco Jabber uses the contact source in the following ways:

- Users search for a contact—The client takes the information entered and searches in the contact source.
   Information is retrieved from the contact source and the client will display the available methods to interact with the contact.
- Client receives incoming notification—The client will take the information from the incoming notification and resolve the URI, number, JabberID with a contact from the contact source. The client will display the contact details in the alert.

# When to Configure Contact Source Servers

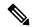

Note

Install Cisco Jabber on a workstation that is registered to an Active Directory domain. In this environment, you do not need to configure Cisco Jabber to connect to the directory. The client automatically discovers the directory and connects to a Global Catalog server in that domain.

Configure Cisco Jabber to connect to a directory service if you plan to use one of the following services as the contact source:

- Active Directory Service
- Cisco Unified Communications Manager User Data Service
- OpenLDAP
- Active Directory Lightweight Directory Service
- Active Directory Application Mode

You can optionally configure directory integration to:

- Change the default attribute mappings.
- · Adjust directory query settings.
- Specify how the client retrieves contact photos.
- · Perform intradomain federation.

# **Contact Source Options for Cisco Directory Integration**

In on-premises deployments, the client requires one of the following contact sources to resolve directory look ups for user information:

- Lightweight Directory Access Protocol (LDAP)—If you have a corporate directory, you can use the following LDAP-based contact source options to configure your directory as the contact source:
  - Cisco Directory Integration (CDI)—Use this contact source option to deploy all clients.
- Cisco Unified Communications Manager User Data Service (UDS)—If you do not have a corporate directory or if your deployment includes users connecting with Expressway Mobile and Remote Access, you can use this option.

## **Lightweight Directory Access Protocol**

#### **How Cisco Directory Integration Works with LDAP**

CDI uses service discovery to determine the LDAP server.

The following are the default settings for on-premises deployments with CDI:

- Cisco Jabber integrates with Active Directory as the contact source.
- Cisco Jabber automatically discovers and connects to a Global Catalog.

#### **Automatic Service Discovery—Recommended**

We recommend that you use service discovery to automatically connect and authenticate with the Global Catalog (GC) server or the LDAP server. If you want to customize your deployment, review the options for providing the LDAP server information and the authentication options that are available. Jabber first sends DNS queries to the GC domain to discover the GC servers. If it doesn't discover the GC servers, Jabber then send DNS queries to the LDAP domain to discover the LDAP servers.

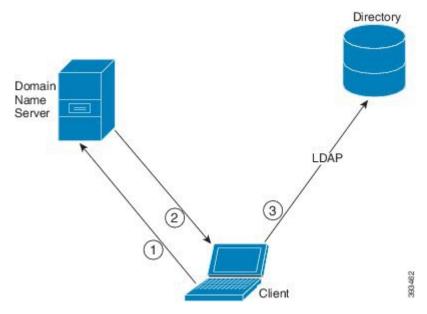

When there is a GC available, the client does the following:

- 1. Gets the DNS domain from the workstation and looks up the SRV record for the GC.
- 2. Retrieves the address of the GC from the SRV record.
- 3. Connects to the GC with the signed-in user's credentials.

#### **Discovery Using the Global Catalog Domain**

Jabber attempts to discover GC servers with a DNS SRV query. First, Jabber gets the GC domain:

- 1. If available, Jabber uses the DNSFORESTNAME environment variable as the GC domain.
- 2. If DNSFORESTNAME is not available, Jabber checks the following for the GC domain:
  - On Windows, Jabber calls the Windows DsGetDcName API to get DnsForestName.
  - On non-Windows platforms, Jabber reads LdapDNSForestDomain from jabber-config.xml.

After Jabber gets the GC domain, it sends a DNS SRV query to get the GC server address:

- On Windows, Jabber checks if SiteName is available through Windows DsGetSiteName API:
  - ullet If SiteName exists, Jabber sends out the DNS SRV query,  $\_{\tt gc.\_tcp.SiteName.\_sites.GCDomain}$ , to get the GC server address.
  - If SiteName doesn't exist or no SRV record is returned for \_gc.\_tcp.SiteName.\_sites.GCDomain, Jabber sends out the DNS SRV query, gc. tcp.GCDomain, to get the GC server address.
- On a non-Windows platform, Jabber sends out the DNS SRV query, \_gc.\_tcp.GCDomain, to get the GC server address.

#### **Discovery Using the LDAP Domain**

If Jabber cannot discover a GC server, it then attempts to discover the LDAP domain:

- 1. If available, Jabber uses the USERDNSDOMAIN environment variable as the LDAP domain.
- 2. If USERDNSDOMAIN is not available, Jabber reads LdapUserDomain from jabber-config.xml.
- **3.** If LdapUserDomain is not available, Jabber uses the email domain with which the user signed in as the LDAP domain.

After Jabber gets the LDAP Domain, it sends a DNS SRV query to get the LDAP server address:

- On Windows, Jabber checks if SiteName is available through Windows DSGetSiteName API.
  - If SiteName exists, Jabber sends out the DNS SRV query, \_ldap.\_tcp.SiteName.sites.LdapDomain, to get the LDAP server address.
  - If SiteName doesn't exist or no SRV record is returned for \_ldap.\_tcp.SiteName.sites.LdapDomain, Jabber sends out the DNS SRV query, ldap. tcp.LdapDomain, to get the LDAP server address.
- On a non-Windows platform, Jabber sends out the DNS SRV query, \_ldap.\_tcp.LdapDomain, to get the LDAP server address.

Once Jabber connects to the LDAP server, it reads the LDAP server's SupportedSaslMechanisms attribute that specifies a list and order of authentication mechanisms to use.

#### **Manual Configuration for the LDAP Service**

- 1. You can configure the PrimaryServerName parameter to define a specific LDAP server for Jabber to connect to.
- 2. You can configure the LdapSupportedMechanisms parameter in the jabber-config.xml file to override the list from the supportedSaslMechanisms attribute.

The Contact Service and the LDAP server must support each of these mechanisms. Use a space to separate multiple values.

- GSSAPI Kerberos v5
- EXTERNAL SASL external
- PLAIN (default) Simple LDAP bind, anonymous is a subset of simple bind.

#### Example:

<LdapSupportedMechanisms>GSSAPI EXTERNAL PLAIN/LdapSupportedMechanisms>

**3.** If necessary, configure the LdapUserDomain parameter to set the domain that Jabber uses to authenticate with the LDAP server. For example:

CUCMUsername@LdapUserDomain

### **Domain Name Retrieval**

Cisco Jabber for all clients retrieves the fully qualified DNS domain from the USERDNSDOMAIN environment variable on the client workstation.

After the client gets the DNS domain, it can locate the Domain Name Server and retrieve SRV records.

If the USERDNSDOMAIN environment variable is not present, you can deploy the LdapUserDomain configuration parameter to specify which domain to execute the request for the LDAP service. If that parameter is not configured, then Jabber uses the domain from the email address screen.

In some instances, the value of the USERDNSDOMAIN environment variable does not resolve to the DNS domain that corresponds to the domain of the entire forest. For example, when an organization uses a sub-domain or resource domain. In this case, the USERDNSDOMAIN environment variable resolves to a child domain, not the parent domain. As a result, the client cannot access information for all users in the organization.

If the USERDNSDOMAIN environment variable resolves to a child domain, you can use one of the following options to enable Cisco Jabber for all clients to connect to a service in the parent domain:

- Ensure that the Global Catalog or LDAP directory server can access all users in the organization.
- Configure your DNS server to direct the client to a server that can access all users in the organization when Cisco Jabber for all clients requests a Global Catalog or LDAP directory server.
- Configure Cisco Jabber for all clients to use the FQDN of the domain controller.

Specify the FQDN of the domain controller as the value of the PrimaryServerName parameter in your client configuration as follows:

<PrimaryServerName>parent-domain-fqdn</primaryServerName>

### **Contact Source Server Discovery**

Cisco Jabber can automatically discover and connect to the contact source server if:

- The workstation on which you install Cisco Jabber automatically detects the workstation by determining the user domain.
- The workstation retrieves the server connection address from the DNS SRV record.

| Contact Source Server        | SRV Record          |
|------------------------------|---------------------|
| Global Catalog               | _gctcp.domain.com   |
| Domain Controller            | _ldaptcp.domain.com |
| LDAP-based directory servers |                     |

#### **LDAP Considerations**

Cisco Directory Integration (CDI) parameters replace the Basic Directory Integration (BDI) and Enhanced Directory Integration (EDI) parameters. CDI parameters apply to all clients.

#### **Cisco Jabber Deployment Scenarios**

#### Scenario 1: If you are new to Jabber in 11.8

We recommend that you use service discovery to automatically connect and authenticate with the LDAP server. If you want to customize your deployment, review the options for providing the LDAP server information and the authentication options that are available.

#### Scenario 2: If you are upgrading to 11.8 from an EDI configuration

If your configuration only uses EDI parameters, then Jabber will read the EDI parameters and use those for your directory source integration. We still recommend that you upgrade your EDI parameters and replace them with the equivalent CDI parameters.

#### Scenario 3: If you are upgrading to 11.8 from a BDI configuration

If your configuration only uses BDI parameters, you must update the BDI parameters to the equivalent CDI parameters. For example, for the BDIPrimaryServerName you need to replace the parameter with PrimaryServerName. The BDIEnableTLS is replaced with the UseSSL parameter.

#### Scenario 4: If you are upgrading to 11.8 from a mixed EDI/BDI configuration

If your configuration uses both EDI and BDI, you must review your configuration for BDI as Jabber will use the EDI parameters when connecting to the LDAP server.

#### **Directory Parameters**

The following table lists the BDI and EDI parameters, indicating the CDI parameter name or if it doesn't apply to Jabber 11.8 or later.

| BDI Parameters          | EDI Parameters       | CDI Parameters      |
|-------------------------|----------------------|---------------------|
| -                       | DirectoryServerType  | DirectoryServerType |
| -                       | ConnectionType       | -                   |
| BDILDAPServerType       | -                    | -                   |
| BDIPresenceDomain       | PresenceDomain       | PresenceDomain      |
| BDIPrimaryServerName    | PrimaryServerName    | PrimaryServerName   |
| -                       | SecondaryServerName  | SecondaryServerName |
| BDIServerPort1          | ServerPort1          | ServerPort1         |
| -                       | ServerPort2          | ServerPort2         |
| -                       | UseWindowCredentials | -                   |
| BDIUseJabberCredentials | -                    | -                   |
| BDIConnectionUsername   | ConnectionUsername   | ConnectionUsername  |
| BDIConnectionPassword   | ConnectionPassword   | ConnectionPassword  |
| BDIEnableTLS            | UseSSL               | UseSSL              |
| -                       | UseSecureConnection  | -                   |
| BDIUseANR               | UseANR               | UseANR              |
| BDIBaseFilter           | BaseFilter           | BaseFilter          |
| BDIGroupBaseFilter      | GroupBaseFilter      | GroupBaseFilter     |
| BDIUseANR               | -                    | -                   |

| <b>BDI Parameters</b>           | EDI Parameters                                                                                       | CDI Parameters                                                                                       |
|---------------------------------|----------------------------------------------------------------------------------------------------|----------------------------------------------------------------------------------------------------|
| BDIPredictiveSearchFilter       | PredictiveSearchFilter                                                                               | PredictiveSearchFilter                                                                               |
| -                               | DisableSecondaryNumberLookups                                                                        | DisableSecondaryNumberLookups                                                                        |
| -                               | SearchTimeout                                                                                        | SearchTimeout                                                                                        |
| -                               | UseWildcards                                                                                         | UseWildcards                                                                                         |
| -                               | MinimumCharacterQuery                                                                                | MinimumCharacterQuery                                                                                |
| BDISearchBase1                  | SearchBase1, SearchBase2,<br>SearchBase3, SearchBase4,<br>SearchBase5                                | SearchBase1, SearchBase2,<br>SearchBase3, SearchBase4,<br>SearchBase5                                |
| BDIGroupSearchBase1             | GroupSearchBase1,<br>GroupSearchBase2,<br>GroupSearchBase3,<br>GroupSearchBase4,<br>GroupSearchBase5 | GroupSearchBase1,<br>GroupSearchBase2,<br>GroupSearchBase3,<br>GroupSearchBase4,<br>GroupSearchBase5 |
| BDIUseSipUriToResolveConta cts  | UseSipUriToResolveContacts                                                                           | UseSipUriToResolveContacts                                                                           |
| BDIUriPrefix                    | UriPrefix                                                                                            | UriPrefix                                                                                            |
| BDISipUri                       | SipUri                                                                                               | SipUri                                                                                               |
| BDIPhotoUriSubstitutionEnab led | PhotoUriSubstitutionEnabled                                                                          | PhotoUriSubstitutionEnabled                                                                          |
| BDIPhotoUriSubstitutionToken    | PhotoUriSubstitutionToken                                                                            | PhotoUriSubstitutionToken                                                                            |
| BDIPhotoUriWithToken            | PhotoUriWithToken                                                                                    | PhotoUriWithToken                                                                                    |
| BDIPhotoSource                  | PhotoSource                                                                                          | PhotoSource                                                                                          |
| LDAP_UseCredentialsFrom         | LDAP_UseCredentialsFrom                                                                              | LDAP_UseCredentialsFrom                                                                              |
| LDAPUserDomain                  | LDAPUserDomain                                                                                       | LDAPUserDomain                                                                                       |
| -                               | -                                                                                                    | LdapSupportedMechanisms                                                                              |
| BDICommonName                   | CommonName                                                                                           | CommonName                                                                                           |
| BDIDisplayName                  | DisplayName                                                                                          | DisplayName                                                                                          |
| BDIFirstname                    | Firstname                                                                                            | Firstname                                                                                            |
| BDILastname                     | Lastname                                                                                             | Lastname                                                                                             |
| BDIEmailAddress                 | EmailAddress                                                                                         | EmailAddress                                                                                         |
| BDISipUri                       | SipUri                                                                                               | SipUri                                                                                               |
| BDIPhotoSource                  | PhotoSource                                                                                          | PhotoSource                                                                                          |

| BDI Parameters     | EDI Parameters  | CDI Parameters  |
|--------------------|-----------------|-----------------|
| BDIBusinessPhone   | BusinessPhone   | BusinessPhone   |
| BDIMobilePhone     | MobilePhone     | MobilePhone     |
| BDIHomePhone       | HomePhone       | HomePhone       |
| BDIOtherPhone      | OtherPhone      | OtherPhone      |
| BDIDirectoryUri    | DirectoryUri    | DirectoryUri    |
| BDITitle           | Title           | Title           |
| BDICompanyName     | CompanyName     | CompanyName     |
| BDIUserAccountName | UserAccountName | UserAccountName |
| BDIDomainName      | DomainName      | DomainName      |
| BDICountry         | Country         | Country         |
| BDILocation        | Location        | Location        |
| BDINickname        | Nickname        | Nickname        |
| BDIPostalCode      | PostalCode      | PostalCode      |
| BDICity            | City            | City            |
| BDIState           | State           | State           |
| BDIStreetAddress   | StreetAddress   | StreetAddress   |

# **Cisco Unified Communications Manager User Data Service**

User Data Service (UDS) is a REST interface on Cisco Unified Communications Manager that provides contact resolution.

UDS is used for contact resolution in the following cases:

- If you set the DirectoryServerType parameter to use a value of UDS in the client configuration file.
   With this configuration, the client uses UDS for contact resolution when it is inside or outside of the corporate firewall.
- If you deploy Expressway for Remote and Mobile Access.
   With this configuration, the client automatically uses UDS for contact resolution when it is outside of the corporate firewall.

You synchronize contact data into Cisco Unified Communications Manager from a directory server. Cisco Jabber then automatically retrieves that contact data from UDS.

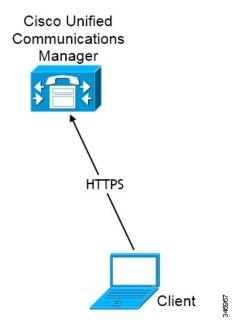

### **Contact Resolution with Multiple Clusters**

For contact resolution with multiple Cisco Unified Communications Manager clusters, synchronize all users on the corporate directory to each cluster. Provision a subset of those users on the appropriate cluster.

For example, your organization has 40,000 users. 20,000 users reside in North America. 20,000 users reside in Europe. Your organization has the following Cisco Unified Communications Manager clusters for each location:

- cucm-cluster-na for North America
- cucm-cluster-eu for Europe

In this example, synchronize all 40,000 users to both clusters. Provision the 20,000 users in North America on cucm-cluster-na and the 20,000 users in Europe on cucm-cluster-eu.

When users in Europe call users in North America, Cisco Jabber retrieves the contact details for the user in Europe from cucm-cluster-na.

When users in North America call users in Europe, Cisco Jabber retrieves the contact details for the user in North America from cucm-cluster-eu.

#### **Extended UDS Contact Source**

Extend the contact search from UDS to your LDAP server. In Cisco Unified Communications Manager 11.5(1) or later, you can configure if Jabber searches your LDAP server.

# **LDAP Prerequisites**

Cisco Jabber searches the contact source using various attributes, not all of these attributes are indexed by default. To ensure efficient searches the attributes used by Cisco Jabber must be indexed.

If you use the default attribute mappings, ensure the following attributes are indexed on the LDAP server:

- sAMAccountName
- · displayName
- sn
- name
- proxyAddresses
- mail
- department
- givenName
- telephoneNumber
- otherTelephone
- mobile
- homePhone
- msRTCSIP-PrimaryUserAddress

### **LDAP Service Account**

In Unified Communications Manager Release 12.5(1) SU2, Unified CM added support for securely passing encrypted LDAP credentials in the Service Profile. This update secures access to your directory by ensuring that the password is always stored and sent in an encrypted format. This change includes encryption during these processes:

- Directory access authentication
- Client configuration file downloads
- BAT imports/exports
- Upgrades

For more details, see the *Release Notes for Cisco Unified Communications Manager and the IM and Presence Service, Release 12.5(1) SU2.* 

In Jabber 12.7 and earlier with this Unified CM release or later, we can't use these credentials from the Service Profile as we did before. They pass an encrypted password to Active Directory which causes a connection failure. For these Jabber releases with the upgraded Unified CM, provide the LDAP credentials through the jabber-config.xml file, as detailed here.

To connect Jabber to an LDAP server, define how LDAP authenticates Jabber users:

- The default option is that Jabber automatically connects to the contact source server using Kerberos or client certificates (SASL External). We recommend this option as it's the most secure.
- If you define credentials in a service profile or in the jabber-config.xml file, they always take precedence over the default option.

- If you configure the LdapSupportedMechanisms parameter with the PLAIN value, but don't configure
  the directory profile username or password, then users can enter their directory credentials into the clients
  directly.
- Otherwise, if you connect to a secure port in the service profile, then you can define how Jabber connects to the contact source server. You define it by specifying the Cisco Unified Communications Manager credentials in the LDAP UseCredentialsFrom parameter in the jabber-config.xml file.
- If the previous options aren't available, then use a well-known set of credentials provided by the Service Profile or the jabber-config.xml file. This option is the least secure. Jabber uses an account to authenticate with the contact source server. We recommend that this account has read-only access to the directory and is a commonly known public set of credentials. In this case, all Jabber users use these credentials for searches.

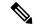

Note

From Cisco Unified Communications Manager 12.0 version onwards, you can't configure username and password in the service profile. Jabber users get an option to authenticate themselves for using directory services. Users get a notification when they sign in to Jabber for the first time. If they don't authenticate themselves that first time, then they get an alert when they are trying to access contact list.

# **Jabber ID Attribute Mapping**

The LDAP attribute for user ID is sAMAccountName. This is the default attribute.

If the attribute for the user ID is other than sAMAccountName, and you're using the default IM address scheme in Cisco Unified Communications Manager IM and Presence Service, you must specify the attribute as the value for the parameter in your client configuration file as follows:

The CDI parameter is UserAccountName. <UserAccountName>attribute-name</UserAccountName>

If you do not specify the attribute in your configuration, and the attribute is other than sAMAccountName, the client cannot resolve contacts in your directory. As a result, users do not get presence and cannot send or receive instant messages.

### **Search Jabber IDs**

Cisco Jabber uses the Jabber ID to search for contact information in the directory. There are a few options to optimize searching in the directory:

- Search base—By default the client starts a search at the root of a directory tree. You can use search bases to specify a different search start or to restrict searches to specific groups. For example, a subset of your users have instant messaging capabilities only. Include those users in an OU and then specify that as a search base.
- Base Filter—Specify a directory subkey name only to retrieve objects other than user objects when you query the directory.
- **Predictive Search Filter**—You can define multiple, comma-separated values to filter search queries. The default value is ANR(Ambiguous name resolution.)

For more information on these options, see the chapter on directory integration in the *Parameters Reference Guide for Cisco Jabber*.

# **Local Contact Sources**

Cisco Jabber has the ability to access and search local contact sources. These local contact sources include the following:

- Local contacts stored in Microsoft Outlook are accessed by Cisco Jabber for Windows.
- Local contacts stored in IBM Notes are accessed by Cisco Jabber for Windows (from release 11.1).
- Local address book contacts are accessed by Cisco Jabber for Mac, Cisco Jabber for Android and Cisco Jabber for iPhone and iPad.

# **Custom Contact Sources**

Cisco Jabber for all clients provides users with the ability to import custom contacts into their client.

# **Contact Caching**

Cisco Jabber creates a local cache. Among other things, the cache stores the user's contact list. When a user searches for somebody in their contact list, Jabber searches the local cache for a match before starting a directory search.

If a user searches for somebody who is not in their contact list, Jabber first searches the local cache and then searches the company directory. If the user then starts a chat or a call with this contact, Jabber adds the contact to the local cache.

The local cache information expires after 24 hours.

# **Resolving Duplicate Contacts**

Contacts in Jabber can come from different sources. Jabber can find matches for the same contact in several contact sources. In that case, Jabber determines which records match the same person and combines all data for that person. To determine if a record in one of the contact sources matches the contact, Jabber looks for these fields in the following order:

- **1. Jabber ID** (**JID**)—If the records have a JID, Jabber matches the records on that basis. Jabber does not further compare based on the mail or phone number fields.
- **2. Mail**—If the records have a mail field, Jabber matched the records on that basis. Jabber does not further compare the records based on phone numbers.
- **3. Phone Number**—If the records have a phone number, Jabber matches the records on that basis.

As Jabber compares the records and determines which match the same person, it merges the contact data to create one contact record.

# **Dial Plan Mapping**

You configure dial plan mapping to ensure that dialing rules on Cisco Unified Communications Manager match dialing rules on your directory.

#### **Application Dial Rules**

Application dial rules automatically add or remove digits in phone numbers that users dial. Application dialing rules manipulate numbers that users dial from the client.

For example, you can configure a dial rule that automatically adds the digit 9 to the start of a 7 digit phone number to provide access to outside lines.

#### **Directory Lookup Dial Rules**

Directory lookup dial rules transform caller ID numbers into numbers that the client can lookup in the directory. Each directory lookup rule you define specifies which numbers to transform based on the initial digits and the length of the number.

For example, you can create a directory lookup rule that automatically removes the area code and two-digit prefix digits from 10-digit phone numbers. An example of this type of rule is to transform 4089023139 into 23139.

# Cisco Unified Communication Manager UDS for Mobile and Remote Access

Cisco Unified Communication Manager UDS is the contact source used when Cisco Jabber connects using Expressway for Mobile and Remote Access. If you deploy LDAP within the corporate firewall, we recommend that you synchronize your LDAP directory server with Cisco Unified Communications Manager to allow the client to connect with UDS when users are outside the corporate firewall.

# **Cloud Contact Source**

### **Webex Contact Source**

For Cloud deployments, contact data is configured in Webex Messenger Administration Tool or by user updates. The contact information can be imported using the Webex Messenger Administration Tool. For more information see the *User Management* section of the Webex Messenger Administration Guide.

# **Contact Photo Formats and Dimensions**

To achieve the best result with Cisco Jabber, your contact photos should have specific formats and dimensions. Review supported formats and optimal dimensions. Learn about adjustments the client makes to contact photos.

# **Contact Photo Formats**

Cisco Jabber supports the following formats for contact photos in your directory:

- JPG
- PNG
- BMP

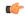

#### **Important**

Cisco Jabber does not apply any modifications to enhance rendering for contact photos in GIF format. As a result, contact photos in GIF format might render incorrectly or with less than optimal quality. To obtain the best quality, use PNG format for your contact photos.

### **Contact Photo Dimensions**

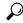

Tip

The optimum dimensions for contact photos are 128 pixels by 128 pixels with an aspect ratio of 1:1.

128 pixels by 128 pixels are the maximum dimensions for local contact photos in Microsoft Outlook.

The following table lists the different dimensions for contact photos in Cisco Jabber.

| Location                                                                                                    | Dimensions               |  |
|----------------------------------------------------------------------------------------------------|--------------------------|--|
| Audio call window                                                                                             | 128 pixels by 128 pixels |  |
| Invitations and reminders, for example:  • Incoming call windows  • Meeting reminder windows                  | 64 pixels by 64 pixels   |  |
| Lists of contacts, for example:  • Contact lists  • Participant rosters  • Call history  • Voicemail messages | 32 pixels by 32 pixels   |  |

# **Contact Photo Adjustments**

Cisco Jabber adjusts contact photos as follows:

• Resizing—If contact photos in your directory are smaller or larger than 128 pixels by 128 pixels, the client automatically resizes the photos. For example, contact photos in your directory are 64 pixels by

64 pixels. When Cisco Jabber retrieves the contact photos from your directory, it resizes the photos to 128 pixels by 128 pixels.

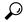

Tip

Resizing contact photos can result in less than optimal resolution. For this reason, use contact photos that are 128 pixels by 128 pixels so that the client does not automatically resize them.

- Cropping—Cisco Jabber automatically crops nonsquare contact photos to a square aspect ratio, or an aspect ratio of 1:1 where the width is the same as the height.
- Portrait orientation—If contact photos in your directory have portrait orientation, the client crops 30 percent from the top and 70 percent from the bottom.

For example, if contact photos in your directory have a width of 100 pixels and a height of 200 pixels, Cisco Jabber needs to crop 100 pixels from the height to achieve an aspect ratio of 1:1. In this case, the client crops 30 pixels from the top of the photos and 70 pixels from the bottom of the photos.

 Landscape orientation—If contact photos in your directory have landscape orientation, the client crops 50 percent from each side.

For example, if contact photos in your directory have a width of 200 pixels and a height of 100 pixels, Cisco Jabber needs to crop 100 pixels from the width to achieve an aspect ratio of 1:1. In this case, the client crops 50 pixels from the right side of the photos and 50 pixels from the left side of the photos.

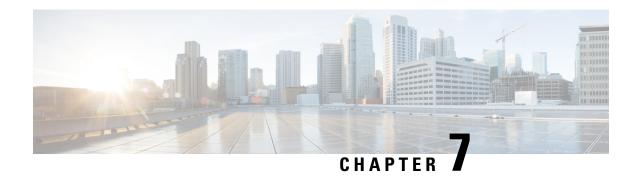

# **Security and Certificates**

- Encryption, on page 107
- Voice and Video Encryption, on page 111
- PIE ASLR Support, on page 111
- Federal Information Processing Standards, on page 112
- Common Criteria, on page 113
- Secure LDAP, on page 113
- Authenticated UDS Contact Search, on page 113
- Certificates, on page 114
- Server Name Indication Support for Multitenant Hosted Collaboration Solution, on page 118
- Antivirus Exclusions, on page 118

# **Encryption**

## **Compliance and Policy Control for File Transfer and Screen Capture**

If you send file transfers and screen captures using the Managed file transfer option on Cisco Unified Communications Manager IM and Presence 10.5(2) or later, you can send the files to a compliance server for audit and policy enforcement.

For more information about compliance, see the *Instant Messaging Compliance for IM and Presence Service on Cisco Unified Communications Manager* guide.

For more information about configuring file transfer and screen capture, see the *Cisco Unified Communications Manager IM and Presence Deployment and Installation Guide*.

# **Instant Message Encryption**

Cisco Jabber uses Transport Layer Security (TLS) to secure Extensible Messaging and Presence Protocol (XMPP) traffic over the network between the client and server. Cisco Jabber encrypts point to point instant messages.

### **On-Premises Encryption**

The following table summarizes the details for instant message encryption in on-premises deployments.

| Connection       | Protocol           | Negotiation Certificate                     | Expected Encryption<br>Algorithm |
|------------------|--------------------|---------------------------------------------|----------------------------------|
| Client to server | XMPP over TLS v1.2 | X.509 public key infrastructure certificate | AES 256 bit                      |

#### **Server and Client Negotiation**

The following servers negotiate TLS encryption with Cisco Jabber using X.509 public key infrastructure (PKI) certificates with the following:

- · Cisco Unified Communications Manager IM and Presence
- Cisco Unified Communications Manager

After the server and client negotiate TLS encryption, both the client and server generate and exchange session keys to encrypt instant messaging traffic.

The following table lists the PKI certificate key lengths for Cisco Unified Communications Manager IM and Presence Service.

| Version                                                                                   | Key Length |
|-------------------------------------------------------------------------------------------|------------|
| Cisco Unified Communications Manager IM and<br>Presence Service versions 9.0.1 and higher | 2048 bit   |

#### XMPP Encryption

Cisco Unified Communications Manager IM and Presence Service uses 256-bit length session keys that are encrypted with the AES algorithm to secure instant message traffic between Cisco Jabber and the presence server.

If you require additional security for traffic between server nodes, you can configure XMPP security settings on Cisco Unified Communications Manager IM and Presence Service. See the following for more information about security settings:

 Cisco Unified Communications Manager IM and Presence Service—Security configuration on IM and Presence

#### **Instant Message Logging**

You can log and archive instant messages for compliance with regulatory guidelines. To log instant messages, you either configure an external database or integrate with a third-party compliance server. Cisco Unified Communications Manager IM and Presence Service does not encrypt instant messages that you log in external databases or in third party compliance servers. You must configure your external database or third party compliance server as appropriate to protect the instant messages that you log.

See the following for more information about compliance:

 Cisco Unified Communications Manager IM and Presence Service—Instant Messaging Compliance for IM and Presence Service For more information about encryption levels and cryptographic algorithms, including symmetric key algorithms such as AES or public key algorithms such as RSA, see *Next Generation Encryption* at this link <a href="https://www.cisco.com/c/en/us/about/security-center/next-generation-cryptography.html">https://www.cisco.com/c/en/us/about/security-center/next-generation-cryptography.html</a>.

For more information about X.509 public key infrastructure certificates, see the *Internet X.509 Public Key Infrastructure Certificate and CRL Profile* document at this link https://www.ietf.org/rfc/rfc2459.txt.

### **Cloud-Based Encryption**

The following table summarizes the details for instant message encryption in cloud-based deployments:

| Connection       | Protocol        | Negotiation Certificate                     | Expected Encryption<br>Algorithm |
|------------------|-----------------|---------------------------------------------|----------------------------------|
| Client to server | XMPP within TLS | X.509 public key infrastructure certificate | AES 128 bit                      |
| Client to client | XMPP within TLS | X.509 public key infrastructure certificate | AES 256 bit                      |

#### **Server and Client Negotiation**

The following servers negotiate TLS encryption with Cisco Jabber using X.509 public key infrastructure (PKI) certificates with the Webex Messenger service.

After the server and client negotiate TLS encryption, both the client and server generate and exchange session keys to encrypt instant messaging traffic.

#### **XMPP Encryption**

The Webex Messenger service uses 128-bit session keys that are encrypted with the AES algorithm to secure instant message traffic between Cisco Jabber and the Webex Messenger service.

You can optionally enable 256-bit client-to-client AES encryption to secure the traffic between clients.

#### **Instant Message Logging**

The Webex Messenger service can log instant messages, but it does not archive those instant messages in an encrypted format. However, the Webex Messenger service uses stringent data center security, including SAE-16 and ISO-27001 audits, to protect the instant messages that it logs.

The Webex Messenger service cannot log instant messages if you enable AES 256 bit client-to-client encryption.

For more information about encryption levels and cryptographic algorithms, including symmetric key algorithms such as AES or public key algorithms such as RSA, see *Next Generation Encryption* at this link <a href="https://www.cisco.com/c/en/us/about/security-center/next-generation-cryptography.html">https://www.cisco.com/c/en/us/about/security-center/next-generation-cryptography.html</a>.

For more information about X.509 public key infrastructure certificates, see the *Internet X.509 Public Key Infrastructure Certificate and CRL Profile* document at this link https://www.ietf.org/rfc/rfc2459.txt.

#### **Client-to-Client Encryption**

By default, instant messaging traffic between the client and the Cisco WebEx Messenger service is secure. You can optionally specify policies in the Cisco WebEx Administration Tool to secure instant messaging traffic between clients

The following policies specify client-to-client encryption of instant messages:

- **Support AES Encoding For IM**—Sending clients encrypt instant messages with the AES 256-bit algorithm. Receiving clients decrypt instant messages.
- **Support No Encoding For IM**—Clients can send and receive instant messages to and from other clients that do not support encryption.

The following table describes the different combinations that you can set with these policies.

| Policy Combination                                                     | Client-to-Client<br>Encryption | When the Remote Client<br>Supports AES Encryption                                                                                                    | When the Remote Client<br>Does not Support AES<br>Encryption                                                                                                    |
|------------------------------------------------------------------------|--------------------------------|----------------------------------------------------------------------------------------------------|----------------------------------------------------------------------------------------------------|
| Support AES Encoding For IM = false Support No Encoding For IM = true  | No                             | Cisco Jabber sends<br>unencrypted instant<br>messages.<br>Cisco Jabber does not<br>negotiate a key exchange.<br>As a result, other clients<br>do not send Cisco Jabber<br>encrypted instant<br>messages. | Cisco Jabber sends and receives unencrypted instant messages.                                                                                                    |
| Support AES Encoding For IM = true  Support No Encoding For IM = true  | Yes                            | Cisco Jabber sends and receives encrypted instant messages. Cisco Jabber displays an icon to indicate instant messages are encrypted.                                                                    | Cisco Jabber sends<br>encrypted instant<br>messages.<br>Cisco Jabber receives<br>unencrypted instant<br>messages.                                                                      |
| Support AES Encoding For IM = true  Support No Encoding For IM = false | Yes                            | Cisco Jabber sends and receives encrypted instant messages. Cisco Jabber displays an icon to indicate instant messages are encrypted.                                                                    | Cisco Jabber does not send or receive instant messages to the remote client.  Cisco Jabber displays an error message when users attempt to send instant messages to the remote client. |

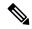

Note

Cisco Jabber does not support client-to-client encryption with group chats. Cisco Jabber uses client-to-client encryption for point-to-point chats only.

For more information about encryption and Cisco WebEx policies, see *About Encryption Levels* in the Cisco WebEx documentation.

### **Encryption Icons**

Review the icons that the client displays to indicate encryption levels.

#### **Lock Icon for Client to Server Encryption**

In both on-premises and cloud-based deployments, Cisco Jabber displays the following icon to indicate client to server encryption:

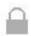

#### **Lock Icon for Client to Client Encryption**

In cloud-based deployments, Cisco Jabber displays the following icon to indicate client to client encryption:

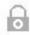

#### **Local Chat History**

Chat history is retained after participants close the chat window and until participants sign out. If you do not want to retain chat history after participants close the chat window, set the Disable\_IM\_History parameter to true. This parameter is available to all clients except IM-only users.

For on-premises deployment of Cisco Jabber for Mac, if you select the **Save chat archives to:** option in the **Chat Preferences** window of Cisco Jabber for Mac, chat history is stored locally in the Mac file system and can be searched using Spotlight.

Cisco Jabber does not encrypt archived instant messages when local chat history is enabled.

For desktop clients, you can restrict access to chat history by savings archives to the following directories:

- Windows, %USERPROFILE%\AppData\Local\Cisco\Unified Communications\Jabber\CSF\History\uri.db
- Mac: ~/Library/Application Support/Cisco/Unified Communications/Jabber/CSF/History/uri.db.

# **Voice and Video Encryption**

You can optionally set up secure phone capabilities for all devices. Secure phone capabilities provide secure SIP signaling, secure media streams, and encrypted device configuration files.

If you enable secure phone capabilities for users, device connections to Cisco Unified Communications Manager are secure. However, calls with other devices are secure only if both devices have a secure connection.

# **PIE ASLR Support**

Cisco Jabber for Android, iPhone and iPad supports Position Independent Executable Address Space Layout Randomization (PIE ASLR).

# **Federal Information Processing Standards**

The Federal Information Processing Standard (FIPS) 140 is a U.S. and Canadian government standard that specifies security requirements for cryptographic modules. These cryptographic modules include the set of hardware, software, and firmware that implements approved security functions and is contained within the cryptographic boundary.

FIPS requires that all encryption, key exchange, digital signatures, and hash and random number generation functions used within the client are compliant with the FIPS 140.2 requirements for the security of cryptographic modules.

FIPS mode results in the client managing certificates more strictly. Users in FIPS mode may see certificate errors in the client if a certificate for a service expires and they haven't reentered their credentials. Users also see a FIPS icon in their hub window to indicate that the client is running in FIPS mode.

#### **Enable FIPS for Cisco Jabber for Windows**

Cisco Jabber for Windows supports two methods of enabling FIPS:

- Operating system enabled—The Windows operating system is in FIPS mode.
- Cisco Jabber bootstrap setting—Configure the FIPS\_MODE installer switch. Cisco Jabber can be in FIPS mode on an operating system that is not FIPS enabled. In this scenario, only connections with non-Windows APIs are in FIPS mode.

#### Table 9: Cisco Jabber for Windows Setting for FIPS

| Platform Mode | Bootstrap Setting | Cisco Jabber Client Setting      |  |
|---------------|-------------------|----------------------------------|--|
| FIPS Enabled  | FIPS Enabled      | FIPS Enabled—Bootstrap setting.  |  |
| FIPS Enabled  | FIPS Disabled     | FIPS Disabled—Bootstrap setting. |  |
| FIPS Enabled  | No setting        | FIPS Enabled—Platform setting.   |  |
| FIPS Disabled | FIPS Enabled      | FIPS Enabled—Bootstrap setting.  |  |
| FIPS Disabled | FIPS Disabled     | FIPS Disabled—Bootstrap setting. |  |
| FIPS Disabled | No setting        | FIPS Disabled—Platform setting.  |  |

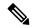

Note

Jabber Voicemail service only accepts TLS Version TLS 1.2 for HTTPs request https://164.62.224.15/vmrest/version with FIPS enabled during an SSL connection.

#### **Enable FIPS for Cisco Jabber for Mobile Clients**

To enable FIPS for Cisco Jabber for mobile clients, set the FIPS\_MODE parameter to TRUE in the Enterprise Mobility Management (EMM).

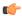

#### **Important**

- Enabling FIPS removes the users ability to accept untrusted certificates. In this case, some services may not be available to users. Certificate Trust List (CTL) or ITL file does not apply here. The servers' certificates must be properly signed, or the client must be made to trust the servers' certificates through side-loading.
- FIPS enforces TLS1.2, so the older protocols are disabled.
- Cisco Jabber for mobile clients don't support Platform Mode.

## **Common Criteria**

The Common Criteria for Information Technology Security Evaluation comprise a set of international standards that are used to evaluate the security attributes of IT products. You can run Cisco Jabber in a mode that is compliant with the Common Criteria certification requirements. To do this, you must enable it for each of the clients.

To run Jabber in an environment that is enabled with Common Criteria:

- Jabber for Windows: Set the CC\_MODE installation argument to TRUE.
- For Jabber for Android and Jabber for iPhone and iPad: Set the CC\_MODE parameter to TRUE in your Enterprise Mobility Management (EMM).
- The RSA key length must be at least 2048 bits. To configure the RSA key length, read about how to *Create and Configure Cisco Jabber Devices* in the *On-Premises Deployment Guide for Cisco Jabber* 12.5.

For more information about how to set up Jabber to run in common criteria mode, read about how to *Deploy Cisco Jabber Applications* in the *On-Premises Deployment Guide for Cisco Jabber 12.5*.

# **Secure LDAP**

Secure LDAP communication is LDAP over SSL/TLS

LDAPS initiates an LDAP connection over a SSL/TLS connection. It opens the SSL session then begins using the LDAP protocol. This requires a separate port, 636 or Global Catalog port 3269.

# **Authenticated UDS Contact Search**

Enable authentication for UDS contact searches in Cisco Unified Communications Manager and Cisco Jabber provides credentials to authenticate with UDS for contact searches.

# **Certificates**

### **Certificate Validation**

#### The Certificate Validation Process

The operating system Cisco Jabber runs on validates server certificates when authenticating to services. When attempting to establish secure connections, the service presents Cisco Jabber with a certificate. The operating system validates the presented certificate against what is in the client device's local certificate store. If the certificate is not in the certificate store, the certificate is deemed untrusted and Cisco Jabber prompts the user to accept or decline the certificate.

If the user accepts the certificate, Cisco Jabber connects to the service and saves the certificate in the certificate store or keychain of the device. If the user declines the certificate, Cisco Jabber does not connect to the service and the certificate is not saved to the certificate store or keychain of the device.

If the certificate is in the local certificate store of the device, Cisco Jabber trusts the certificate. Cisco Jabber connects to the service without prompting the user to accept or decline the certificate.

Cisco Jabber can authenticate to several services, depending on what is deployed in the organization. A certificate signing request (CSR) must be generated for each service. Some public certificate authorities do not accept more than one CSR per fully qualified domain name (FQDN). Which means that the CSR for each service may need to be sent to separate public certificate authorities.

Ensure that you specify FQDN in the service profile for each service, instead of the IP address or hostname.

#### **Signed Certificates**

Certificates can be signed by the certificate authority (CA) or self-signed.

- CA-signed certificates (Recommended)—Users are not prompted because you are installing the certificate on the devices yourself. CA-signed certificates can be signed by a Private CA or a Public CA. Many certificates that are signed by a Public CA are stored in the certificate store or keychain of the device. Devicies using Android 7.0 or later recognize only CA-signed certificates.
- Self-signed certificates—Certificates are signed by the services that are presenting the certificates, and users are always prompted to accept or decline the certificate.

#### **Certificate Validation Options**

Before setting up certificate validation, you must decide how you want the certificates to be validated:

- Whether you are deploying certificates for on-premises or cloud-based deployments.
- What method you are using to sign the certificates.
- If are you deploying CA-signed certificates, whether you are going to use public CA or private CA.
- Which services you need to get certificates for.

## **Required Certificates for On-Premises Servers**

On-premises servers present the following certificates to establish a secure connection with Cisco Jabber:

| Server                                                       | Certificate                                                                            |  |
|--------------------------------------------------------------|----------------------------------------------------------------------------------------|--|
| Cisco Unified Communications Manager IM and Presence Service | HTTP (Tomcat)<br>XMPP                                                                  |  |
| Cisco Unified Communications Manager                         | HTTP (Tomcat) and CallManager certificate (secure SIP call signaling for secure phone) |  |
| Cisco Unity Connection                                       | HTTP (Tomcat)                                                                          |  |
| Webex Meetings Server                                        | HTTP (Tomcat)                                                                          |  |
| Cisco VCS Expressway Cisco Expressway-E                      | Server certificate (used for HTTP, XMPP, and SIP call signaling)                       |  |

#### **Important Notes**

- Security Assertion Markup Language (SAML) single sign-on (SSO) and the Identity Provider (IdP) require an X.509 certificate.
- You should apply the most recent Service Update (SU) for Cisco Unified Communications Manager IM and Presence Service before you begin the certificate signing process.
- The required certificates apply to all server versions.
- Each cluster node, subscriber, and publisher, runs a Tomcat service and can present the client with an HTTP certificate.

You should plan to sign the certificates for each node in the cluster.

• To secure SIP signaling between the client and Cisco Unified Communications Manager, you should use Certification Authority Proxy Function (CAPF) enrollment.

### **Certificate Signing Request Formats and Requirements**

A public certificate authority (CA) typically requires a certificate signing request (CSR) to conform to specific formats. For example, a public CA might only accept CSRs that have the following requirements:

- · Are Base64-encoded.
- Do not contain certain characters, such as @&!, in the **Organization**, **OU**, or other fields.
- Use specific bit lengths in the server's public key.

If you submit CSRs from multiple nodes, public CAs might require that the information is consistent in all CSRs.

To prevent issues with your CSRs, you should review the format requirements from the public CA to which you plan to submit the CSRs. You should then ensure that the information you enter when configuring your server conforms to the format that the public CA requires.

**One Certificate Per FQDN**—Some public CAs sign only one certificate per fully qualified domain name (FQDN).

For example, to sign the HTTP and XMPP certificates for a single Cisco Unified Communications Manager IM and Presence Service node, you might need to submit each CSR to different public CAs.

#### **Revocation Servers**

Cisco Jabber cannot connect to the Cisco Unified Communications Manager servers if the revocation server is not reachable. Also, if a certificate authority (CA) revokes a certificate, Cisco Jabber does not allow users to connect to that server.

Users are not notified of the following outcomes:

- The certificates do not contain revocation information.
- The revocation server cannot be reached.

To validate certificates, the certificate must contain an HTTP URL in the **CDP** or **AIA** fields for a reachable server that can provide revocation information.

To ensure that your certificates are validated when you get a certificate issued by a CA, you must meet one of the following requirements:

- Ensure that the **CRL Distribution Point** (CDP) field contains an HTTP URL to a certificate revocation list (CRL) on a revocation server.
- Ensure that the **Authority Information Access** (AIA) field contains an HTTP URL for an Online Certificate Status Protocol (OCSP) server.

### **Server Identity in Certificates**

As part of the signing process, the CA specifies the server identity in the certificate. When the client validates that certificate, it checks that:

- A trusted authority has issued the certificate.
- The identity of the server that presents the certificate matches the identity of the server specified in the certificate.

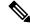

Note

Public CAs generally require a fully qualified domain name (FQDN) as the server identity, not an IP address.

#### **Identifier Fields**

The client checks the following identifier fields in server certificates for an identity match:

- XMPP certificates
  - SubjectAltName\OtherName\xmppAddr
  - SubjectAltName\OtherName\srvName
  - SubjectAltName\dnsNames
  - Subject CN

- HTTP certificates
  - SubjectAltName\dnsNames
  - Subject CN

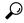

Tip

The Subject CN field can contain a wildcard (\*) as the leftmost character, for example, \*.cisco.com.

#### **Prevent Identity Mismatch**

If users attempt to connect to a server with an IP address or hostname, and the server certificate identifies the server with an FQDN, the client cannot identify the server as trusted and prompts the user.

If your server certificates identify the servers with FQDNs, you should plan to specify each server name as FQDN in many places on your servers. For more information, see *Prevent Identity Mismatch* section in Troubleshooting TechNotes.

#### **Certificates for Multiserver SANs**

If you use a multiserver SAN, you only need to upload a certificate to the service once per cluster per tomcat certificate and once per cluster per XMPP certificate. If you do not use a multiserver SAN, then you must upload the certificate to the service for every Cisco Unified Communications Manager node.

# **Certificate Validation for Cloud Deployments**

Webex Messenger and Webex Meetings Center present the following certificates to the client by default:

- CAS
- WAPI

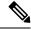

Note

Webex certificates are signed by a public Certificate Authority (CA). Cisco Jabber validates these certificates to establish secure connections with cloud-based services.

Cisco Jabber validates the following XMPP certificates received from Webex Messenger. If these certificates are not included in your operating system, you must provide them.

- VeriSign Class 3 Public Primary Certification Authority G5 This certificate is stored in the Trusted Root Certificate Authority
- VeriSign Class 3 Secure Server CA G3 This certificate validates the Webex Messenger server identity
  and is stored in the Intermediate Certificate Authority.
- AddTrust External CA Root
- GoDaddy Class 2 Certification Authority Root Certificate

For more information about root certificates for Cisco Jabber for Windows, see <a href="https://www.identrust.co.uk/certificates/trustid/install-nes36.html">https://www.identrust.co.uk/certificates/trustid/install-nes36.html</a>.

For more information about root certificates for Cisco Jabber for Mac, see https://support.apple.com.

# Server Name Indication Support for Multitenant Hosted Collaboration Solution

Cisco Jabber supports Server Name Indication (SNI) in a Mobile and Remote Access (MRA) deployment with a multitenant Hosted Collaboration Solution.

Cisco Jabber sends the domain information using SNI to Expressway. Expressway looks up the certificate storage to find the certificate that contains the domain information and returns the certificate to Cisco Jabber for validation.

For more information on multitenant deployment, see the sections *Endpoint Service Discovery with Domain Certificates* and *Jabber Service Discovery without Domain Certificates* from the relevant *Cisco Hosted Collaboration Solution Multitenant Expressway Configuration Guide*, located here: https://www.cisco.com/c/en/us/support/unified-communications/expressway-series/products-installation-and-configuration-guides-list.html.

# **Antivirus Exclusions**

If you deploy antivirus software, include the following folder locations in the antivirus exclusion list:

- C:\Users\<User>\AppData\Local\Cisco\Unified Communications\Jabber
- C:\Users\<User>\AppData\Roaming\Cisco\Unified Communications\Jabber
- C:\ProgramData\Cisco Systems\Cisco Jabber

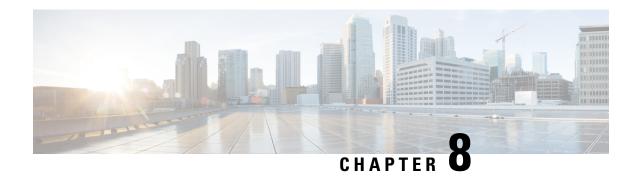

# **Configuration Management**

• Fast Sign-in, on page 119

# Fast Sign-in

This feature enables you to sign in to all Cisco Jabber services at the same time instead of the sequential sign-in process used earlier. Each service independently connects to its respective server and authenticates you based on cached data. This makes the sign-in process quick and dynamic. However, this feature is effective only from the second time you sign into Jabber.

You can configure the Fast Sign-in by using the STARTUP\_AUTHENTICATION\_REQUIRED parameter for all clients. However, for mobile clients you have to configure both

STARTUP\_AUTHENTICATION\_REQUIRED and CachePasswordMobile parameters. For more information on configuring these parameters, see the latest *Parameters Reference Guide for Cisco Jabber*.

**Configuration Refetch**—Fast Sign-in does not retrieve server-side settings synchronously on every sign-in or sign-out. This happens only during the first sign-in as in previous Jabber releases.

For subsequent logins, a request is sent to fetch fresh configuration from the server at various points like within 1 to 5 minutes after sign-in, within 7 to 9 hours after sign-in, or whenever your users do a manual refresh for fetching the configuration.

You can configure ConfigRefetchInterval parameter to fetch configuration from the server every 7 or 8 hours. For more information on this parameter, see the latest *Parameters Reference Guide for Cisco Jabber*.

#### **Action for Dynamic Configuration Changes**

In Jabber 11.9, components and services react dynamically to configuration changes. You receive a notification prompt to Sign out or Reset Jabber depending on these scenarios:

**Reset Jabber**—If a primary service is changed, you will receive a notification prompt to Reset Jabber. For example, if the IM&P and Telephony account changes to a Phone only account, Jabber will require a Reset.

**Sign out from Jabber**—If there are any changes in the configuration keys listed in the following table, Jabber will prompt the user to Sign out and Login to use the new configuration.

• **Windows**—You will receive a pop-up notification that configuration has changed. You can either ignore the notification or Sign out and Login to use the new configuration.

• **Mobile Clients**—Jabber signs out automatically. You then receive a pop-up notification indicating that the configuration has changed. Click **OK** to accept the configuration changes to sign in to Jabber automatically.

| Key Name                                | Platform            | Sign Out |
|-----------------------------------------|---------------------|----------|
| RemoteAccess                            | All Clients         | Sign out |
| Meetings_Enabled                        | All Clients         | Sign out |
| DirectoryServerType                     | All Clients         | Sign out |
| DirectoryUri                            | All Clients         | Sign out |
| UseSipUriToResolveContacts              | All Clients         | Sign out |
| SipUri                                  | All Clients         | Sign out |
| UriPrefix                               | All Clients         | Sign out |
| DirectoryUriPrefix                      | All Clients         | Sign out |
| SwapDisplayNameOrder                    | All Clients         | Sign out |
| PresenceDomain                          | All Clients         | Sign out |
| Support_SSL_Encoding                    | All Clients         | Sign out |
| Support_No_Encoding                     | All Clients         | Sign out |
| IM_Logging_Enabled                      | All Clients         | Sign out |
| IGS_CUP_ENABLESECURE                    | All Clients         | Sign out |
| DISALLOW_FILE_TRANSFER_ON_MOBILE        | All Clients         | Sign out |
| Persistent_Chat_Enabled                 | Desktop Clients     | Sign out |
| Disable_MultiDevice_Message             | All Clients         | Sign out |
| Location_Enabled/Location_Matching_Mode | All Clients         | Sign out |
| IP_MODE                                 | All Clients         | Sign out |
| Telephony_Enabled                       | All Clients         | Sign out |
| Voicemail_Enabled                       | All Clients         | Sign out |
| EnableLoadAddressBook                   | Mobile Clients      | Sign out |
| ShowRecentsTab                          | Jabber Windows only | Sign out |
| IM_Enabled                              | All Clients         | Sign out |
| Disallow-jaibreak-device                | Mobile Clients      | Sign out |
| EnableChats                             | Jabber Windows only | Sign out |

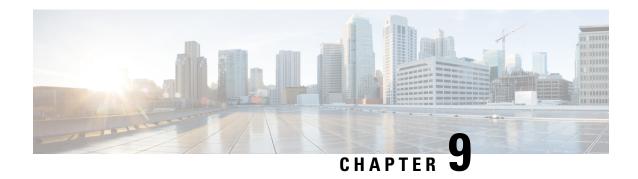

# **Screen Share**

• Screen Share, on page 121

# **Screen Share**

There are four types of screen share:

- Cisco Webex share
- · BFCP share
- · IM Only share
- · Escalate to a meeting and share

### **Webex Screen Share**

Applies to Cisco Jabber for desktop clients in cloud deployments.

For cloud deployments, Webex Screen Share is selected automatically after choosing a contact, if BFCP and IM Only screen share options are not available.

You can start Webex Screen Share using one of the following methods:

- Right-click on a contact in the hub window and choose **Share screen..** from the menu options.
- Select a contact in the hub window and click on the **Settings** menu. Choose **Communicate** and select **Share screen...** from the menu options.
- When BFCP and IM Only screen share options are not available, then in a conversation window select
   Share screen from the menu options.

# **BFCP Screen Share**

Applies to Cisco Jabber desktop clients, Cisco Jabber for mobile clients can only receive BFCP screen shares.

Binary Floor Control Protocol (BFCP) screen share is controlled by Cisco Unified Communications Manager. Cisco Unified Communications Manager handles the BFCP packets that users transmit when using video desktop sharing capabilities. When on a call select ... > Share screen to start a BFCP screen share.

Remote screen control is not supported with this feature.

Video desktop sharing using BFCP is not supported if **Trusted Relay Point** or **Media Termination Point** are enabled on the software phone device.

# **IM Only Screen Share**

Applies to Cisco Jabber for Windows.

IM-only screen share is a one-to-one client-to-client screen share over Remote Desktop Protocol (RDP). The EnableP2PDesktopShare parameter controls whether IM-only screen shares are available. The PreferP2PDesktopShare parameter controls whether Jabber prefers video sharing or IM-only screen shares.

If your deployment allows IM-only screen share, select ... > **Share screen** in the chat window to start a screen share.

RDP requires port 3389 by default. IM-only screen share default port range is 49152–65535 TCP and UDP. You can use the SharePortRangeStart and SharePortRangeSize parameters to restrict the port range.

# **Escalate to a Meeting and Share**

Applies to all Cisco Jabber clients.

You can escalate to an instant Webex Meetings and share your screen using the Webex Meetings controls.

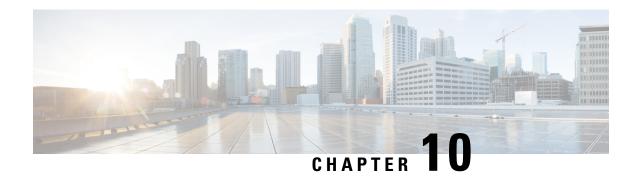

# **Federation**

- Interdomain Federation, on page 123
- Intradomain Federation, on page 123

# **Interdomain Federation**

Interdomain federation enables Cisco Jabber users in an enterprise domain to share availability and send instant messages with users in another domain.

- Cisco Jabber users must manually enter contacts from another domain.
- Cisco Jabber supports federation with the following:
  - Microsoft Office Communications Server
  - Microsoft Lync
  - IBM Sametime
  - XMPP standard-based environments such as Google Talk

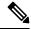

Nota

Expressway for Mobile and Remote Access doesn't enable XMPP Interdomain federation itself. Cisco Jabber clients connecting over Expressway for Mobile and Remote Access can use XMPP Interdomain federation if it has been enabled on Cisco Unified Communications Manager IM and Presence.

AOL Instant Messenger

You configure interdomain federation for Cisco Jabber on Cisco Unified Communications Manager IM and Presence Service. See the appropriate server documentation for more information.

# **Intradomain Federation**

Intradomain federation enables users within the same domain to share availability and send instant messages between Cisco Unified Communications Manager IM and Presence Service and Microsoft Office Communications Server, Microsoft Live Communications Server, or another presence server.

Intradomain federation allows you to migrate users to Cisco Unified Communications Manager IM and Presence Service from a different presence server. For this reason, you configure intradomain federation for Cisco Jabber on the presence server. See the following for more information:

• Cisco Unified Communications Manager IM and Presence Service: Partitioned Intradomain Federation for IM and Presence Service on Cisco Unified Communications Manager